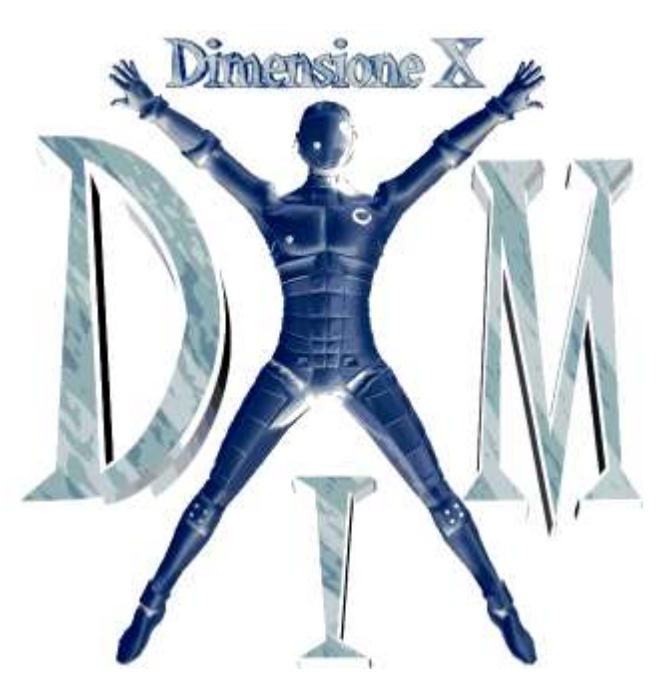

# DimensioneX version 7.1.7 Developer's Reference

Last-updated: 17 March 2024

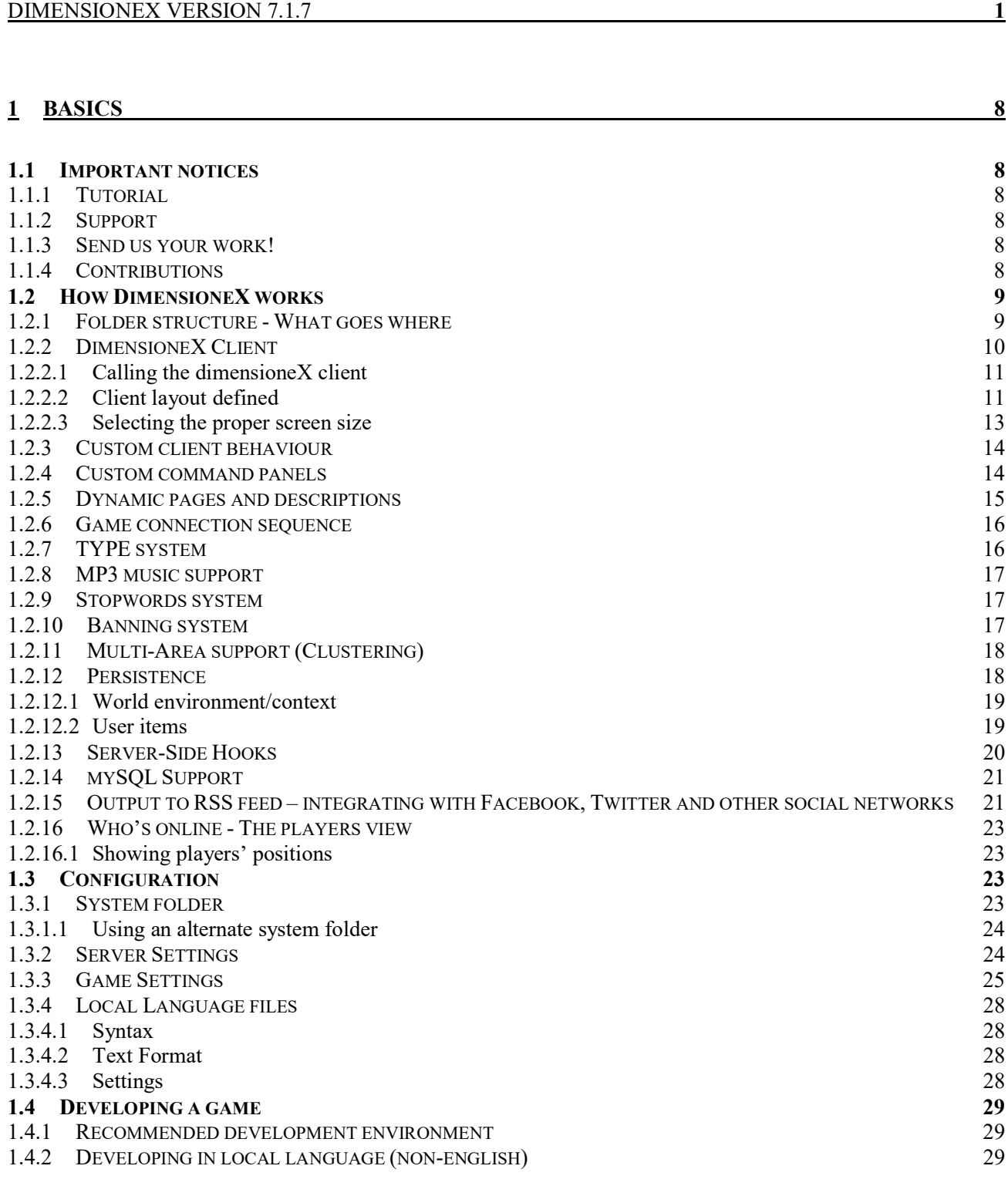

2

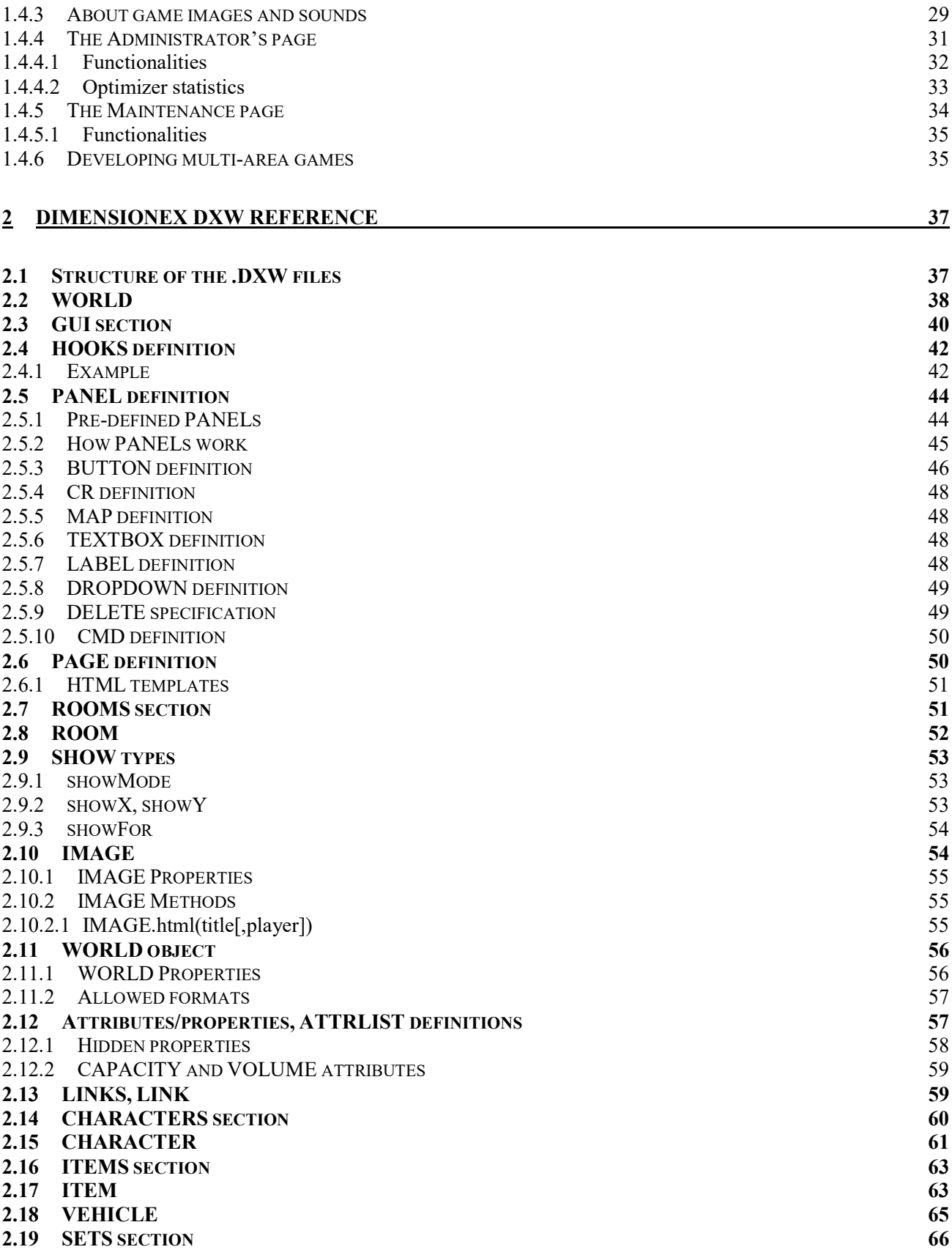

3

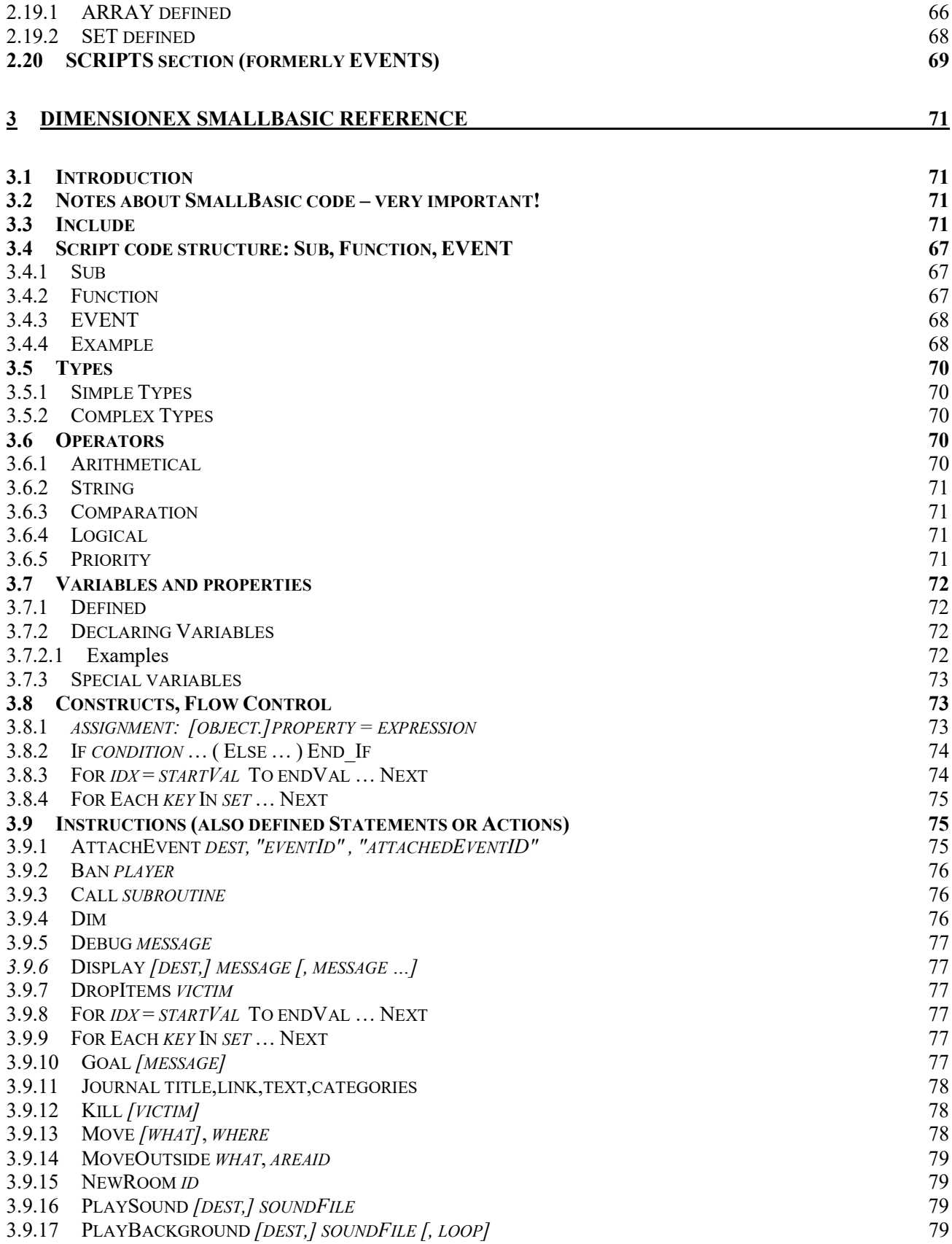

4

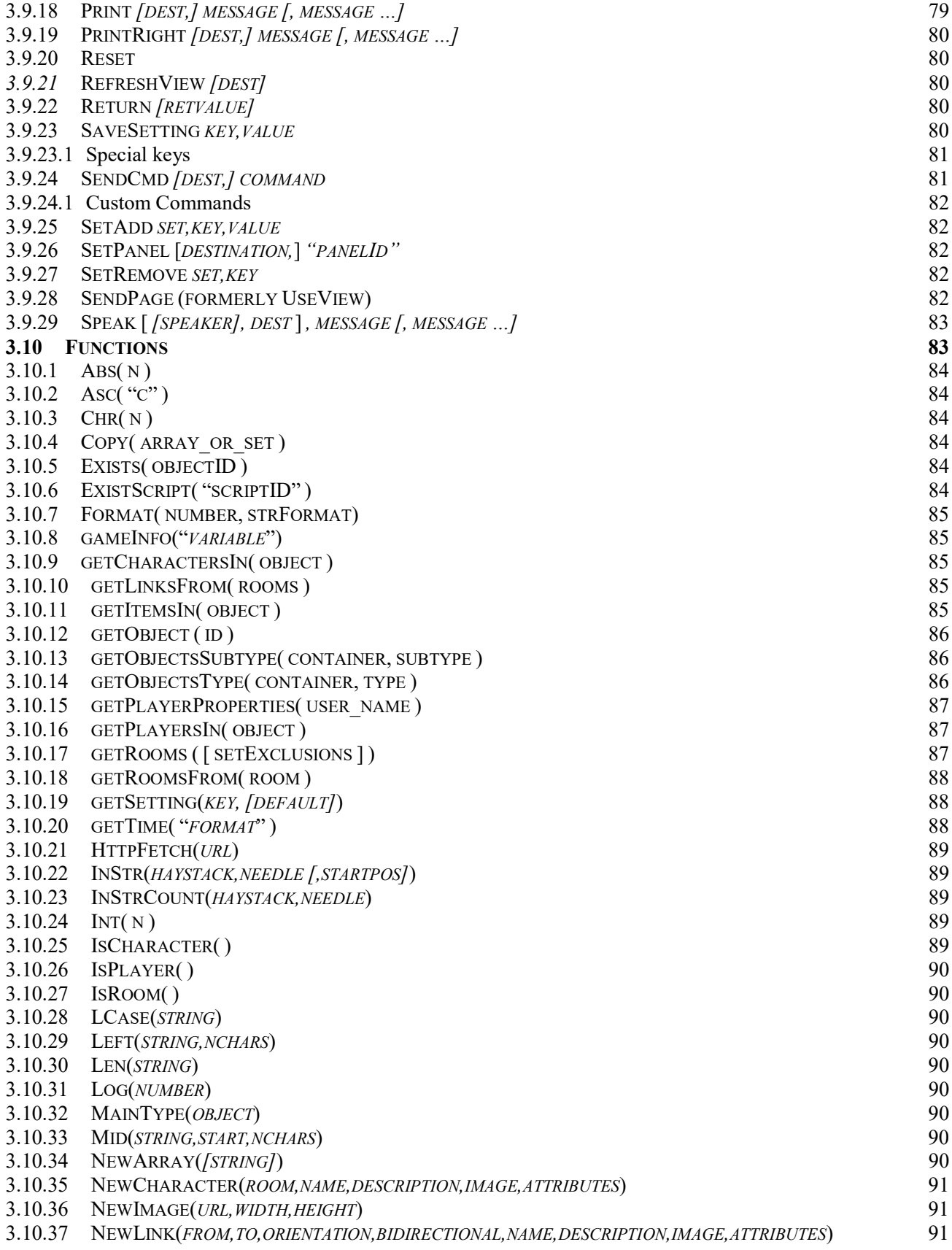

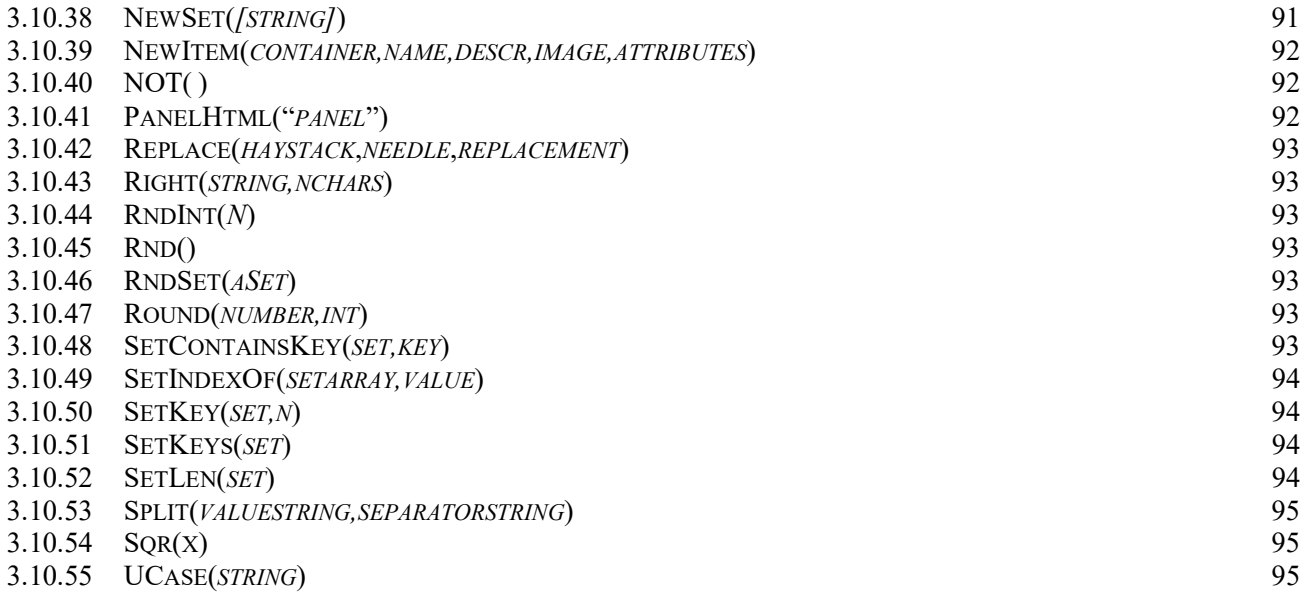

# 4 EVENTS 96

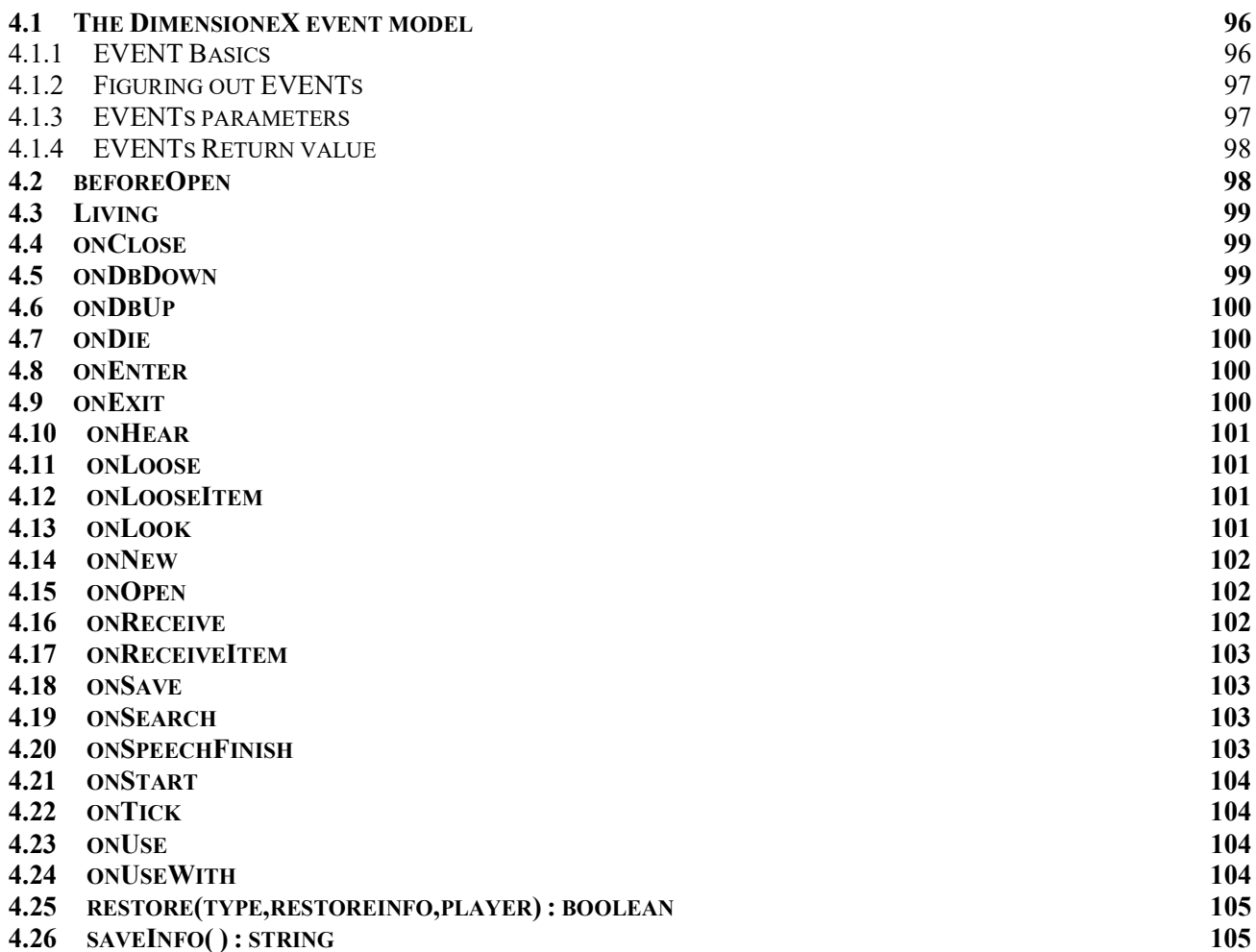

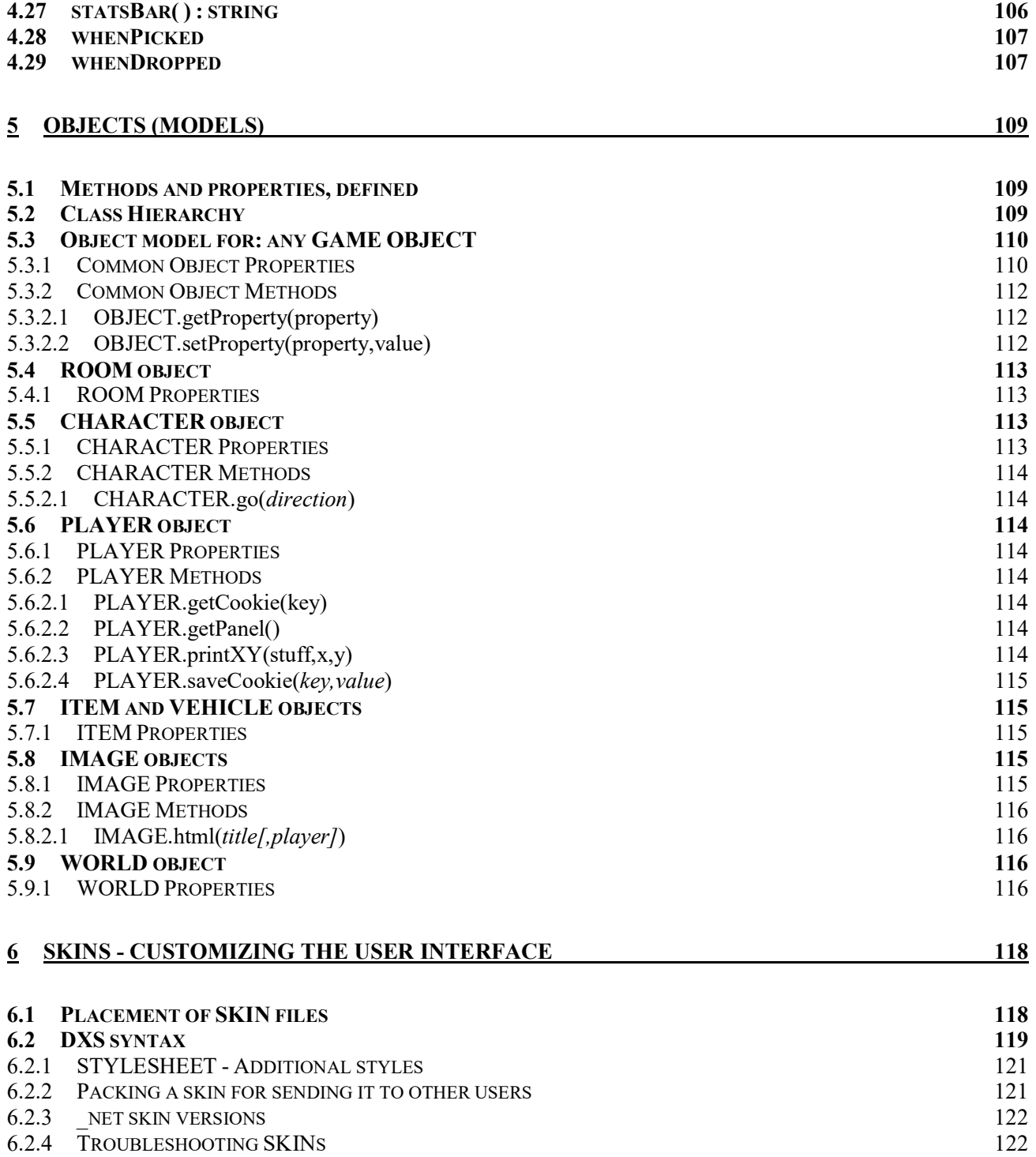

# 1 Basics

# 1.1 Important notices

Before starting reading this documentation you are assumed to have DimensioneX installed and correctly configured to run. All the information required to do this is in the Readme file included in the DimensioneX kit. Please refer to that file also for legal/licensing issues.

This documentation is designed to be your main reference when developing a game on DimensioneX, it is kept updated thorughout time as features are added to the engine.

# 1.1.1 Tutorial

Before diving into this documentation, It is recommended that you follow a short tutorial "How to develop a multiplayer game with DimensioneX". You can find it on-line on the DimensioneX official web site, just click the "Support/Tutorial" link.

# 1.1.2 Support

You can get free help when developing on DimensioneX: Just go to the DimensioneX web site and go to the **SUPPORT** section.

# 1.1.3 Send us your work!

You are encouraged to send us your work or at least send us some lines about your project. We offer free hosting for any games developed with DimensioneX, while giving full credit to the authors. We also offer free links and free visibility to your project site if you want to host it by yourself.

# 1.1.4 Contributions

It is extremely difficult to keep a project up a running with many users asking for support and help, and no one giving any contributions. DimensioneX is self-supported and you can contribute in a few ways:

- Making new games and releasing them / letting us know This will attract new visitors and more resources for the project
- Spreading the word write papers, articles, posts or link to us. Also, please let us know. If you use DimensioneX for a research work and we don't know it, our references will remain unchanged: you also would have missed an opportunity to gain more visibility.

You can learn more on DimensioneX's project by participating to the discussion on our social channels.

Sometimes users ask for new features and modifications to the game engine without giving contributions or under the generic promise to do something later, once their requests have been satisfied: you should not expect to achieve much his way.

Once you have contributed, then you can ask and have chances to be satisfied.

# 1.2 How DimensioneX works

- $\checkmark$  The DimensioneX engine is a Java Servlet. This servlet is named *multiplayer* and runs inside a web server (typically Tomcat).
- $\checkmark$  The game engine knows how your game is composed (rooms, characters, items) and keeps track of all the changes in the game. It reads the game description which is stored in a DXW file (actually a plain text file) and rebuilds it into its interal memory.
- $\checkmark$  The users connect to the game in the same way they are accessing an interactive web site. As the webserver sees the first user, it loads the *multiplayer* servlet, reckognizes the game slot that the user has specified on the url (game=N) then reads a configuration file (worldnavN.properties where N is the slot number). Then, the game file is loaded and the game world is constructed into the game engine's memory. Since then, the game engine keeps track of the user's status and position, and makes all the interactions to happen in the game.
- $\checkmark$  The game engine outputs HTML and Javascript to the user browser. Also it uses things named cookies. This all constitutes the game's visual interface and can be customised by the game developer in several degrees. Please note that this guide is not focused on this topic. If you find this guide incomplete and think that your game is OK already but the user interface needs more work, then contact the author.

# 1.2.1 Folder structure - What goes where

Under your webserver application folder (Usually C:\tomcat\webapps) there should be your DimensioneX folder, named dimx.

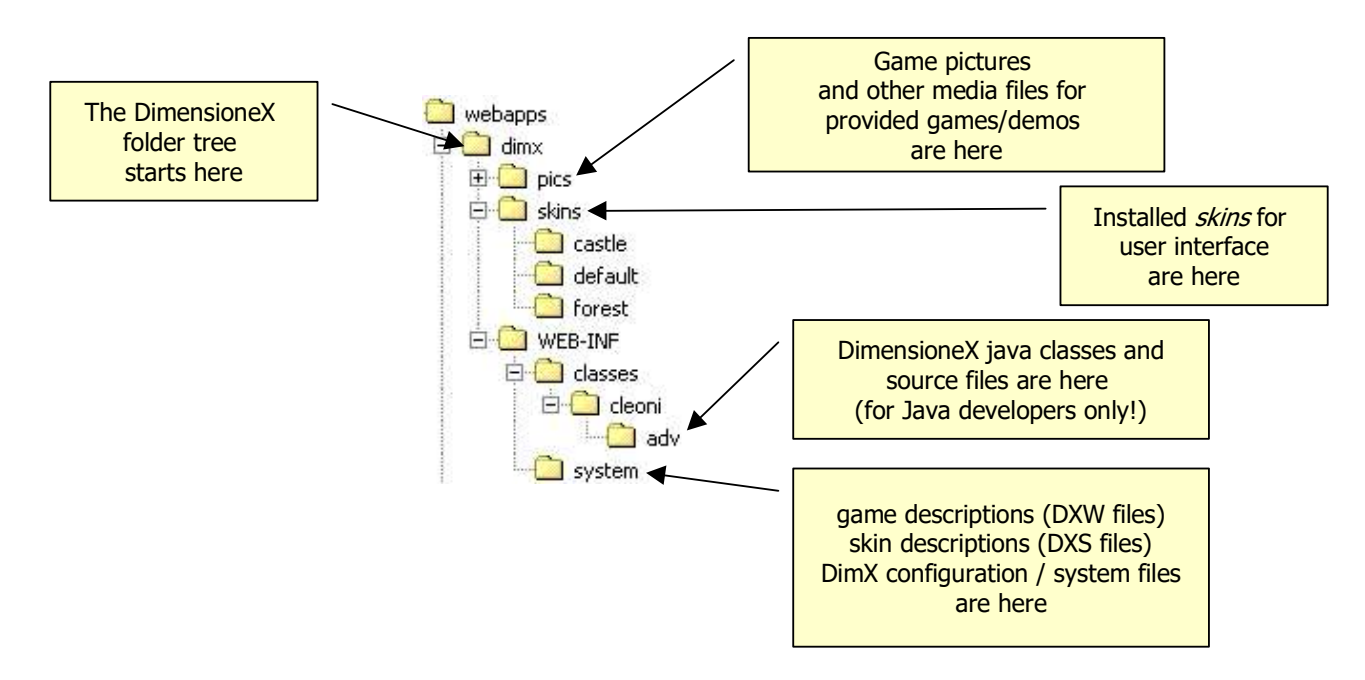

Below you see the folder structure of a typical DimensioneX installation:

The most important folders for you to consider are:

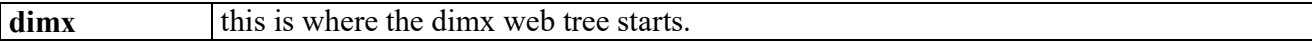

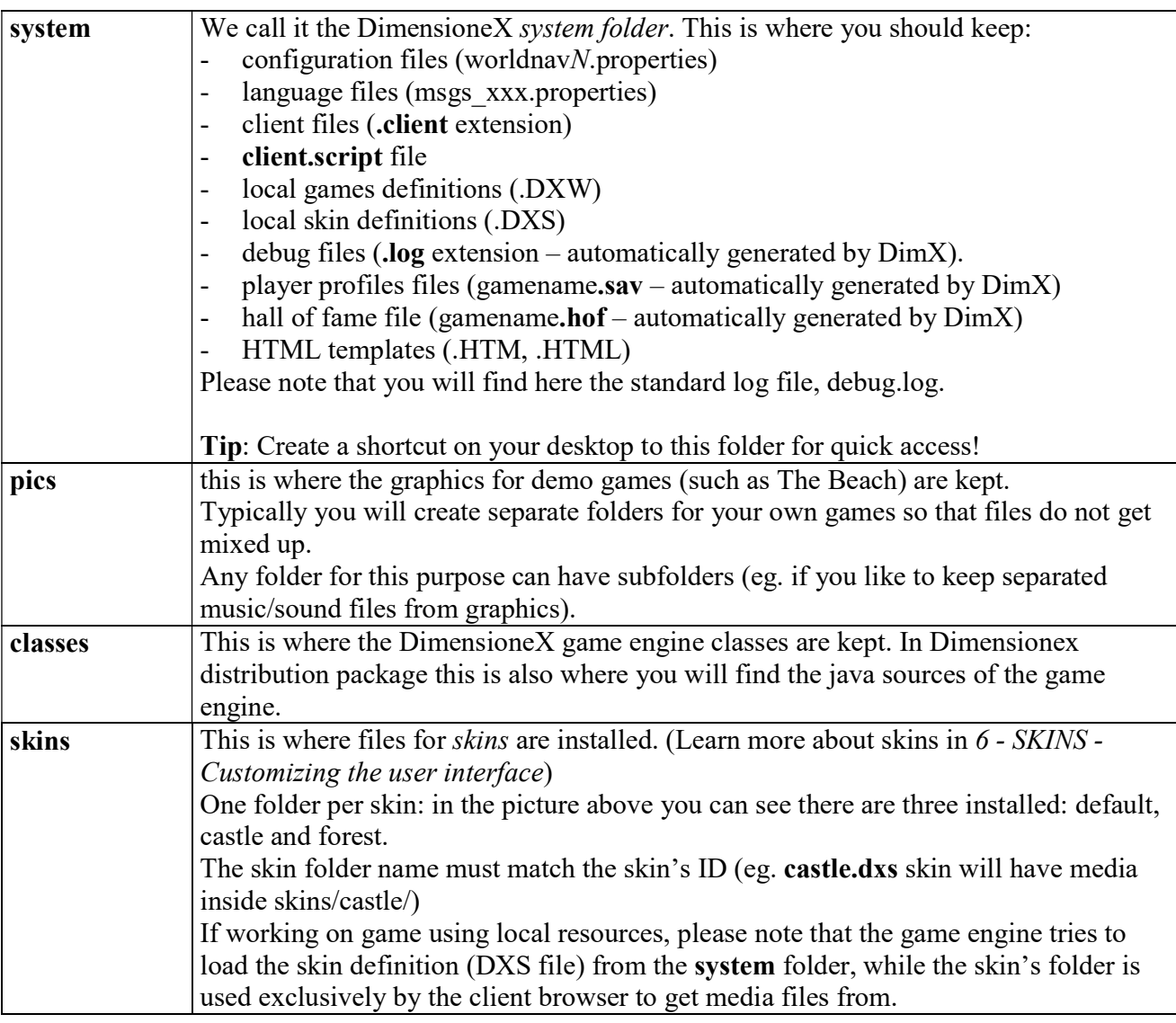

Remember: for each game you develop, you should create a separate folder where to keep the game pictures and media files.

# 1.2.2 DimensioneX Client

The DimensioneX client is rendered through the browser, so that a player does not have to download anything in order to play.

The HTML to be visualised by the browser, however, is generated by the game engine by using some templates which are:

- The chosen .client file (which is actually near-HTML code)
- The client.script file (for the Javascript code) is loaded by the .client file.

The communication between the HTML client and the game engine is done through a simple protocol based on the standard HTTP POST and GET methods.

It is relatively easy to write customised custom clients for DimensioneX provided they are capable of displaying HTML, running Javascript, handling CSS/Styles and managing "cookies".

#### 1.2.2.1 Calling the dimensioneX client

The client is obtained by calling the DimensioneX main servlet, which is:

http://server:port/dimx/servlet/cleoni.adv.multiplayer?game=N

(also https:// will work) where N represents the server slot (default value is 1)

or simply (in web servers with a proper servlet mapping defined, such as for Tomcat)

http://server:port/dimx/servlet/multiplayer?game=1

The game engine can host unlimited games, each one associated to a different slot:

http://server:port/dimx/servlet/multiplayer?game=4096

actually runs the game assciated to server slot number 4096 (a config file named worldnav4096.properties is assumed to be present in the system folder).

#### 1.2.2.2 Client layout defined

This section defines the names of the default client layout. Please remember the names when reading documentation and specially when asking for support or advice, so that we share the same terms:

#### 1.2.2.2.1 Frame structure

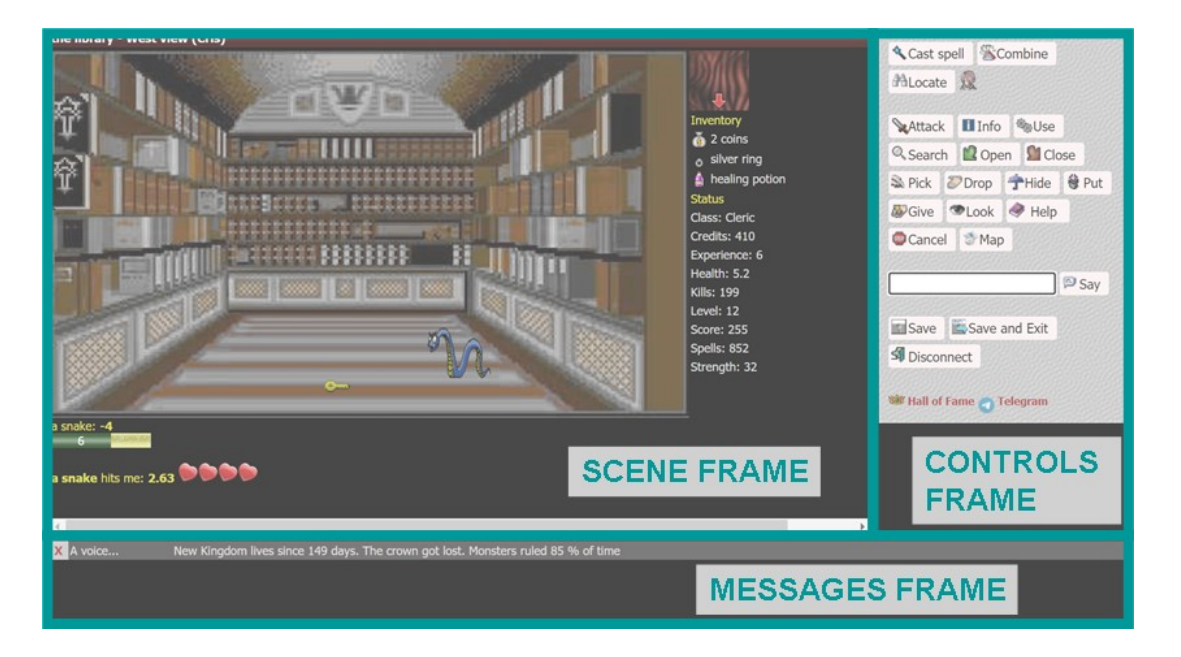

The layout from computer and mobile phone is different, but in the mobile the frames are simply rearranged vertically. So the names are anyway valid.

- Scene frame: it is the main view, represents what the player sees.
- Controls frame: represents what the player can do: it contains buttons to perform several actions. Please note that action buttons can also appear in the scene frame.
- Messages frame. Represents what the player hears (voices of other characters). You can only read from here, and dismiss read messages by clicking the "x" tiny icon.

#### 1.2.2.2.2 Scene structure

The scene structure is actually built with a sort of grid structure.

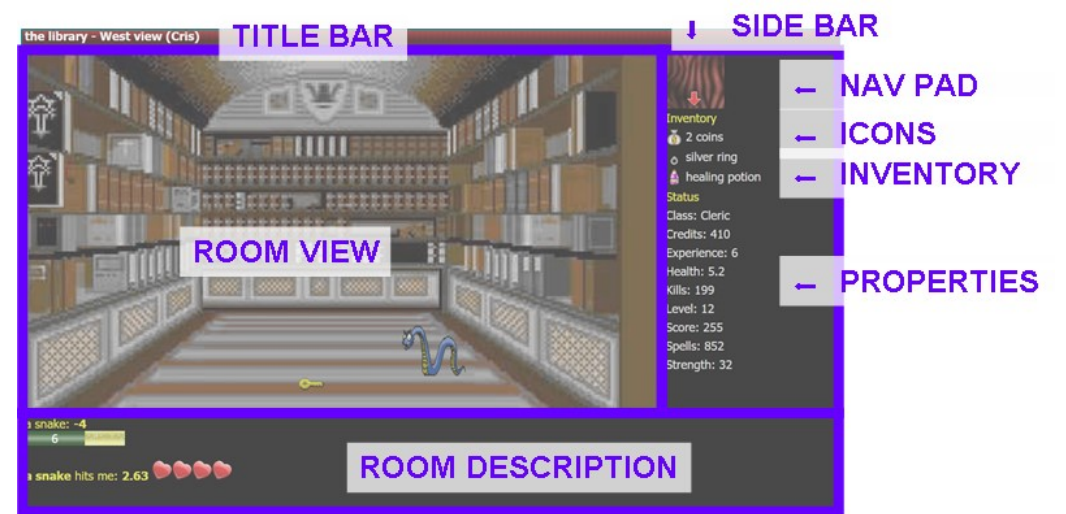

- Title bar Shows the name of the current room and your player name
- Room view This gives the main player view and should always be 100% visibile. Items and characters could be placed on the scene, but this depends on the game designer choice. If the game programmer is lazy (less code) items and characters will appear as icons in the side bar
- Side bar this includes the *navigation pad*, the *icons* of items/characters not visible on the room view, the player's *inventory* (what you are carrying), and the *properties* (that is, player statistics such as strength, health, etc.). Note that in the above example the "icons" part is empty, because all objects are on the room view.
- Room description. This shows a description to the room, plus any messages that the player should see. The Print instructions used in the scripts will output in this zone. The frame extends below the fold line, so you want to avoid that one has to scroll down in order to see all relevant messages. Please bear this in mind when programing games.

#### Frequently asked question:

Is the layout structure fixed?

Yes and no. The client shape can be entirely customized (see .client files in this document), the controls panels can be customized (see PANELS definition in this document), the look of fonts and icons can be customized (see SKINs in this document) and the choice of images and icons is up to the programmer. Also tha javascript managing the user interface can be customized. Since version 4.1.7 the contents of the *side bar* can be totally custom built. Only please remember that the default javascript that manages the user interface relies of this one frame structure, so if you plan, say, to remove the messages frame, then you have to adapt the client script so that it does not try to refresh the missing frame. Also, please remind that after 30 seconds of no contact with the player browser the user will be disconnected – so you need to implement some way to make the browser to constantly keep in touch with the game engine, such as a timed event or something. I would not use dimensione to implement a game like "space invaders", but there is some extent of freedom and flexibility in creating your desired layout.

## 1.2.2.3 Selecting the proper screen size

DimensioneX can properly handle different screen sizes, provided that the game programmer has correctly set the screen size for which the game's default scene size was designed. Since version 7.0.3, it is possible to handle cellphone browsers by using specially designed clients.

To automatically call up the client for a specified screen mode, the following syntax is used:

```
https://server:port/dimx/servlet/cleoni.adv.multiplayer?game=1&width=WWWW&height=HH
HH[&client=clientfile][&locked=1]
```
Where WWWW and HHHH are replaced by the desired screen dimensions.

#### locked=1

can be added to ensure that the user cannot change the pre-selected resolution (ideal for pageembedded games)

# client=clientfile

tells the game engine to use a specific client file for the connection (clientfile.client will be searched) in the dimx/system directory.

#### Example:

https://play.dimensionex.net/dimx/servlet/multiplayer?game=1&width=1024&height=768

Calls up the client for a resolution of 1024x768.

Here is a Javascript to determine resolution and launch a game window it in your game's page:

```
<script type="text/javascript" language="JavaScript"> 
function launch(url) { 
       // Startup code for the client 
      var w = screen.width - 10;
      var h = screen.height - 100;
       var attrs = 
"resizable=1,status=1,scrollbars=1,directories=0,toolbar=1,menubar=0,left=0,top=0,w
idth="+w+",height="+h;
      //alert("'" + attrs + "'");
       game = window.open(url + 
"&width="+screen.width+"&height="+screen.height,'game',"'" + attrs + "'"); 
}
```

```
</script>
```

```
\langle ahref="javascript:launch('http://play.dimensionex.net/dimx/servlet/multiplayer?game=
1');">Click here to play</A>
```
## **Notes**

- If the resolution is not specified while calling the client, then a screen mode selection menu is automatically added to the game logon controls.
- If the pre-selected resolution is not supported by the available game resolutions, 640x480 (VGA) gets automatically pre-selected.

# 1.2.3 Custom client behaviour

The behaviour on the client (user's browser) is determined by a combination of the following elements:

- Frame structure: contained in the client file (file with ".client" extension on the server, as configured in the worldnav.properties file)
- Client-side scripts: Javascript contained in the script file (file named "client.script" on the server)
- Appearence: User chosen skin (DXS file on the server, possible choices listed in the game's GUI section)
- Messages: Language file in use (as configured in the worldnav.propertis file)

With some lower probability, client behaviour can be determined by:

- Command PANELs in use
- HTML and simple javascripts produced by the game engine
- HTML and scripts produced (typically via the Print instruction) in the game scripts

The game programmer can influence all the elements, with the sole exception of what is generated by the game engine (built-in) which can only be altered by modifying the game engine java source. The important step is to figure out what needs to be modified to produce the desired effect. A little trial and error will help, but you can ask for help in our Support section.

To change the client behaviour, some knowledge of HTML, CSS and Javascript is required.

Recommended reading in this document:

- Basics->Configuration
- SKINS->Customizing the user interface
- PANEL<sub>s</sub>
- About the DimensioneX Client

# 1.2.4 Custom command panels

Available commands are determined by sets of controls named PANELs.

The game engine has a pre-defined set of available commands which produce a series of a well known events and actions. The game programmer, though, can produce custom command panels and use them in the game, as well as she can define custom events to be triggred when custom controls are used.

Command PANELs can be assigned to players and to rooms via the PANEL tag (check out section 2.5 - PANEL definition) in the game's design section, or via the SetPanel instruction at run time.

During gameplay, the player is always located in a room. The available, displayed commands will be a combination of commands associated to the player and commands associated to the room:

```
Available commands = commands from player's panel + commands from room's specific panel
```
Check out the following sections for more information:

- DimensioneX DXW Reference -> PANEL definition
- DimensioneX DXW Reference -> ROOM
- DimensioneX SmallBasic Reference -> Instructions -> SetPanel

See also the Panels Demo included in the DimensioneX kit.

The panels used in login/logout sequences can be customized, too, but in the present version you have some limitations regarding custom scripts to be executed during these sequences. See "Game connection sequence" below for more details.

# 1.2.5 Dynamic pages and descriptions

Although DimensioneX is not designed to work as a dynamic website platform, in a number of cases you want a description of a room or object to dynamic.

The description property of each object can be made dynamic by placing a traling ' $\omega$ ' sign in front of a function call, example:

```
ROOM xyz 
DESCRIPTION @myFunction($AGENT)
```
Will produce a dynamic description by executing and using the return value of myFunction(\$AGENT). This is very handy for displaying context-menus associated to rooms and objects, without the need to using system events.

Since each room you are into displays a web page on the client, this gives the game designer the freedom to use DimensioneX as it was a kind of dynamic site platform. It is important to bear in mind, though, that dynamic descriptions force the game engine to run code each time a user looks somehow at that specific room and object, and therefore they consume lots of CPU time.

Using system events instead of dynamic descriptions can, in most cases, improve your game performance.

## 1.2.6 Game connection sequence

The sequence for login/logout/save and exit/restore saved game (both panels and logic behind) are built-in the game engine and ready to use.

Recently an increasing number of users expressed the need to customise the logon sequence.

In the present release, all panels can be customised so the game programmer can easily add a field to any of the panels and remove existing ones, just be re-definining the correct panel via its panel ID (See the section: DimensioneX DXW Reference -> PANEL definition for more details).

The logic behind the panels, though, cannot be customised in the present version. In other words, if we add a new field for the player's e-mail there is no software hook to let us specify what to do with such piece of information.

For this reason, it is recommended that game developers use the standard sequences at present. They can, however, add special, custom ROOMs and write the proper scripts to add steps for players entering the game, where we let them specify their e-mail address, etc.

Experienced developers can modify the java sources to alter the game engine behaviour if the solution proposed above don't fit their purposes.

# 1.2.7 TYPE system

For the DimensioneX game engine, all ITEMs in the game are intrinsically the same type. The same applies for characters/players.

Nevertheless, it is useful in the game to have a means to distinguish between similar objects. In true Object Oriented programming languages, the programmer is forced to plan in advance and design a class hierarchy in order to fit application scope.

In DimensioneX game scripts (SmallBasic language), some features mimic what object oriented programs do. These tools are:

- The TYPE property
- Attached events

The TYPE property is some string with the form:

type.subtype

For example, the following definition:

```
ITEM sword1 
TYPE sword.steel 
ITEM sword2 
TYPE sword.iron
```
Tells the game engine we are defining two items of type="sword" which slightly different as the subtype tells us.

If, at a certain point in the game, we need to detect swords in the room, we can use the getObjectType function like this:

```
iron swords = getObjectsType($WORLD,"sword.iron") ' only those made of iron
all swords = getObjectType(\$WORLD, "sword") ' all swords
```
Also, we can use the AttachEvent instruction to tell the game engine that the steel sword has a slightly different effect than the iron sword has.

```
AttachEvent sword1,"onUse","steel_onUse" 
AttachEvent sword2, "onUse", "iron onUse"
```
Upon clicking USE and any of the two swords, they will behave differently.

## 1.2.8 MP3 music support

DimensioneX supports playing MP3 background music on the player's browser by using modern HTML's native embedding technology.

The user just needs to enable the "Music" option on the login screen, and enable pop-ups when on the game server.

To learn more, see the PlayBackground instruction.

## 1.2.9 Stopwords system

To limit the risk of people being offended by trolls who log in and use bad words in the game chat, the game engine offers a filter that blocks unwanted characters and words.

- The filter can be configured at server slot level (see Basics->Configuration ->Game Settings, worldnav.properties file) and it is active on nicknames.
- To activate the filter on the chat system, you simply state this in the WORLD definition by using the MUTING tag (see DimensioneX DXW Reference->WORLD). You can even fine tune the way the filter will work on the chat.

## 1.2.10 Banning system

Due to persistent presence of trolls who enter games and offend, the game engine implements a banning system.

The banning of a user can be done in two ways:

- At run-time by means of a script, by using the Ban instruction. This method is particularly effective as it provides what we call sticky banning.
- At run-time by altering the WORLD's property named "\_bannedClients". This is actually a "black list" containing all banned IPs separated by pipe signs.

The banning of a user can be permanent or not, at game programmer's will. All you need is to save banned users' IP numbers ( bannedClients property) on disk by using the **saveSetting** instruction, and restore it back by using the **getSetting** instruction when the game restarts.

The banning of a user can be *sticky*. When a user is banned via the Ban instruction, a cookie is silently passed to the user's browser. If the user changes IP and tries to log back in, he is reckognized because of that cookie, and the new IP is added to the black list.

When a user is banned, he cannot log on any more on any of the slots of the server on which he has been banned from. At each trial, he will be redirected to a standard page telling him he has been banned: http://dimensionex.sourceforge.net/banning.htm

To allow back a banned user, both the following conditions must be verified, in the provided order:

- 1. The users uses an IP which is not in the game's black list (\_bannedClients property)
- 2. The users has cleared its cache and cookies before attempting to log on.

For more details on how to use this feature, see the following sections:

- Basics->Configuration ->Game Settings
- DimensioneX SmallBasic Reference->Object Models->World->\_BannedClients
- DimensioneX SmallBasic Reference->Instructions->Ban

## 1.2.11 Multi-Area support (Clustering)

DimensioneX offers you the possibility to build a complex game by combining several independent areas into CLUSTERs of worlds.

Worlds belonging to the same CLUSTER must declare it in their WORLD definition. From then on, characters and objects can be moved between areas by using the MoveOutside instruction.

Clustered worlds do not share a memory space, even though they will use the same settings database (named after the cluster). Information to be shared can be safely passed to other areas by attaching it as a property to dummy message objects, which can be detected and destroyed after the information has been received.

For more details on how to use the clustering feature, see the following sections:

- DimensioneX DXW Reference->WORLD->CLUSTER
- DimensioneX SmallBasic Reference->Instructions->MoveOutside
- Basics->Developing a Game->Developing Multi-Area Games

## 1.2.12 Persistence

Game persistence is the property your game has to *persist* features, such as to let the world envirnoment to be the same after a server restart, and to let the user retain her objects after she logs off and in again.

DimensioneX provides to the game programmer a number of facilities to ensure game persistence. We divide these facilities according to what you need to make persistent: world envinronment/context and user items.

## 1.2.12.1 World environment/context

The persistence of the game status is not guaranteed automatically by the system, so the game programmer must ensure that the relevant game status information are saved at regular basis and restored at restardt, by wisely using the saveSetting/getSetting instructions:

- By using the onTick event, possibly every N ticks, you can save relevant context information via the saveSetting instruction.
- By using the onStart event, you can read back the saved information via the getSetting() function, and reconstruct the relevant context.

Warning!: The saveSetting instruction produces a disk access and therefore quickly degrades game performance. For this reason, it is recommended to:

- use it only for really relevant information
- use some programming logic to save game status at every N ticks (where n can be equal to 4 or more) in order to decrease performance degradation.

## 1.2.12.2 User items

Since user properties are saved by the system each time the user executes the SAVE or the SAVE & EXIT commands, the persistence issue only affects the owned items.

DimensioneX simulates real life so, when a user logs off, the owned items drop to the floor and can be used by other characters. This behaviour is drastically different to that of single-user games, where everything is related to the only user and everything can be destroyed and reconstructed together with the user.

Nevertheless, DimensioneX helps users to have their items back along three levels of restore:

1. Save and Restore via the object's unique ID.

This system is fully automatic.

How it works: When the game is saved, all owned object IDs are saved. When the user logs back in, she will re-obtain the same objects IF those objects are still unused by other characters and are not locked somewhere in container objects (closets, etc.), nor any event cancels this restore operation.

2. Save and Restore via the object's type (AutoRestore).

This system is fully automatic provided the game designer has consistently used the object type property to specify object types. This system can be disabled.

How it works: When the game is saved, all owned object types are saved. When the user logs back in, if the restore based on unique ID fails (see above), then the system searches for a free object having a type matching that of the saved item. If also this search fails, it will search for an object with at least the same main type.

Example: John owns an iron sword. He saves and exits, then logs back in. His sword is in use by another character now so the system searches for another sword of the same type

("sword.iron"). If this search fails he will search for objects of the same main type (eg. "sword.silver", "sword.simple" will then match). If a positive match is found, the object is assigned to John.

#### 3. Serialization/Deserialization.

This system must be implemented by the programmer via two scripts: saveInfo() and restore() and it is similar to what happens in other languages (Java) for similar needs. For this system to work you should have implemented the following:

- a. A function that is capable of building objects starting from their type and, optionally, extra information that can change from different object types
- b. A serializing **saveInfo**() function that, based on the object's type, can extract relevant information and serialize them into a string that is returned as a result. This string will be saved along with object's type for later restore.
- c. A deserializing restore( ) function that, taking as input the desired object type and the saveInfo string generated by saveInfo() function, can *deserialize* the object and thus reconstruct it, possibly calling the item-creation function mentioned at the point a).

The following rules apply for game save:

- All players' properties are saved in the player profiles' database, under the key: "username\_properties". References to objects are converted in object IDs
- All objects ain inventory are saved in the player profiles' database, under the key: "username\_items".
- For each object, the ID is saved.
- If the object has a TYPE, the TYPE is saved, too.
- If the user has performed SAVE & EXIT, object has a saveInfo() event attached, this EVENT is called. If its result is different than NULL, then it is saved.

The following rules apply for **game restore**:

- If a restore() event was defined, it is called with the object information which is contained in the saved game profile. The restore() event is supposed to restore the object by using the provided information. If the restore() event's result is true, the system clears the saveInfo information it has in the saved profile and advances to the next object in the list, if not, the system attempts to use the Auto-Restore feature.
- For performing Auto-Restore on an object:
	- o the system tries to search current world for an object with the same ID.
	- o If TYPE information was saved, it will check against object TYPE too.
	- o If a match is found, and the object can be moved, it is reassigned back to the player's inventory.
	- o If a match cannot be found, then the current world is searched for a free, moveable object with the same TYPE. If the operation succeds, the object is assigned to the player's inventory.
	- o If a match cannot be found, the system gives up and a message "cannot restore…" (or equivalent) is displayed.
	- o The system then advances to the next object in the list.
- The Auto-Restore feature can be disabled. Use the worldnav.properties setting disableAutoRestore for this purpose.

# 1.2.13 Server-Side Hooks

DimensioneX offers a way to integrate any game with external applications.

You can use the HOOKS tag to:

- Export game data as an XML feed
- Integrate your game with external on-line shopping carts or e-commerce/e-payment procedures
- Integrate your game with Google Toolbar Buttons
- Integrate your game with virtually ANY web-based application

HOOKS defines commands that the game server will accept from the outside, regardless of the state of the client (in-game player or not). Each command you specify in the HOOKS line will be associated to an event defined by you. Then, in the event code, it will be up to you what to process and what to output.

# 1.2.14 mySQL Support

Game settings are normally saved on disk in text files with .sav extension. In production servers, performance can be improved by using a mySQL database instead.

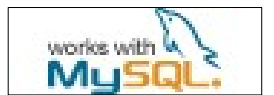

DimensioneX is capable of using a mySQL database for storing data transparently to the user. The connection is automatically created for each use and, if a failure occurs, the game engine will switch to ordinary file-system based behaviour hence allowing the users to continue playing. Specific events (onDbDown/onDbUp) will notify your game about this so that you can temporary disable save game function, inform users, etc.

To activate mySQL support, you just have to:

- Create an empty database on any mySQL server
- Configure the dimensionex server to be aware of it. You must configure credentials for a user that is capable of creating tables and writing to them.
- Run the Check Database / Initialize function from the Maintenance Panel See section about Maintenance Panel below for more details.

The Maintenance page offers utilities:

- To check database connection and diagnose problems. This procedure also initializes the tables for their first use: A table for each game is automatically created, and values are automatically loaded by taking them from the existing .SAV file, if any.
- To easily load data from the SAV file into the mySQL database, and the converse export operation.

It is recommended, though, that the server admin uses some other specific tool (such as phpMyAdmin) to back up the database and/or backup its content in production installations.

## 1.2.15 Output to RSS feed – integrating with Facebook, Twitter and other social networks

DimensioneX offers a way to publish the most important in-game events to a standard RSS feed. From there, this information can be easily distributed to the interested audience, either via standard RSS feed readers and browsers, or via Facebook, Twitter and any social networks.

• Piping an RSS feed to a Facebook or Twitter account, or to a Facebook page is easy by using available free services such as Twitterfeed.com and Hootsuite.com. The use of such services is beyond the scope of this manual.

In order to produce this RSS feed, DimensioneX lets you produce a Journal file which is actually a text file in which events are listed recent-to-old order, one per line.

The journal file which is managed by the system to list the 20 most recent events, is a pipe-separated plain text file. An example of journal file produced by DimensioneX follows:

```
Thu, 26 May 2011 12:56:24 +0200|Cris rules the Kingdom!|http://www.underworld-
game.net/infobox.php?id=cris&lang=eng|There is a new King in Underworld:\n<a
href="http://www.underworld-game.net/infobox.php?id=cris&lang=eng"
target=_blank>Cris</a>!|news,kingdom,user:Cris 
Thu, 26 May 2011 00:39:13 +0200|Sir Duncan governs 
Underworld|http://www.underworld-game.net/|There is a new King in Underworld:\n<a 
href="http://www.underworld-game.net/infobox.php?id=sir_duncan&lang=eng"
target= blank>Sir Duncan</a>!|news, kingdom,user:Sir Duncan
Wed, 25 May 2011 14:54:08 +0200|a giant worm governs 
Underworld|http://www.underworld-game.net/|There is a new King in Underworld:\n<a 
href="http://www.underworld-game.net/infobox
```
As it stands, the journal file is not a standard RSS file. The management of the text and of RSS format would slow down the execution of the dimensioneX server and therefore it has been designed to be done externally.

Then, the game developer must implement its own Journal-to-RSS feed converter, possibly on the game's official website.

On the DimensioneX website, Downloads section, we provide a free, Open Source, Journal-To-RSS converter which works in real time written in PHP which is perfect for general use.

The Journal file is tied to the game's Cluster (see also: 1.2.11 - Multi-Area support (Clustering)) and can be configured inside the worldnav.properties of any of the cluster's worlds (see also: 1.3.3 - Game Settings).

journal=C:/tomcat/webapps/dimx/journal.txt

We recommend to generate the Journal file in a folder that's accessible from the web. In the above example, the journal.txt file is generated so that it can be accessed by http://localhost:8080/dimx/journal.txt in a standard development environment. Please adapt this logic to your own case.

See a working implementation of this system on our Underworld Online game, running on DimensioneX, at http://www.underworld-game.net . The journal file is generated in a public folder of the dimensionex server at Gamesclan.it (we will not disclose the exact URL, but it's not important) then the official website fetches it and turns it into a standard RSS feed in real time. Then free services pipe these events to the game's Twitter channel and Facebook page.

#### 1.2.16 Who's online - The players view

Usually, in a game's web site, it is useful to show how many players are connected to the online game. This can be done easily by means of an IFRAME, that is inserting into a web page an HTML code of the following form:

```
<IFRAME HEIGHT=26 WIDTH=100 SCROLLBARS="0" SCROLLING="no" 
SRC="https://www.myserver.com/dimx/servlet/multiplayer?view=players&game=slot"></IF
RAME>
```
Where:

slot Is the slot number hosting the game

If the game is multi-area, then use this syntax:

```
<IFRAME HEIGHT=26 WIDTH=100 SCROLLBARS="0" SCROLLING="no" 
SRC="https://www.myserver.com/dimx/servlet/multiplayer?view=players&game=slot&clust
er=clustername"></IFRAME>
```
Where:

clustername Is the cluster name the game belongs to slot Is the slot number hosting any of the worlds of the cluster

## 1.2.16.1 Showing players' positions

If you would like to see where the players are, then slightly modify the HTML code like this:

```
<IFRAME HEIGHT=200 WIDTH=400 
SRC="https://www.myserver.com/dimx/servlet/multiplayer?view=players&format=extended
&game=slot&cluster=clustername"></IFRAME>
```
Here we added the **format=extended** parameter, which activates the extended view, showing all players' position. Remember to remove the cluster= part if your game is not multi-area.

## 1.3 Configuration

#### 1.3.1 System folder

All the game engine settings are kept in the *DimensioneX's system folder*. This folder is usually located on your server, and it is something like the following:

#### tomcat/webapps/dimx/WEB.INF/system

As it stands, the system folder is located inside the webserver's (Tomcat's) tree.

Notice: The dimensionex system folder location have been designed to be un-accessible by the internet users.

Normally, all the content inside the WEB-INF folder is kept hidden and it cannot be accessed. If yours is a public installation, please verify that this URL does bring a NOT FOUND error:

http://yourserver/dimx/WEB-INF/system/dimensionex.properties

If the content of dimensionex.properties is visible, instead, then you have to find an alternate, suitable place to use a system folder.

## 1.3.1.1 Using an alternate system folder

You have to follow this procedure in case your system folder contents is accessible via a web browser.

- 1. Identify a folder that is outside the web content tree, and which is still accessible and writable by you
- 2. Configure the web.xml file in your DimensioneX installation (WEB-INF folder) so that it contains the following base parameter configuration (notice: this example works for Tomcat 4.1 only – for different tomcat versions, please check out Tomcat docs):

 <servlet> <servlet-name>multiplayer</servlet-name> <servlet-class>cleoni.adv.multiplayer</servlet-class> <init-param> <param-name>base</param-name> <param-value>/path/to/custom/dimx\_system/</param-value> </init-param> </servlet>

- 3. Restart the server. Try accessing a DimensioneX game and check out its debug.log
- 4. Verify from the first log messages that the system is not "guessing" the system folder, but it is using the "base" setting you have just placed in the web.xml file. (If it does not read the setting, consult Tomcat documentation for info about how to store config parameters, and repeat)
- 5. Verify that, when connected to a test game, you can do a [Save Game], that is: the game engine should be enabled to write into your moved system folder. If not, give proper access rights for folder reading, opening (execute access on the folder) and writing (in a few cases you have to make the folder world-writable). Consult your server administrator in case of doubts.

# 1.3.2 Server Settings

There is a configuration file named **dimensionex.propeties** whose settings affect ALL game slots. This configuration file determines how the whole DimensioneX server will work. To configure your DimensioneX server, open with a text editor the file: dimensionex.properties located in the tomcat/webapps/dimx/WEB.INF/system folder.

Modify these settings only when you have some confidence with DimensioneX.

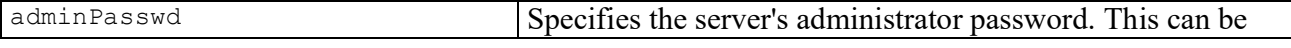

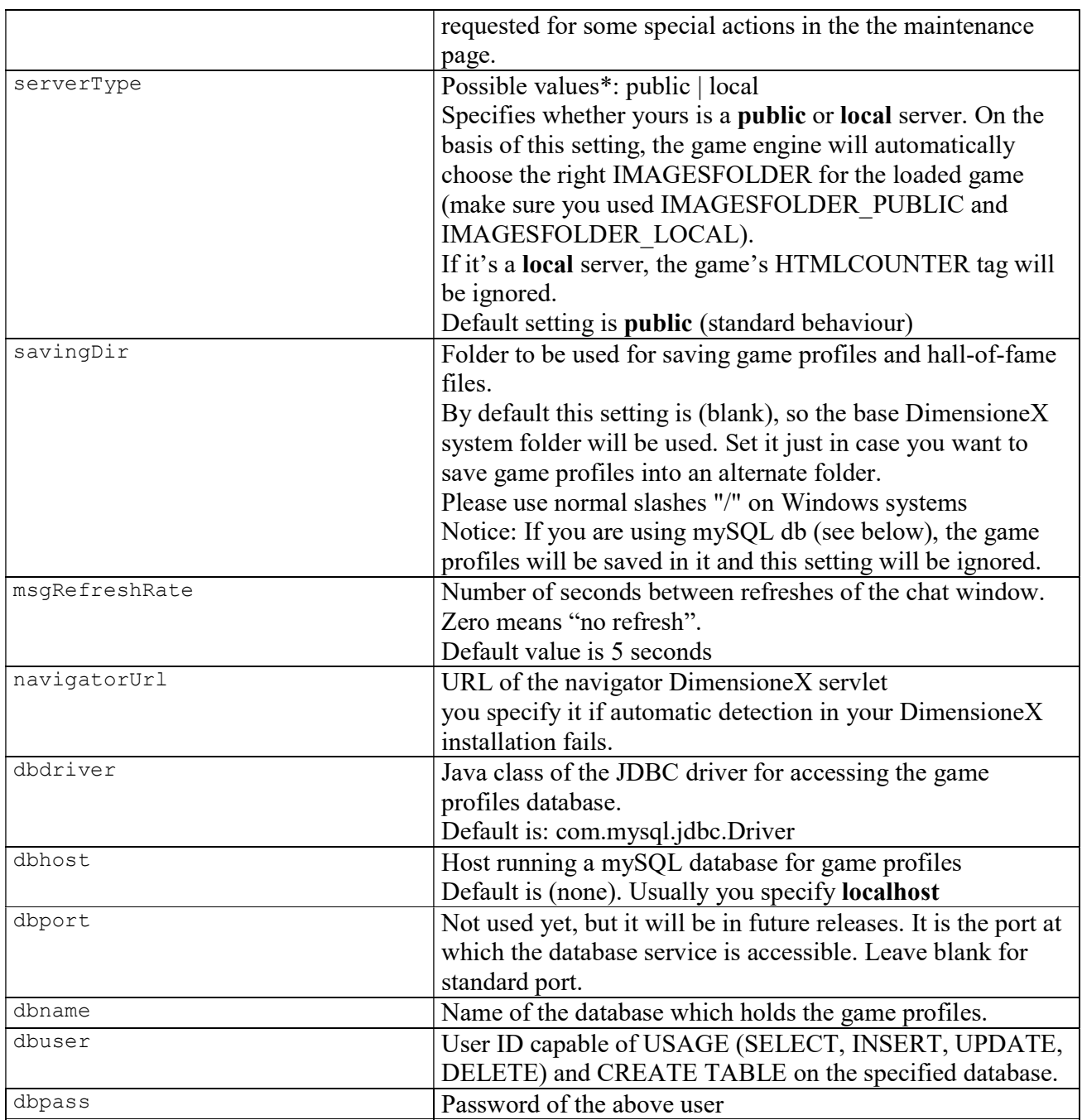

\*Note: The pipe sign ( | ) is used here to separate possible values but should not be typed in the configuration file.

# 1.3.3 Game Settings

There is a configuration file for each server slot, named worldnavN.propeties. This configuration file affects the way the game slot will work, and first of all selects the game file to be loaded at startup.

To configure a game slot, open with a text editor the file: worldnavN.properties (N is the server slot to which the game should be associated). This file must be located in the tomcat/webapps/dimx/WEB.INF/system folder.

Note: The pipe sign ( ) is used here to separate possible values but should **not** be typed in the configuration file.

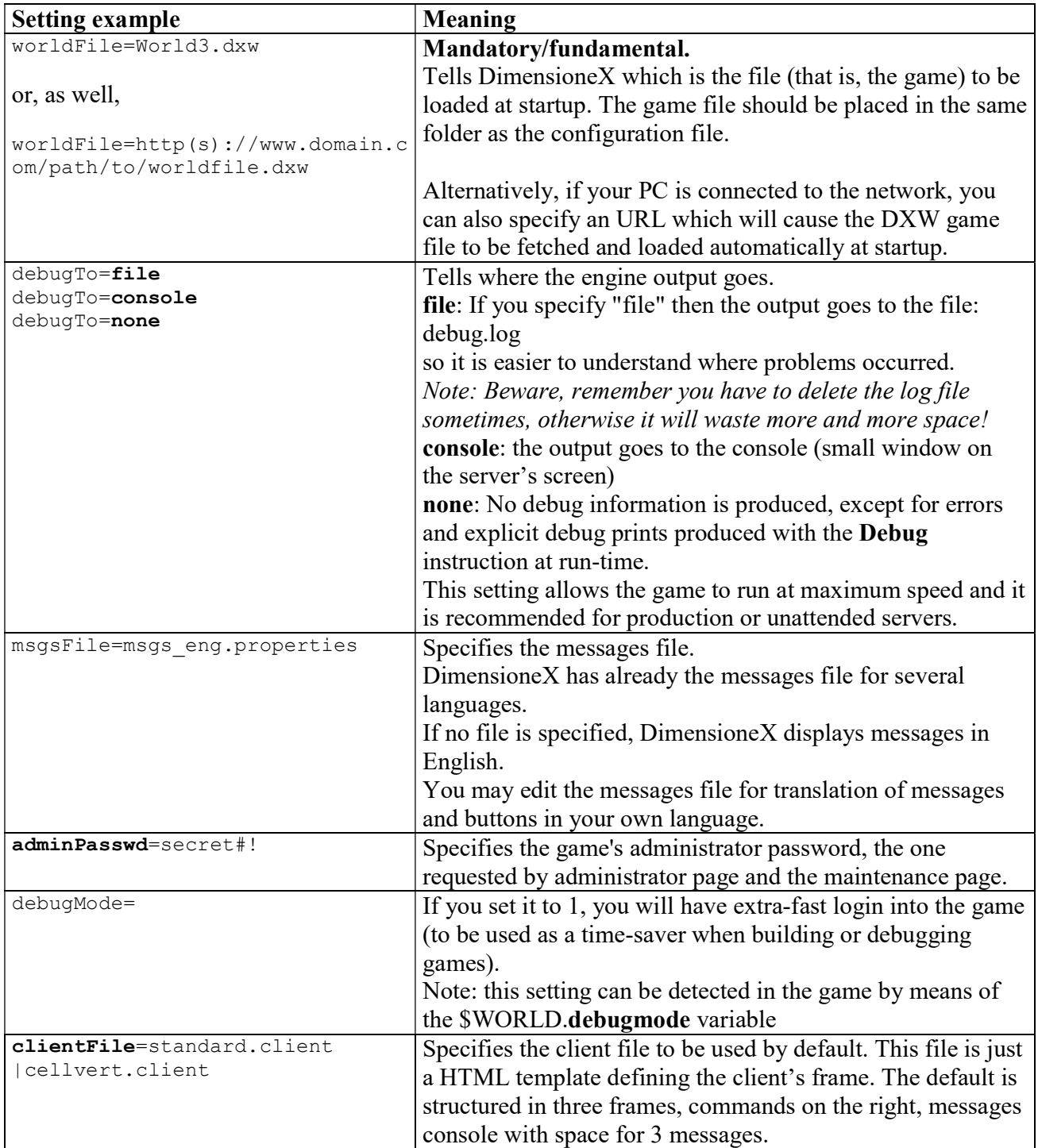

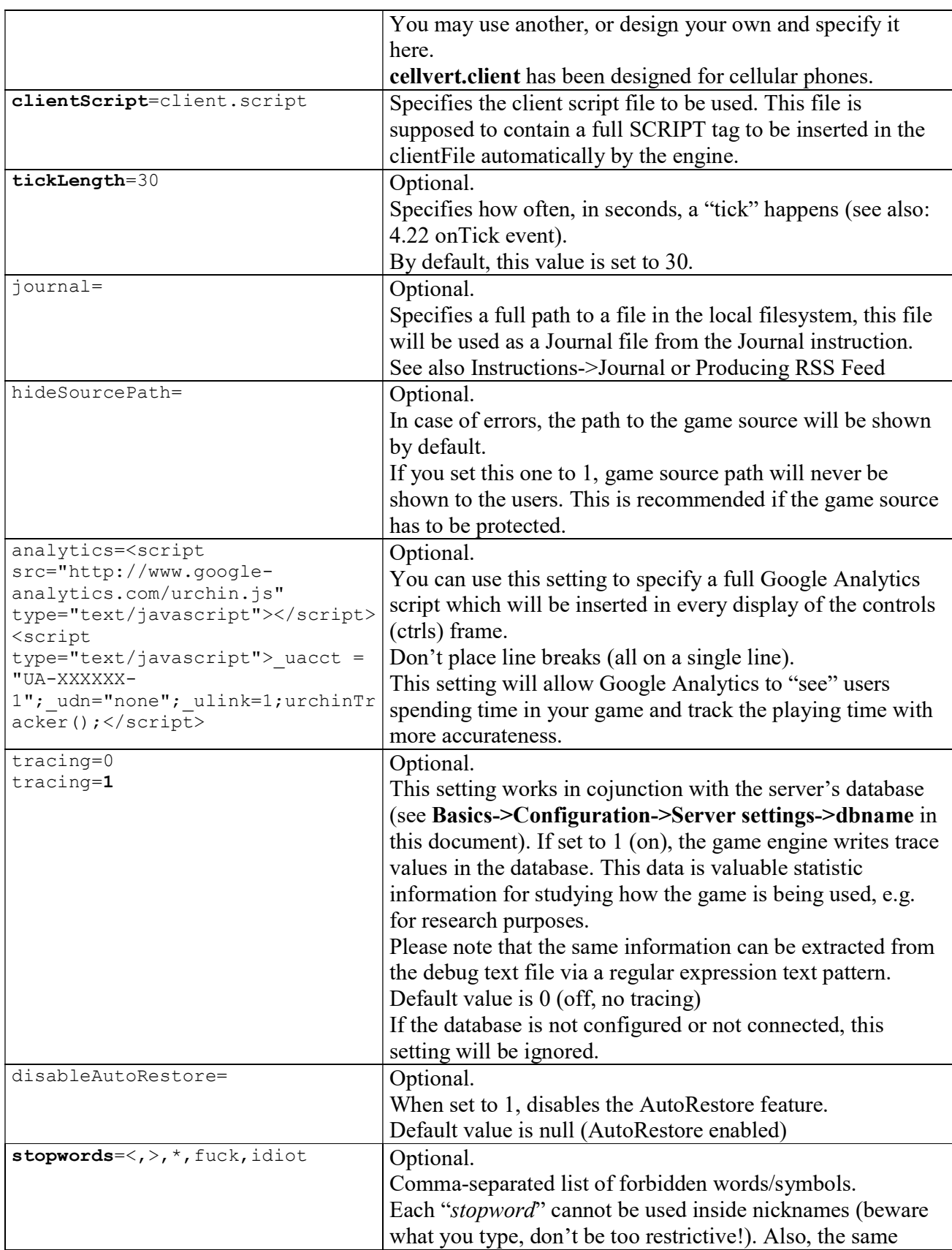

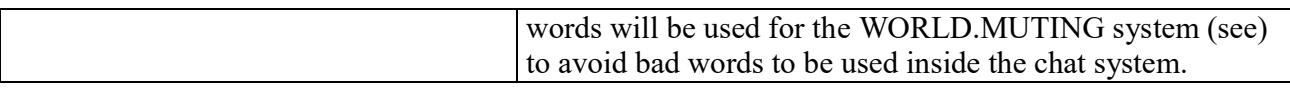

## 1.3.4 Local Language files

Most messages displayed by the game engine are taken from a language file named msgs eng.properties. If you develop a game in local language, you will want to use or define a new local language file.

Please be sure to read also section 1.4.2 - Developing in local language (non-english), page 29.

## 1.3.4.1 Syntax

Language files are Java properties files. That is, they are expressed in the form

setting name= setting value

Empty lines are allowed, comments are marked with an initial "#" sign. Here is a list of valid settings for language files.

## 1.3.4.2 Text Format

For these language files, both ANSI ASCII and UTF-8 text formats can be used. UTF-8 is the recommended one, although .properties files for Java programs normally need to be written using ANSI ASCII.

If you are defining a local language file, you should save this file in UTF-8 and write values as you would like to read them on the screen. If you find it more comfortable to use ANSI ASCII, then do so, but remember to set the encoding=ansi setting as explained below.

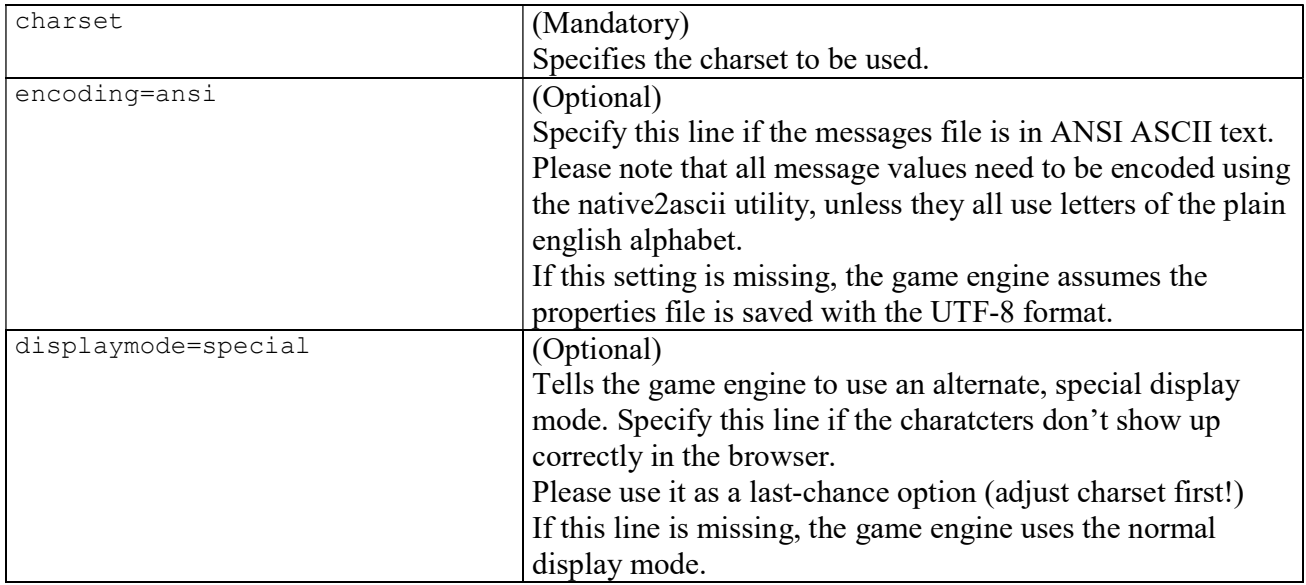

## 1.3.4.3 Settings

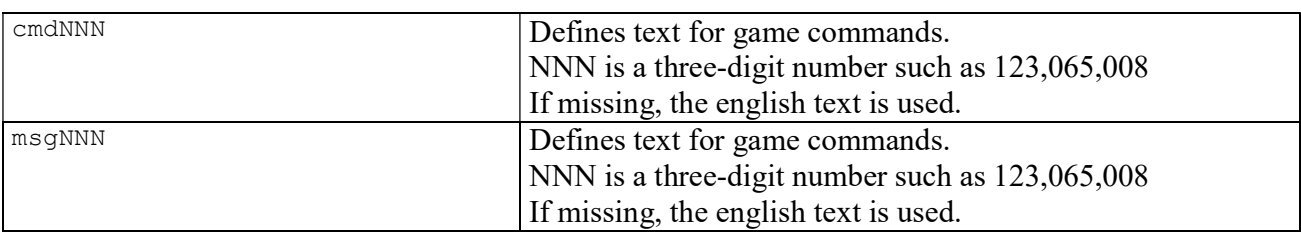

# 1.4 Developing a game

# 1.4.1 Recommended development environment

For developing a game, you need to set up a development environment composed of the following:

- DimensioneX game engine working on your PC.
- A good text editor, Notepad++ or Textpad 4

# 1.4.2 Developing in local language (non-english)

DimensioneX is designed to support ALL languages and all charsets. In the DimensioneX kit you will find already messages (XXXX msgs.properties) files for several languages. These can be used with no effort from your part.

If your local language is not supported, then you just need to make a copy of the english messages, translate them, and configure the game engine to use your modified file. Please read this tutorial to have full details on how to do this:

http://www.dimensionex.net/en/docs/art012.htm Be sure to read section 1.3.4 - Local Language files at page 28 first.

The most important thing when you develop a game using non-english characters is that DimensioneX expects, by default, to load text files encoded with the UTF-8 encoding (although ANSI ASCII is supported – read on).

Please note that most text editors will use the ANSI ASCII encoding by default. So:

- Either you use a text editor capable of saving files in the UTF-8 format. Remember to choose UTF-8 when saving your game source files (DXW,DXL,TXT) the first time.
- Or you use the standard ANSI ASCII text format (most text editors in Europe and U.S. will be using it by default) but you need to specify ENCODING ANSI in your WORLD definition.

## If you don't take care of this, non-english characters will not be displayed correctly.

European languages can be rendered both with ANSI and UTF-8. More complex charsets such as Chinese, Japanese, Russian, Arabian, etc. must be rendered by using UTF-8.

# 1.4.3 About game images and sounds

When collecting or preparing images for your game, you should make efforts to reduce image size and save bandwidth, while preserving the necessary image quality for your game to look good.

Tip: Modem users can get annoyed while waiting big images to load, so it is always a good idea to test play your game while using a standard dial-up modem. This way you can identify images which need to be reduced in size.

The following table, however, summarizes the current size recommendations for several file types.

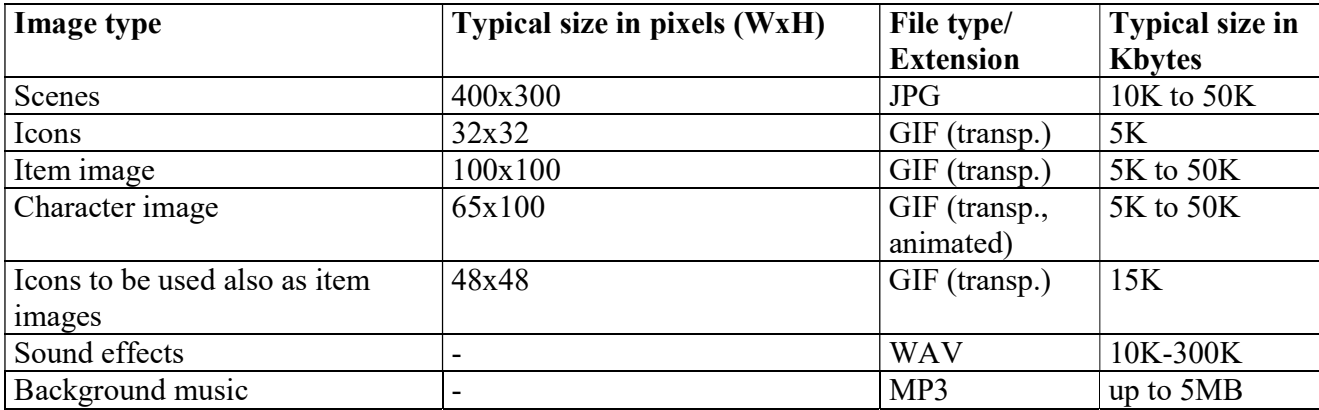

Tip: For images, you will greatly benefit from using an image manipulation software to properly compress the images to the desired size. Paint Shop Pro for example (download a free trial version from: http://www.jasc.com ), has got some nice Export features (GIF optimizer, JPG optimizer, PNG optimizer) with which you can vary compression parameters and see the resulting file size, while assessing image quality:

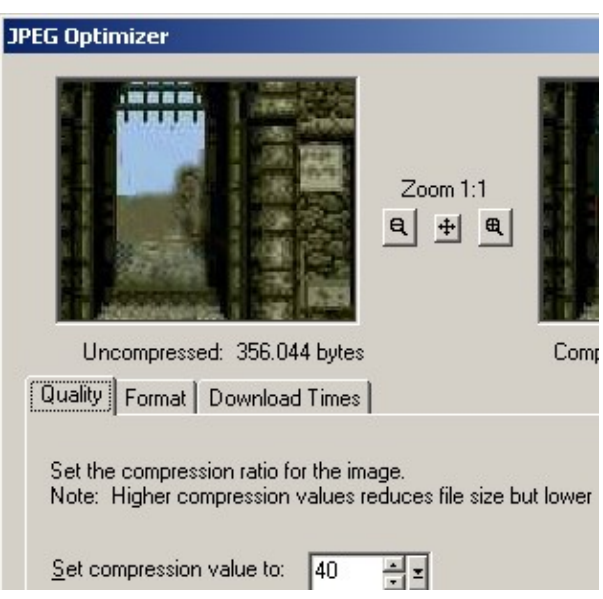

Tip: Sounds effects can be found on http://www.findsounds.com and you can easily adapt them for your game by reducing their size with the Windows Sound Recorder, which gives you the possibility to change the sample's format. The smaller the quality, the smaller the file. Just click on the "Change…" button in the Save As dialog:

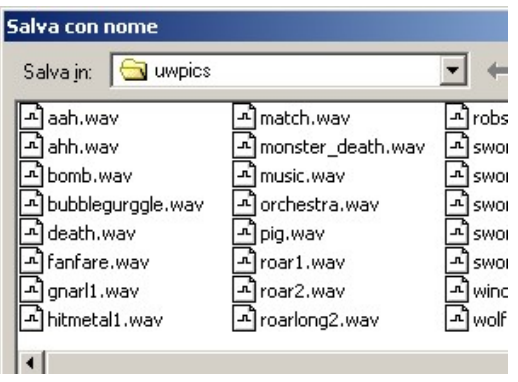

# 1.4.4 The Administrator's page

Most of the game developer's tasks can be carried out via the Administrator's page. This page is called by explicitly requesting the "admin" view to the DimensioneX game engine on the URL, like this:

http://your-game-url-here&view=admin

Example, for game in slot 1:

http://localhost:8080/dimx/servlet/multiplayer?game=1&view=admin

The Administration page will pop up:

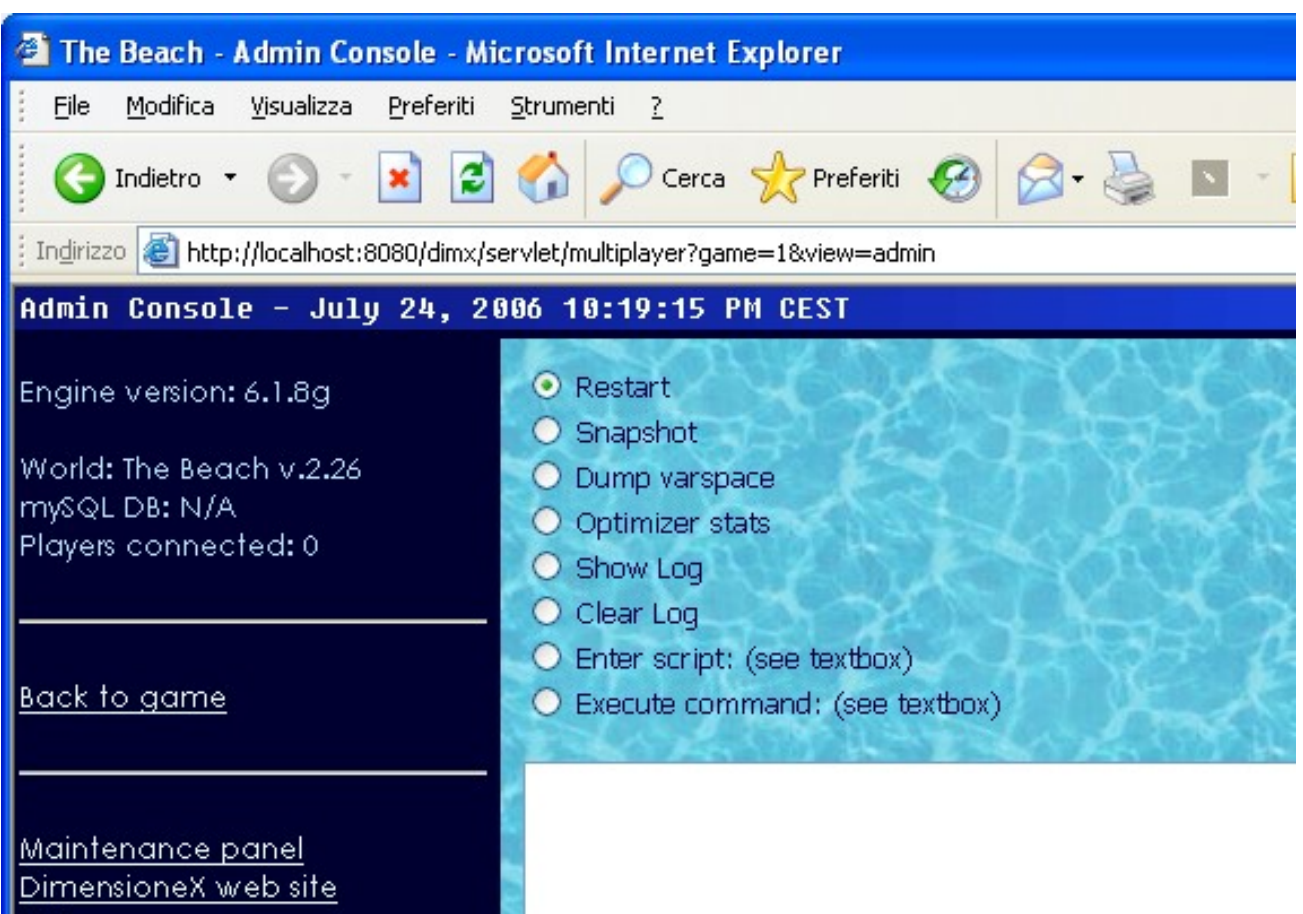

Note: When calling the Administration page, if you omit the game=# specification the Admin page will refer to the game you have accessed most lately.

# 1.4.4.1 Functionalities

- Engine version, World name and version, Availability of DB connection, number of players connected. Displayed for your reference.
- □ Restart command. Select this one to re-loads settings and world file. All game situation is lost.

 Snapshot command. Select this one to get a snapshot of the game at the moment. Useful to inspect the current world, see where objects are, status of internal variables, etc.

**Optimizer stats** command. Provides info about how your script code is actually performing. Number of calls, consumed CPU time, percentage, runtime errors. The highest names in the list might need optimisation.

 Show log command. Prints the contents of the current world's log. Even thoug you have set logging to 'none' it may contain useful about occurred errors (if any).

□ Clear log command. Select this one to clear current world log.

□ Enter Script. Type some Function/Sub/EVENT in the text area below, and use this command to add this code to the running game. If the Funcion Id matches an existing one, this one will be overwritten.

**Execute command.** Type a valid command in the text area, and use this function to make the game engine to execute it. For example, to broadcast a message to all the players in the game:

Speak SYS,\$WORLD,"NOTICE TO PLAYERS: The game will be restarted in 5 minutes"

□ Password field. Type here your admin password (this one should have been set in the worldnav#.properties file)

**Back to game** link. Reverts back to normal game view.

 Maintenance panel. Leads to the maintenance panel, which allows you to perform other admin tasks.

**DimensioneX web site, FAQ, Documentation, Support links.** Quick links to programming aids.

#### 1.4.4.2 Optimizer statistics

Provides info about how your script code is actually performing. The page will look like this:

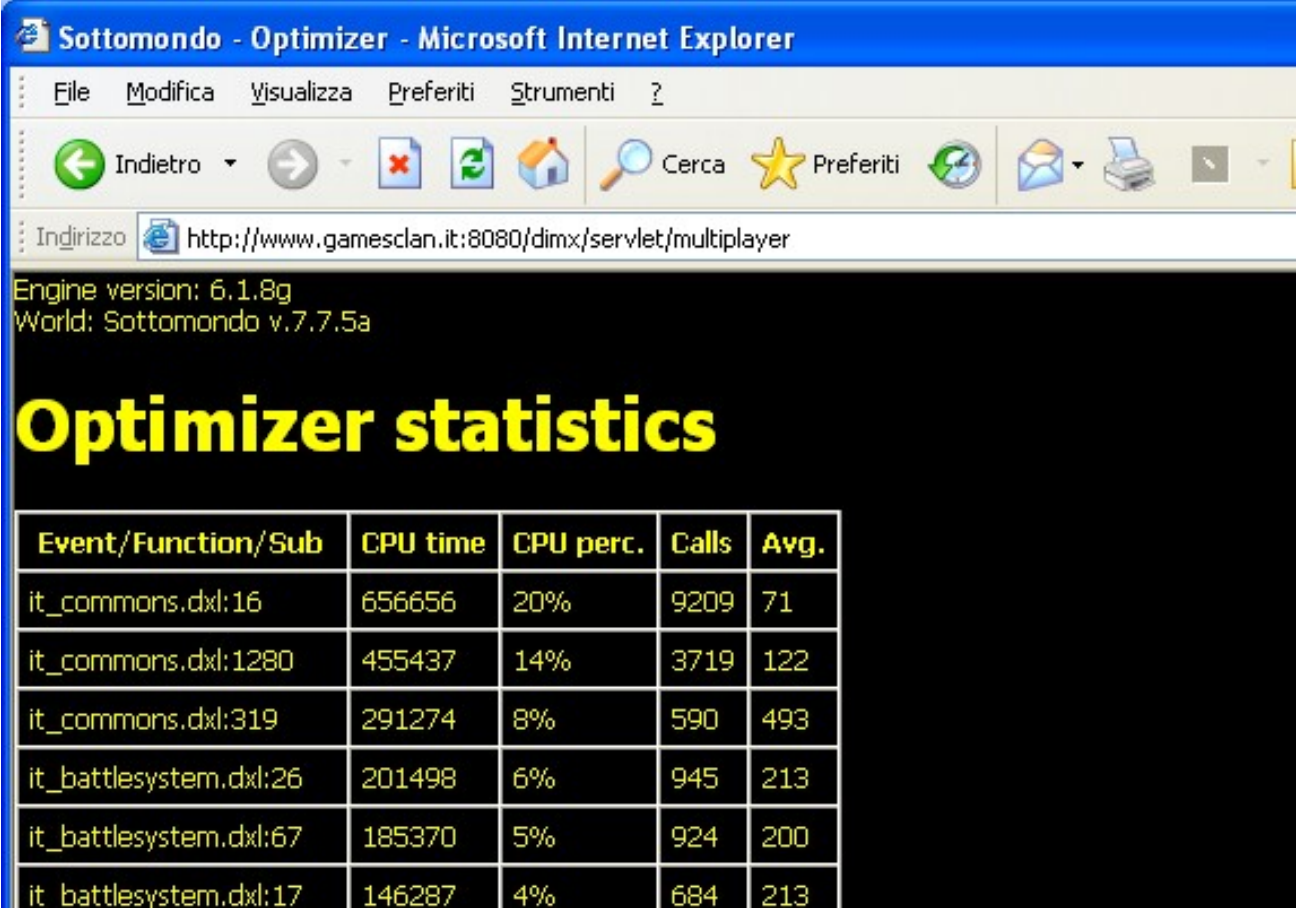

Here is the meaning of the provided information:

□ Engine version, World name and version. Displayed for your reference.

 Event/Function/Sub column. Your scripts, sorted from the most time-consuming to the less time-consuming. The software displays the file name where the script has been read, and the line number at which the script begins. The name of the function/Sub/Event is not displayed, to see it, open the specified file at the specified line.

 $\Box$  CPU time column. Consumed time, in milliseconds (1000 milliseconds = 1 second).

 $\Box$  CPU percent column. Percentage of the total execution time. This is another way to express the CPU time information, referred to the total consumed time (displayed at the bottom).

- $\Box$  Calls column. Number of times that the Sub/Function has been called.
- $\Box$  Avg. column. Average running time per each call, in milliseconds.
- □ Total consumption: Consumed time, total
- □ Total calls: Total number of calls

□ Runtime errors: Number of runtime errors occurred since the start. All these errors have been logged on the debug#.log file.

If you look for good performance, since the list is sorted by relevance, items on top are the best candidate for inspection and optimisation.

Consider that inner calls to other subroutines do sum up in the caller routine consumed time. Take this into account and don't be surprised if the most time-consuming sub is one that just calls other scripts.

## 1.4.5 The Maintenance page

The maintenance page is called from the Administrator's page and from here you can perform other tasks at server level. You might need to know one or more admin passwords to perform the desired operations.

The page looks like this:

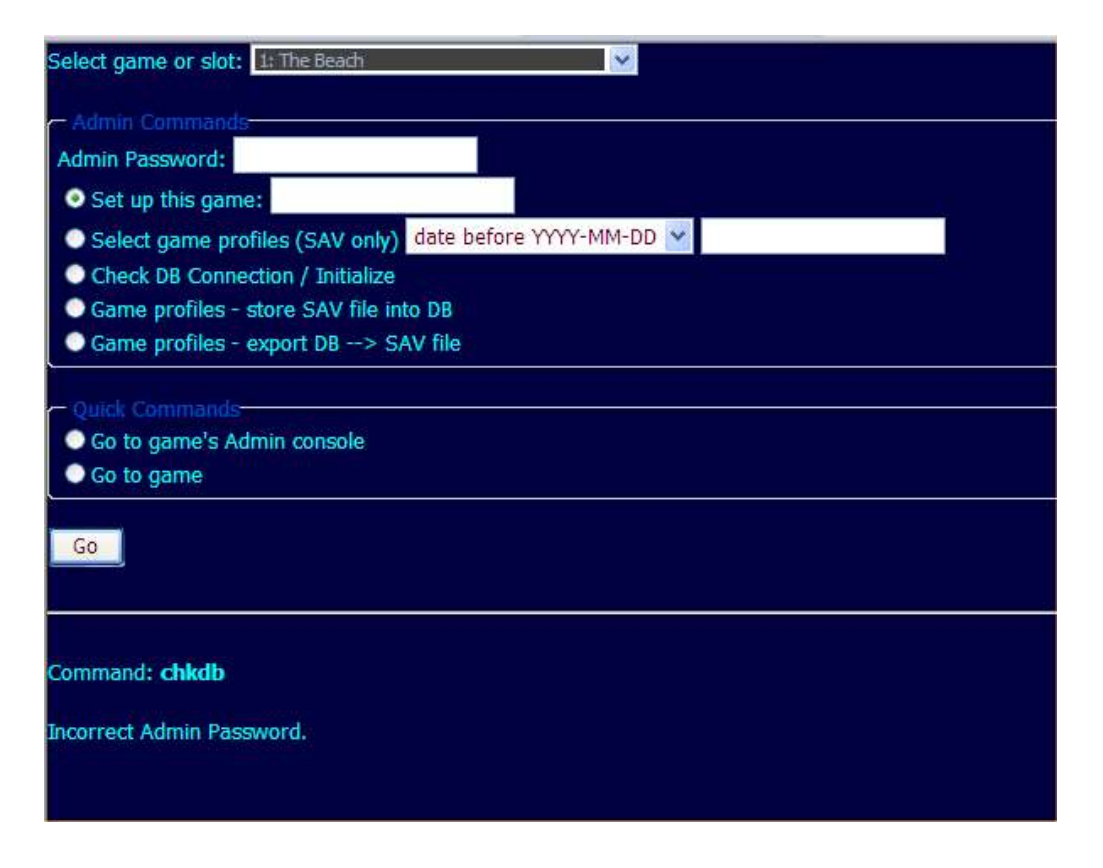

## 1.4.5.1 Functionalities

- Game server instance drop-down list. Decides on which world the chosen command will act on.
- Admin password field: Type here the administrator's password for the chosen command to work on the selected world/game. The password must be the one of the selected slot, OR the server's admin password.
- $\Box$  Set up this game command: Select this one and write a value in the text field to set up a game in the chosen slot. A correct value can either be a file name (if the DXW resides on the server's system folder) or a complete URL (if the DXW file resides elsewhere, such as an external web site)
- □ Select game profiles command: Selects and possibly erases saved games profiles from the game's database. This command only acts on the filesystem-based database (.SAV file). Just select the command and complete the remaining part of the line (all/date before…/version less than…), the command has a further confirmation screen.
- Check DB Connection / Initialize. Displays currently configured database driver and connection string being used. Connects to the DB, prints the status. If the database has not been initialized, it creates the necessary tables for their future use.
- □ Game profiles store SAV file into DB. Copies all contents of the .SAV file into the mySQL database (valid connection needed)
- Game profiles export DB  $\rightarrow$  SAV file. Does the converse, that is, copies all contents of the mySQL database of game profiles (valid connection needed) into the text-based SAV file on the local filesystem.

No password is needed for the following functions:

- Go to game's Admin console command. Brings you back to the Admin command for the selected game.
- $\Box$  Go to game command. Brings you back to the selected game.

# 1.4.6 Developing multi-area games

Once your newly-created game becomes stable and begins to grow, you are tempted to make it bigger and bigger to attract new visitors.

The following rules will enable you to combine areas into a complex, composite game:

- Each area of your composite game is implemented as a DimensioneX WORLD. WORLD and area are treated as synonyms here.

- Each WORLD of the your composite game will belong to a same CLUSTER (see CLUSTER parameter in the WORLD definition, section 2.2). The big, composite game is a CLUSTER.

- Each WORLD of the same CLUSTER should share the same code for managing common objects. It is a good idea to use shareed code libraries that you Include (see the Include directive in section 3.3) in all areas of the same cluster.

- During the game, objects can be moved from an area to another of the same cluster by properly using the MoveOutside instruction. Please see section 3.9.14 - MoveOutside what, areaid for details.

- During normal game server operation, it is webmaster's responsability to ensure that all areas of the same cluster are loaded in memory. In future versions this will be ensured by the system automatically. - Saved game profiles are stored in a common file, shared by all worlds belonging to the same cluster. The player may login back in whatever area within the cluster: he will be automatically brought to the area in which he/she saved the game.
# 2 DimensioneX DXW Reference

At a first glance, a game for DimensioneX is described by a single .DXW file, coded according to a well-defined format. The structure and the syntax of the file is described by this and the following sections. DXW files can, however, be created from multiple DXW-formatted files by use of the Include statement. More on the Include statement below.

The game is also made complete by a set of multimedia files (pictures and sound files) that you will have to provide unless you want to develop a text-only multiplayer adventure.

#### 2.1 Structure of the .DXW files

Each game environment is described in a DXW file, which is actually a text file formatted using a well defined syntax. In this section we describe the DXW file structure.

A file for DimensioneX, say "world.dxw" is more or less structured as follows:

```
WORLD
       ' World attributes go here 
GUIT
       ' Graphic-User-Interface settings and PANEL definitions go here 
END_GUI 
ROOMS 
       ' ROOM definitions go here 
END_ROOMS 
LINKS 
        ' LINK definitions go here 
END_LINKS 
CHARACTERS 
       ' CHARACTER definitions go here 
END_CHARACTERS 
ITEMS 
        ' ITEM / VEHICLE definitions go here 
END_ITEMS 
SETS 
        ' SET definitions go here 
END_SETS 
SCRIPTS 
        ' Your own scripts will go here 
END_SCRIPTS 
END_WORLD
```
- $\checkmark$  The file is structured in 7 sections: WORLD, GUI, ROOMS, LINKS, CHARACTERS, ITEMS, SETS, SCRIPTS. The first section (WORLD) contains the remaining seven.
- Each section has a closing keyword (END\_GUI, END\_ROOMS, END\_LINKS, etc)
- $\checkmark$  Each section inside WORLD is optional
- $\checkmark$  Each section is described in detail in the following sections
- $\checkmark$  Text beginning with a quote ( $\checkmark$ ) is a comment and is ignored by the parser.

## 2.2 WORLD

The WORLD object represents the whole game environment.

Here is the syntax for its definition, with sample values. Square brackets indicate optional items. The attributes below can appear in any order.

```
WORLD
      NAME world name
      IMAGESFOLDER http://www.dimensionex.net/pics/ 
      - or -IMAGESFOLDER_LOCAL http://localhost:8080/pics/ 
      IMAGESFOLDER_PUBLIC http://mywebsite.com/pics/ 
       [ ENCODING ANSI ] 
      [ VERSION 1.0 ]
      [ AUTHOR John Smith ]
      [ AUTHOREMAIL name@domain.net ]
      [ SITE http://www.dimensionex.net/sitename ]<br>[ HELP http://www.dimensionex.net/en/quick s
      [ HELP http://www.dimensionex.net/en/quick_start.htm ]<br>[ COUNTERHTML html code here ]
                     html_code_here ]<br>level ]
      [ INTERPHONE
      [ SAVEGAME PERSISTENCE 2 ]
      [ MUTING 1 ]
      [ CLUSTER clusterid ]
[Include "AnotherLibraryFile.dxl" ]
[GUI section]
[ROOMS section]
[LINKS section]
[CHARACTERS section]
[ITEMS section]
[SETS section]
[SCRIPTS section]
END_WORLD
```
Here you find a description of each world attribute. All attributes are optional, as defaults are defined for each one of them, but without specifying at least the IMAGESFOLDER attribute, your game will not look properly.

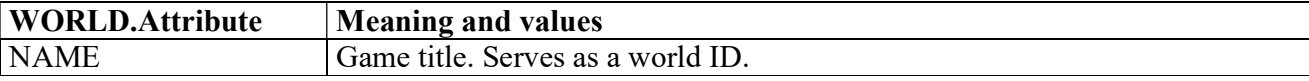

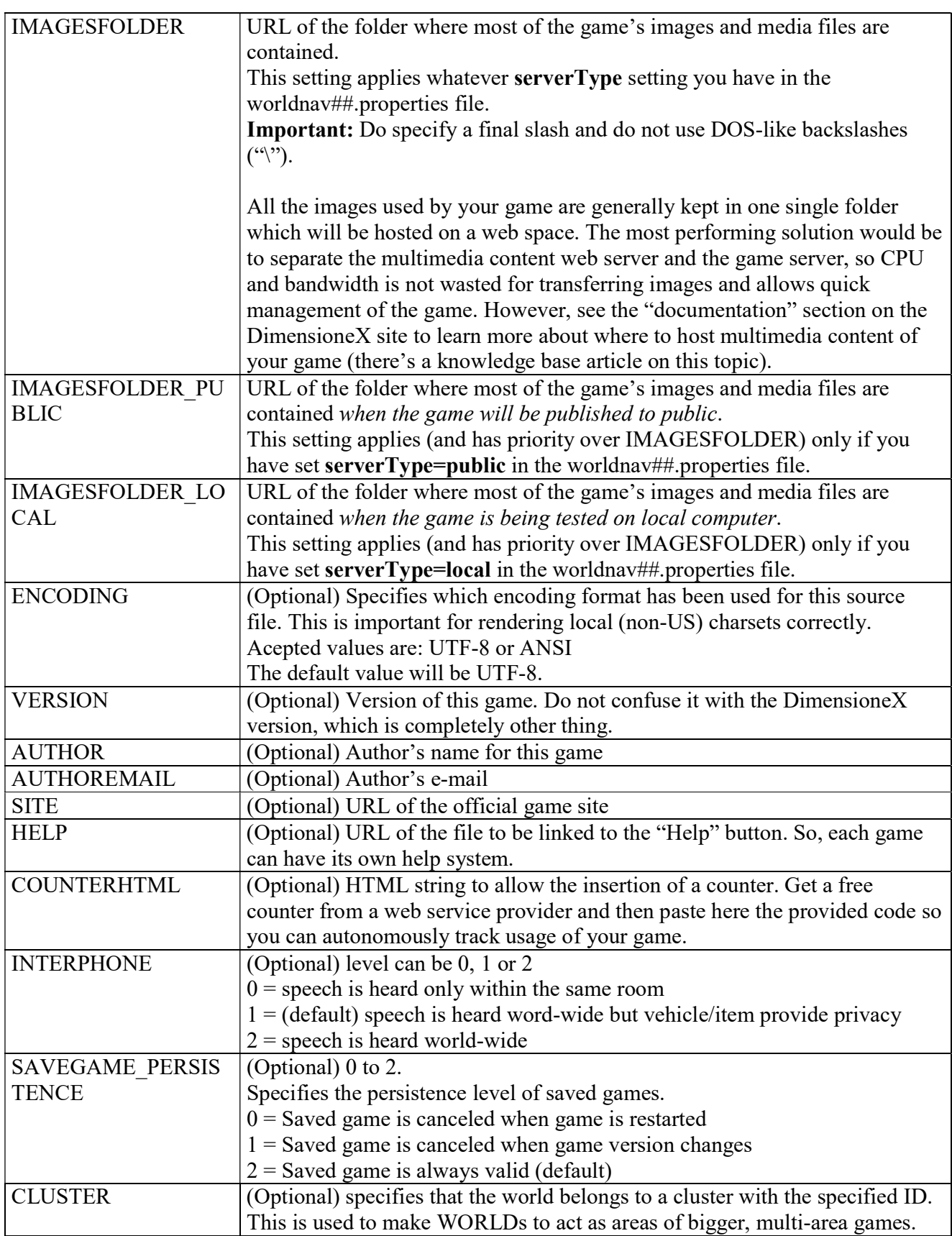

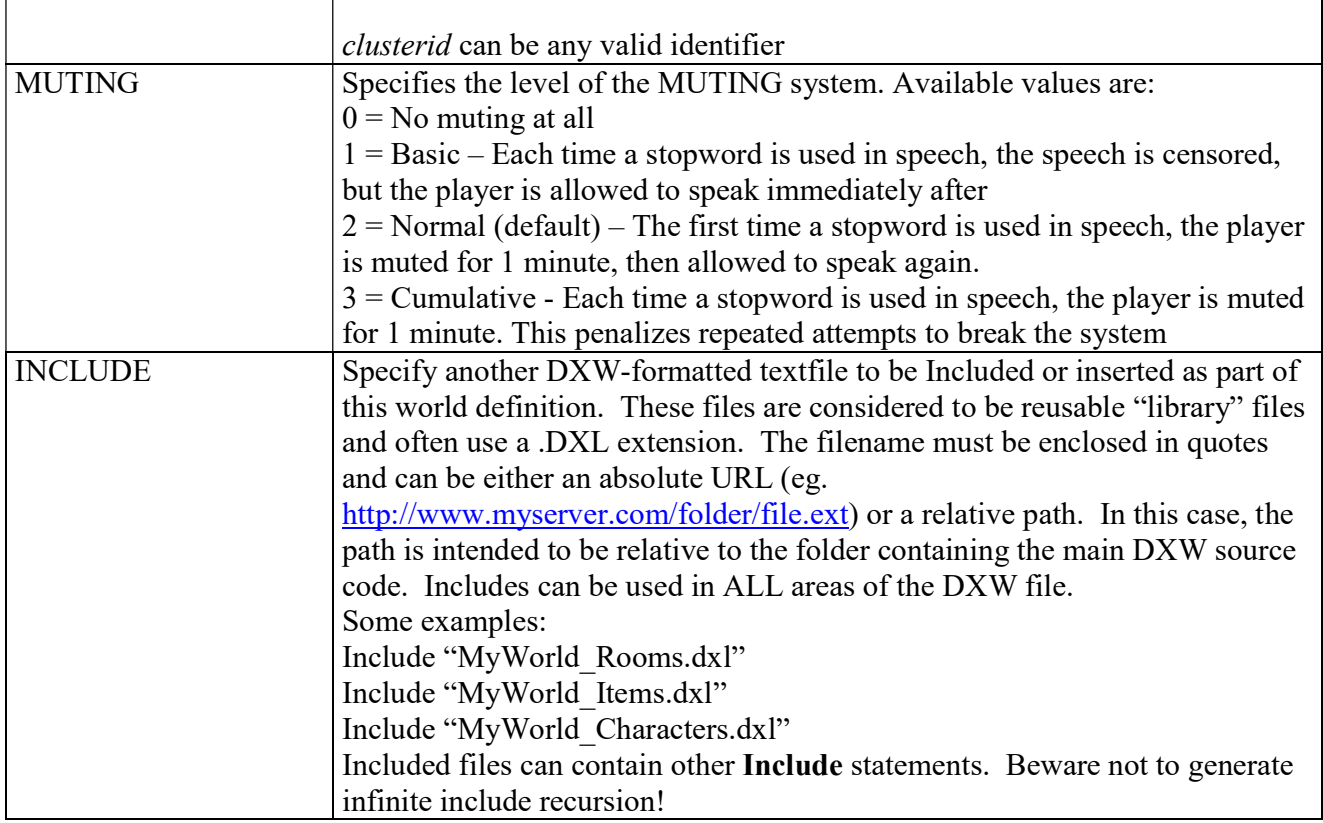

## 2.3 GUI section

The GUI section is optional and describes the command panels that will used in the game. Inside it, each PANEL tag describes a command panel in the game. INCLUDE statements could be used to include libraries of reusable PANEL and PAGE definitions.

GUI section's syntax is as follows (square brackets indicate optional parts, things which are not written in bold can be changed by you):

```
GUI
[ SCENE SIZE 350x235]
[ SCENE LOOK lookType ]
[ SCREEN SIZE 800x600]
[ LOGOSRC gamelogo.jpg ]
[ MAP gamemap.jpg ]
[ COMPASS true ] 
[ MSGLISTSIZE 3 ] 
[ SKINS skinspec, skinspec, ... ]
[ SHOW PROPERTIES property1, property2, ... ]
[ HOOKS cmd1=event1, cmd2=event2, ... ]
[PANEL definition] 
[PANEL definition ...]
```
[PAGE definition] [PAGE definition ...]

#### END\_GUI

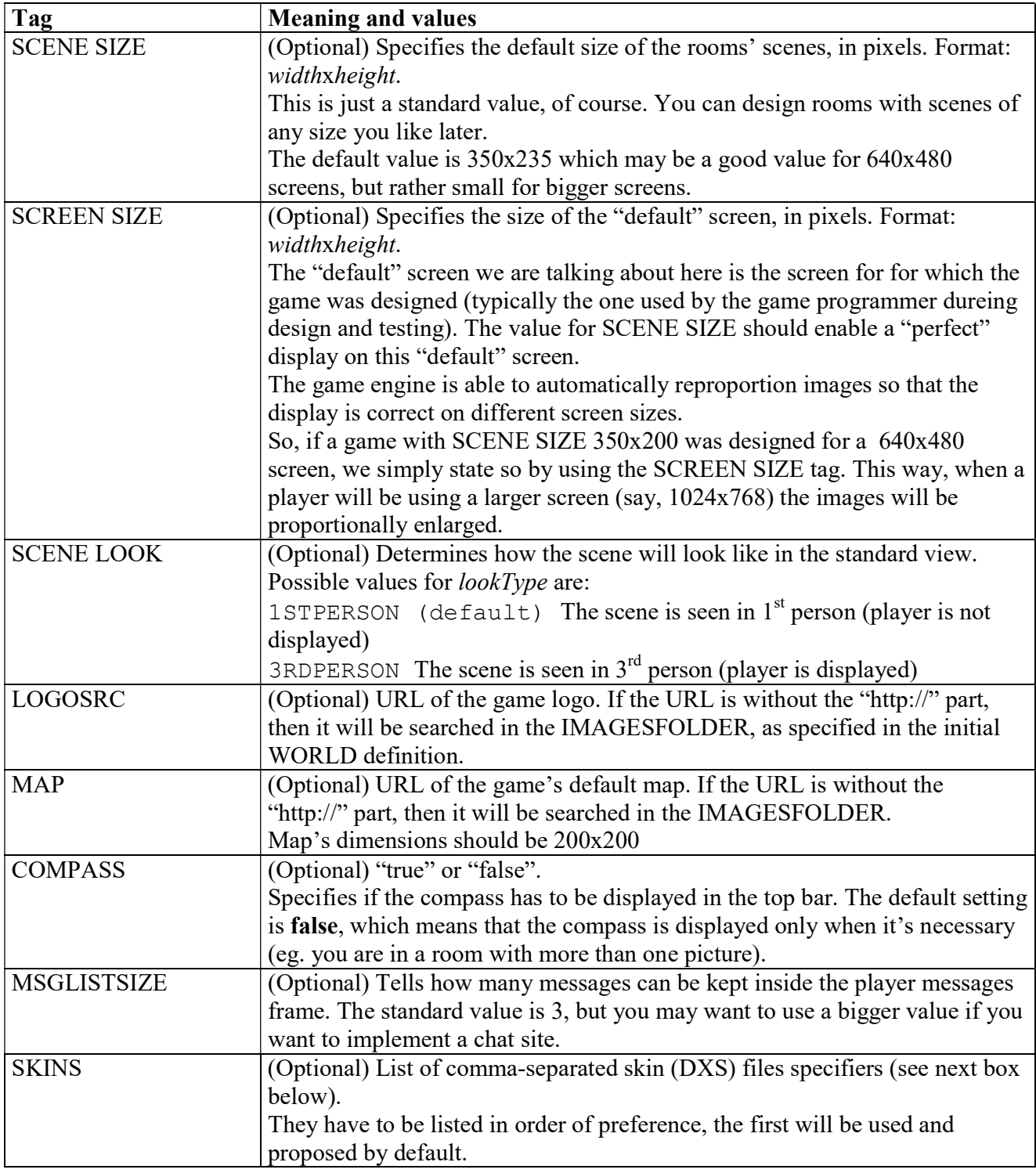

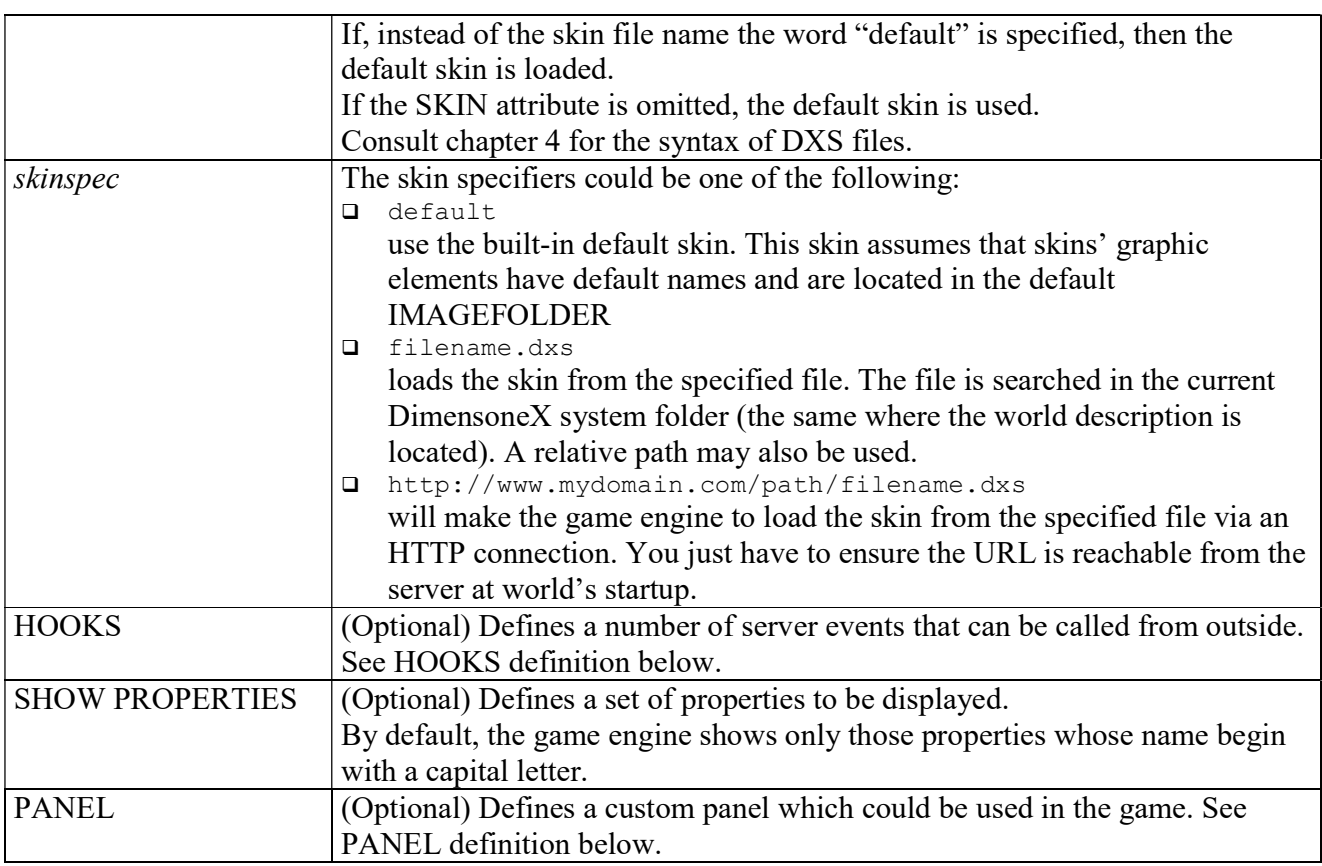

## 2.4 HOOKS definition

HOOKS defines commands that the game server will accept from the outside, regardless of the state of the client (in-game player or not). Each command you specify in the HOOKS line will be associated to an event defined by you. Then, in the event code, it will be up to you what to process and what to output.

Syntax:

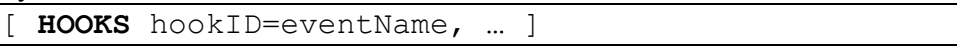

- The function handling the event can have input parameters which will be specified by the user in the URL used for the call. The programmer may read the input parameters also via the input() set.
- Any output can be done via the **Print** instruction.
- The hook will be activated by opening the game's URL and using the **cmd** parameter with the specified hook ID. So you activate your event by opening an URL like this:
- http://localhost:8080/dimx/servlet/multiplayer?game=1&cmd=hookID&param1=foobar

## 2.4.1 Example

In the following example, we define a hook.

- We want to enable a way to peek into the game and quickly locate objects and characters, even when we are not connected.
- We want that, when the server receives the command: findobj on the game's URL, the event doFindObj() is triggered and, after getting the name of the object we are searching for, it outputs the results of the search in a plain text format.
- The name of the object we are searching for will be specified in the **obj** parameter.

```
GUI 
      HOOKS findobj=doFindObj ' when you receive 'findobj' call doFindObj()
… 
EVENTS 
Function doFindObj(obj) 'we expect a parameter named obj 
      'obj = input("obj")
       'Print "input: " + input + "<br>" 
      'Print "obj: " + obj + "\langle br \rangle"
       'Print "Searching: " + obj + "<br>" 
       Dim c 
       For Each c In getItemsIn($WORLD) 
             If InStr(c.name,obj) 
                    found=1 
                   Print $AGENT, "<LI>" + c.name + " is in: " + c.container.name
              End_If 
       Next 
       For Each c In getCharactersIn($WORLD) 
              If InStr(c.name,obj) 
                    found=1 
                   Print $AGENT, "<LI>" + c.name + " is in: " + c.container.name
              End_If 
       Next 
       If Not(found) 
             Print "Not found: '" + obj + "'" 
       End_If 
End_Function 
END_EVENTS
```
The command must be specified in the game's URL by using the cmd parameter. So you activate this hook by opening an URL like this: http://localhost:8080/dimx/servlet/multiplayer?game=1&cmd=findobj&obj=spell

By opening the above URL you will get the result.

It should be now easy to understand that this can be used to integrate your game with any web based application.

Security notice: Be aware that when using HOOKS you open a breach into your game. While ordinary dimensioneX commands require that the user is connected or that he specifies the admin password, **any** request calling your hook event will be accepted by the game server. The task of checking who is performing the request, from what site/application, or how often is completely up to the programmer.

## 2.5 PANEL definition

Any PANEL definition must be placed in the GUI section and defines a controls panel to be used in the game.

GUI section's syntax is as follows (square brackets indicate optional parts): PANEL panelId [VERSION OF parentPanelId] [BUTTON definition | CR definition | MAP definition | TEXTBOX definition | LABEL definition | DROPDOWN definition | DELETE spec | CMD definition] [more control definitions...]

The VERSION OF tag may be added to build a modified version of an existing panel, so that you just add additional controls, or delete existing ones.

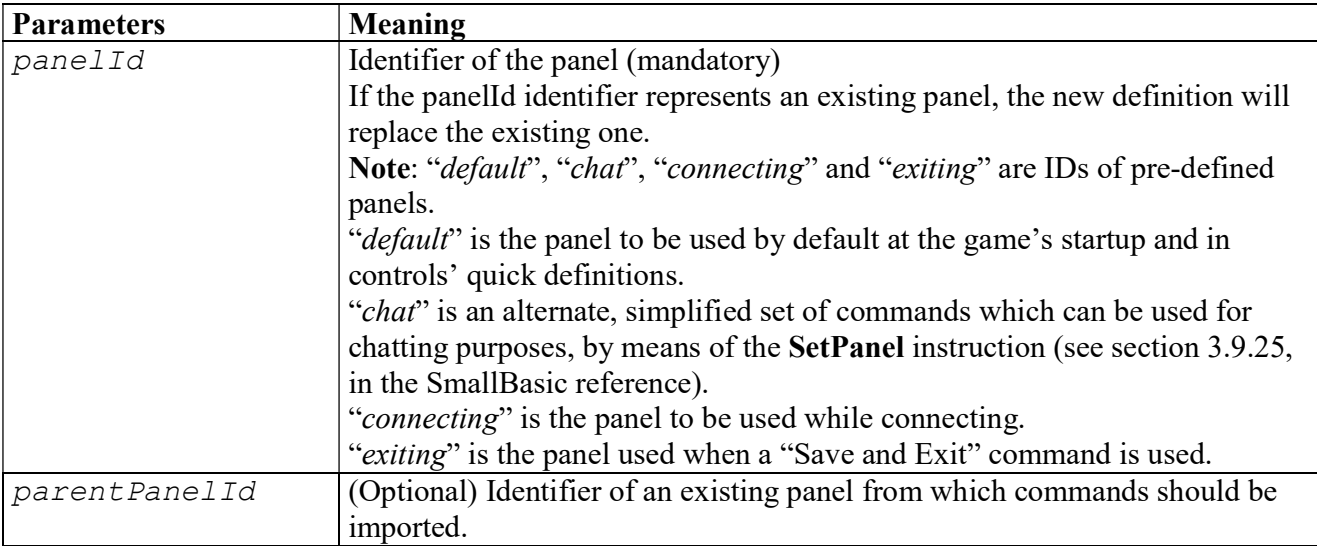

As it should be clear, a PANEL tag just specifies the PANEL's id for later reference, and acts as a container for the controls' specifications. For more information about them, see 2.5.2 - How PANELs work.

### 2.5.1 Pre-defined PANELs

DimensioneX has got a number of pre-defined PANELS which, in turn, consist of pre-defined controls. Please remember that all defined PANELs can be inspected by using the DimensioneX Administrator's screen, selecting Snapshot and then Panels.

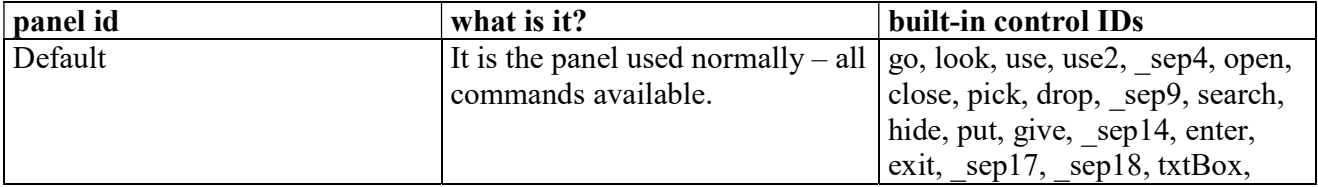

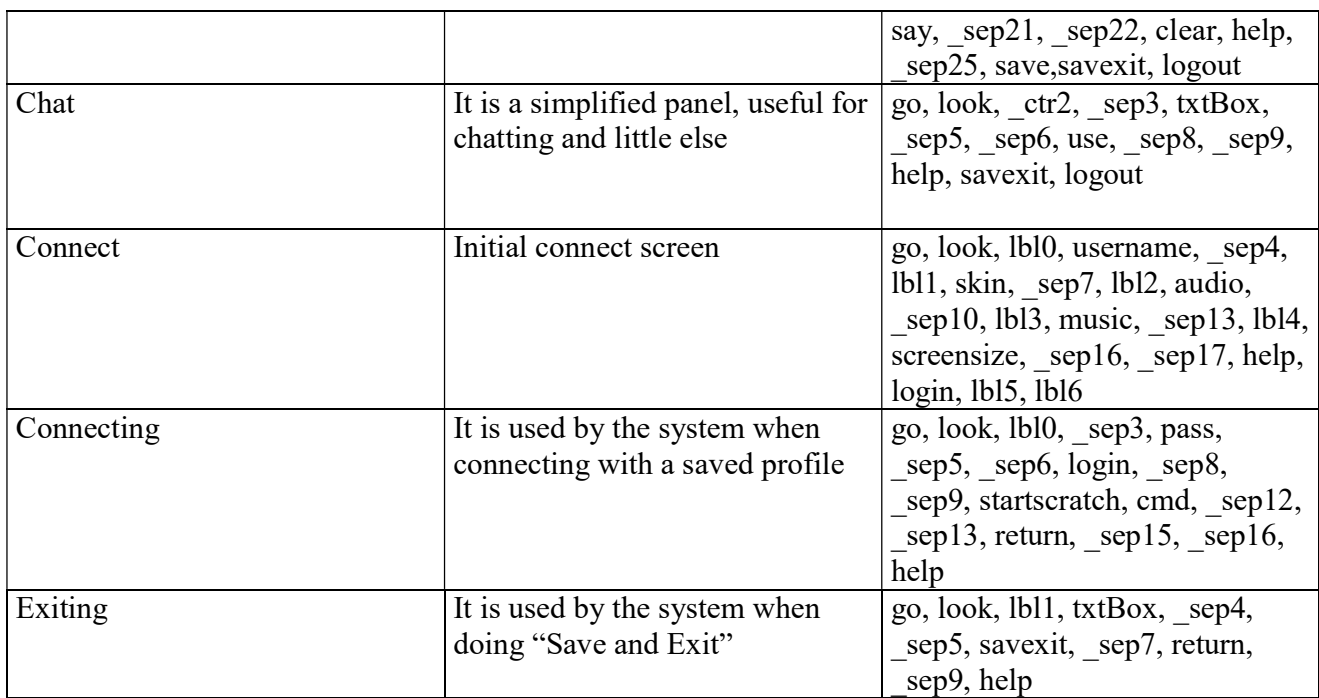

### Note:

- $sep***$  in the above table are separators (line breaks).
- Labels for the built-in controls of the pre-defined PANELs are directly taken from the msgs\_xxx.properties language file.
- pre-defined controls (look, open, etc...) will trigger pre-defined EVENTs. Currently there's no documentation on this. So, to know exactly which EVENT is triggered by each command, you should simply use the command and then look on the debug.log file to see which EVENT is triggered (loof for "world.fireEvent").

## 2.5.2 How PANELs work

- (a) Each game (or WORLD) at startup is initialized so that it uses the default PANEL.
- (b) Each connecting player may have a player-scpecific commands panel. However, this playerspecific commands panel is not set by default.

When a player is in the game, the controls he or she sees are determined by the following:

player-specific commands (optional, as for point  **above)** 

plus  $(+)$ 

 room-specific commands (optional). If these are missing, then the commands from the world's current PANEL is used (normally the default one as specified in point  $a$  above).

The world's current panel can be changed via the SetPanel instruction (see SmallBasic guide, below) Also the player's specific or room's specific panels can also be changed via the setPanel instruction. The combination of specific, and WORLD-wide panels gives the game programmer a great flexibility and power.

## 2.5.3 BUTTON definition

BUTTON defines a command button inside a PANEL definition. The syntax depends on what button you need, as follows:

Syntax #1, for standard buttons:

BUTTON id, "Label", "ToolTipText", Event [, EventModel]

Syntax #2, for ICON-enhanced buttons:

```
BUTTON id, "BalloonText", "ToolTipText", Event [, EventModel]
      ICON src
```
Syntax #3, for IMAGE buttons:

```
BUTTON id, "BalloonText", "ToolTipText", Event [, EventModel]
      IMAGE [widthxheight] src
```
Syntax #4, for quick import from default panel

```
BUTTON id 
      [ICON src]
```
Syntax #1 is the standard one.

Syntax #2 is a the recommended one. You specify an icon to be shown starting from the upper-left corner of the button. The icon is typically a 16x16 transparent GIF image (but you can actually use imges of any size and type depending on the effect you want to achieve). This syntax will cope with multiple languages and colours.

Syntax #3 adds a line for specifying the buttons' IMAGE. Consult 2.10 - IMAGE at page 54 for more information on the IMAGE definition.

Syntax #4 is also said "quick definition". It is used to quickly reference a standard, existing BUTTON control which is present in the "default" commands PANEL without having to re-define it. The commands look, by example, must be included in all panels so this syntax can be used to quickly do the job. Also the command logout, savexit, help may be useful to include.

You can also specify an ICON tag so that an icon is added to standard commands.

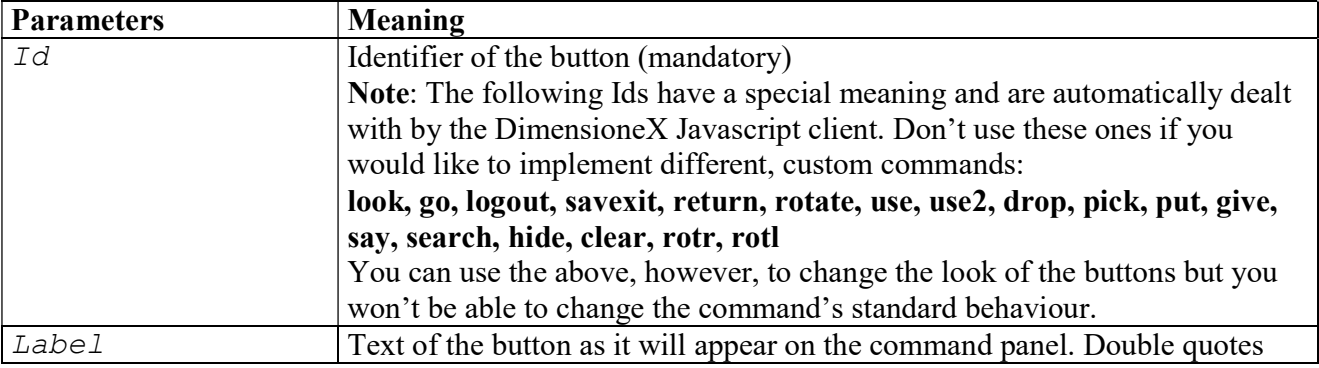

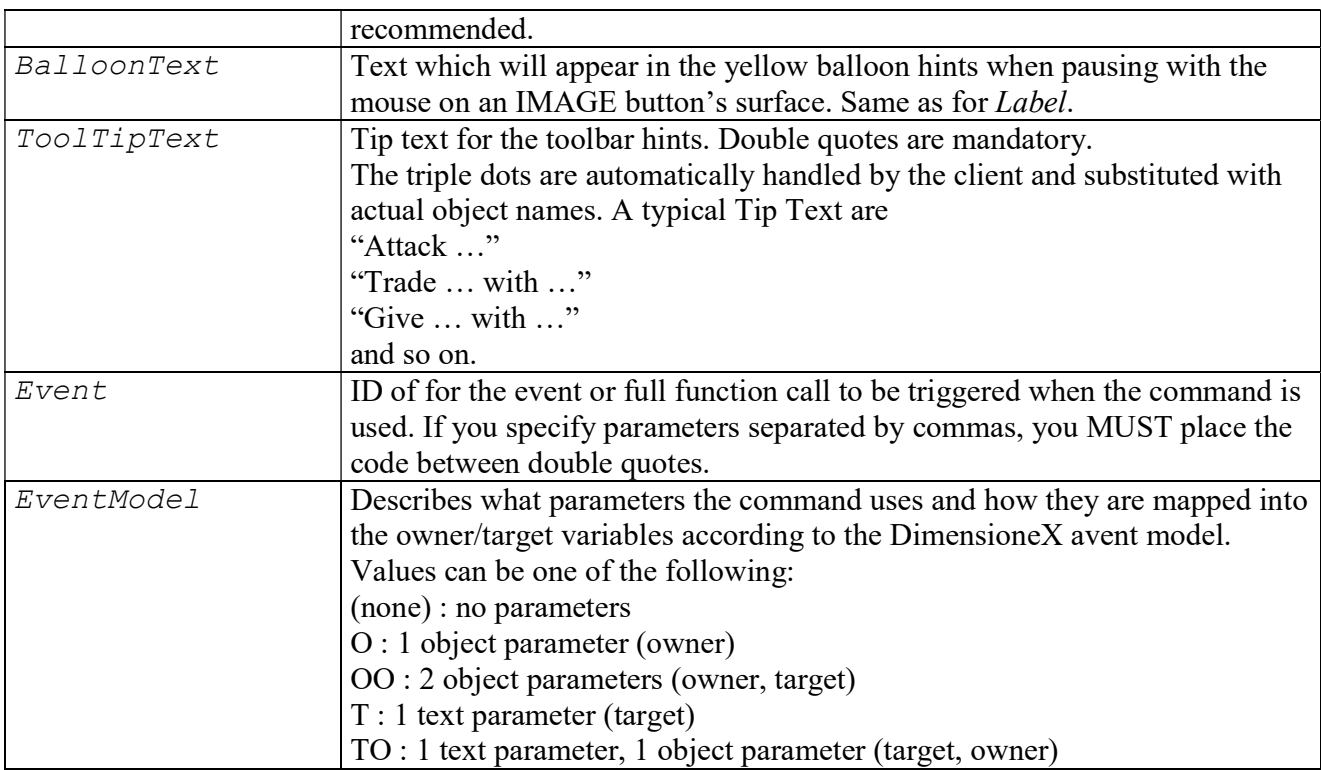

Here is an example, which defines a control which rolls a dice, and includes the code for the associated EVENT to exploit this new custom command:

```
GUI 
PANEL default 
       BUTTON create, "Create Object", "Create Object!", onCreate 
       BUTTON destroy, "Destroy Object", "Destroy Object!", onDestroy 
       BUTTON rolldice, "Roll Dice", "Roll Dice!", onRollDice 
       BUTTON look 
       BUTTON logout 
END_GUI 
... 
SCRIPTS 
EVENT onRollDice 
      nr = rndInt(6) Speak SYS,$WORLD,$AGENT.name + " has rolled the dice and the result is " + nr
```
END\_SCRIPTS

Another example, showing how a full function call can be used in Event. Here, the doAffinity sub is used to handle all four buttons, in fact the working logic is depending on the value of the four parameters.

```
PANEL paffinity 
     BUTTON waterplus, "+", "Command", "doAffinity(1,0,0,0)"
      BUTTON water, "Water", "Water", helpAffi 
            IMAGE 32x32 elem1.gif
```

```
 LABEL " Water" 
      BUTTON waterminus, "-", "Command", "doAffinity(-1,0,0,0)"
       LABEL "<BR />" 
      BUTTON earthplus, "+", "Command", "doAffinity(0,1,0,0)"
       BUTTON earth, "Earth", "Earth", helpAffi 
            IMAGE 32x32 elem2.gif 
       LABEL " Earth" 
       BUTTON earthminus, "-", "Command", "doAffinity(0,-1,0,0)" 
       LABEL "<BR />" 
       BUTTON windplus, "+", "Command", "doAffinity(0,0,1,0)" 
       BUTTON wind, "Wind", "Wind", helpAffi 
             IMAGE 32x32 elem3.gif 
       LABEL " Wind" 
      BUTTON windminus, "-", "Command", "doAffinity(0,0,-1,0)"
       LABEL "<BR />" 
      BUTTON fireplus, "+", "Command", "doAffinity(0,0,0,1)"
       BUTTON fire, "Fire", "Fire", helpAffi 
             IMAGE 32x32 elem4.gif 
       LABEL " Fire" 
      BUTTON fireminus, "-", "Command", "doAffinity(0,0,0,-1)"
      LABEL "<BR /><BR /><INPUT TYPE=hidden NAME=affi VALUE=1>"
       BUTTON dothis,"Done","Command", doCommand 
Sub doAffinity(e1,e2,e3,e4) 
       'Event code... 
End_Sub
```
## 2.5.4 CR definition

CR defines a carriage return inside a PANEL definition. The syntax is simply as follows:

CR

## 2.5.5 MAP definition

MAP defines a map box inside a PANEL definition. The syntax is simply as follows:

MAP

The map image to be displayed must be defined in the GUI section by means of the MAP tag and can be changed according to any room by using the room's map attribute.

## 2.5.6 TEXTBOX definition

TEXTBOX defines a text box inside a PANEL definition. The syntax is as follows:

```
TEXTBOX [id]
```
The *id* is optional and will be returned as a key in the **input(**) set. If omitted, ir defaults to "txtBox"

## 2.5.7 LABEL definition

LABEL defines a label inside a PANEL definition. The syntax is simply as follows:

LABEL "free text"

Note: HTML code can be inserted inside double quotes. This element is indeed very powerful as it can be used to create very special panels, provided you have understood how the Javascript in the player's client works.

### 2.5.8 DROPDOWN definition

DROPDOWN defines a drop-down list inside a PANEL definition. The syntax is:

DROPDOWN id, Set, Default [, WorkingModel]

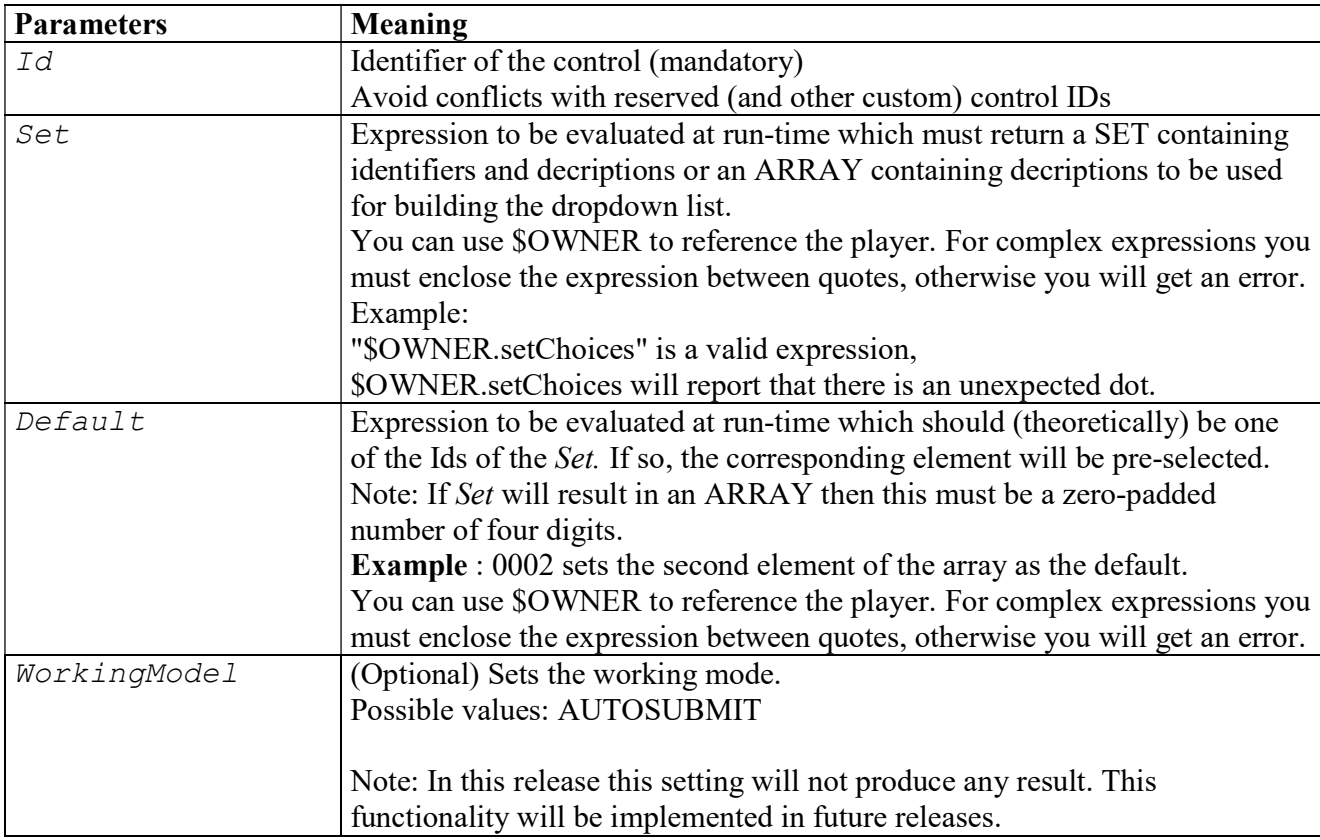

### 2.5.9 DELETE specification

DELETE removes an existing control from the panel: The syntax is:

DELETE id

| <b>Parameters</b> | Meaning                                                |
|-------------------|--------------------------------------------------------|
|                   | Identifier of the control to be removed<br>(mandatory) |

In the following example, we modify the connect panel so that it fits a horizontal frame:

```
PANEL connect VERSION OF connect 
       CR 
      DELETE _sep3
      DELETE ^-sep4
```
## 2.5.10 CMD definition

CMD defines a generic command inside a PANEL. The control will not be visible in the user interface but the control ID will be managed client script and therefore by the game engine. An example of this is the "click" command, triggered by the client when an object is clicked. The game engine currently maps this command to a "look" command automatically, but it has differences with an explicit look command.

We obviously do not want a "click" button to appear in the user interface so the game engine uses this type of definition to map the click command into the default PANEL. syntax is:

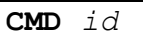

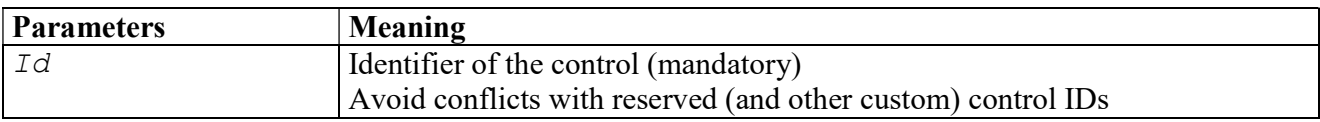

## 2.6 PAGE definition

PAGE defines a custom HTML template which can be sent to the player's client. Any PAGE definition must be placed in the GUI section according to the following syntax:

(square brackets indicate optional parts):

PAGE viewId, template

In practice, the specified template is loaded at startup time and then used at the programmer's need.

The template is actually an HTML file which you build with any suitable editor. When designing the view, you should insert in the HTML code the placeholders: \$scene, \$icons, \$inventory, \$navpad, **Smessages** which will be replaced at run-time by the actual content.

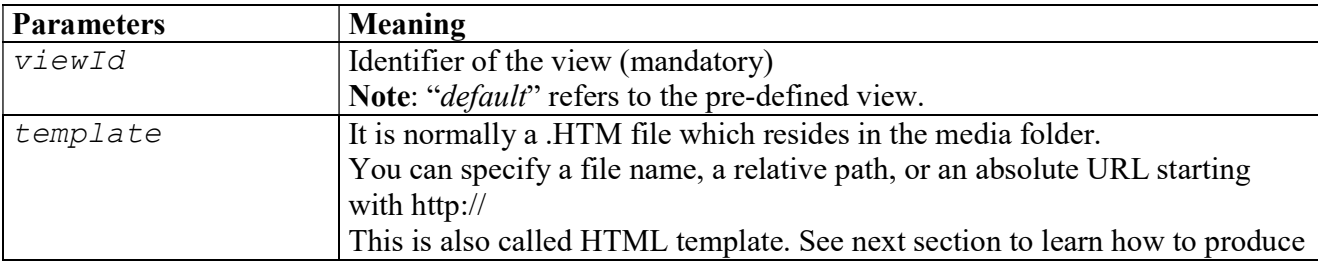

one.

The defined PAGEs can be used later by means of the UseView script instruction (See section 3.9.27).

### 2.6.1 HTML templates

HTML Templates are HTML files which can be used by the game engine to produce game views. They must be declared by using the PAGE tag in the GUI section (see above), and then called at programmer's need by using the script's SendPage instruction.

HTML templates can be prepared by the programmer by using any HTML editor (or any text editor if you like). They can include special placeholders which will be automatically replaced by game's real values during game display. Also, the player's chosen skin is applied to the HTML template automatically.

The following is a list of currently supported placeholders:

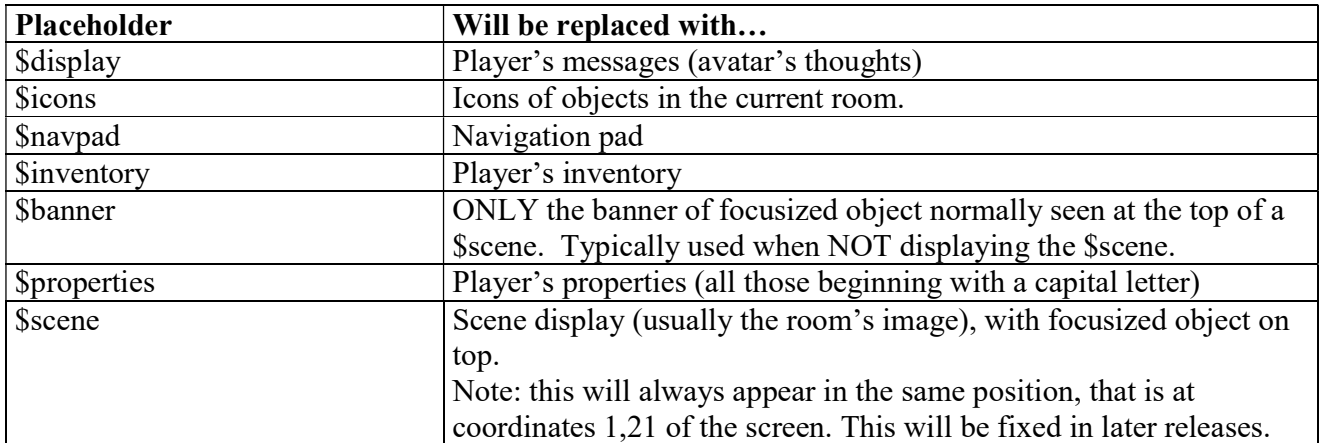

HTML templates can use media files (e.g. images) contained in your game's IMAGEDIR or anywhere else on the web by using an absolute URL starting with http://.

Tip: It is recommended that you compose any HTML template in your images folder, so you can peview the result in your browser. Then, when it looks OK, just move it to folder where you keep the game's DXW file.

The DimensioneX game engine expects to find the HTML templates in the same folder where the main game source resides.

## 2.7 ROOMS section

The ROOMS sections describes the rooms of the game. It simply contains one or more ROOM definitions. INCLUDE statements could be used to include reusable libraries of ROOM definitions.

## 2.8 ROOM

Each ROOM definition describes a room in the game.

Syntax: (square brackets indicate optional parts):

```
ROOM id [DEFAULT]
     NAME Name goes here
      [DESCRIPTION Description]
      [ATTRLIST attrList]
      [PANEL panelId]
     [IMAGE definitions here … ]
```
The parameters are specified below. Don't include double quotes (") for specifying the values:

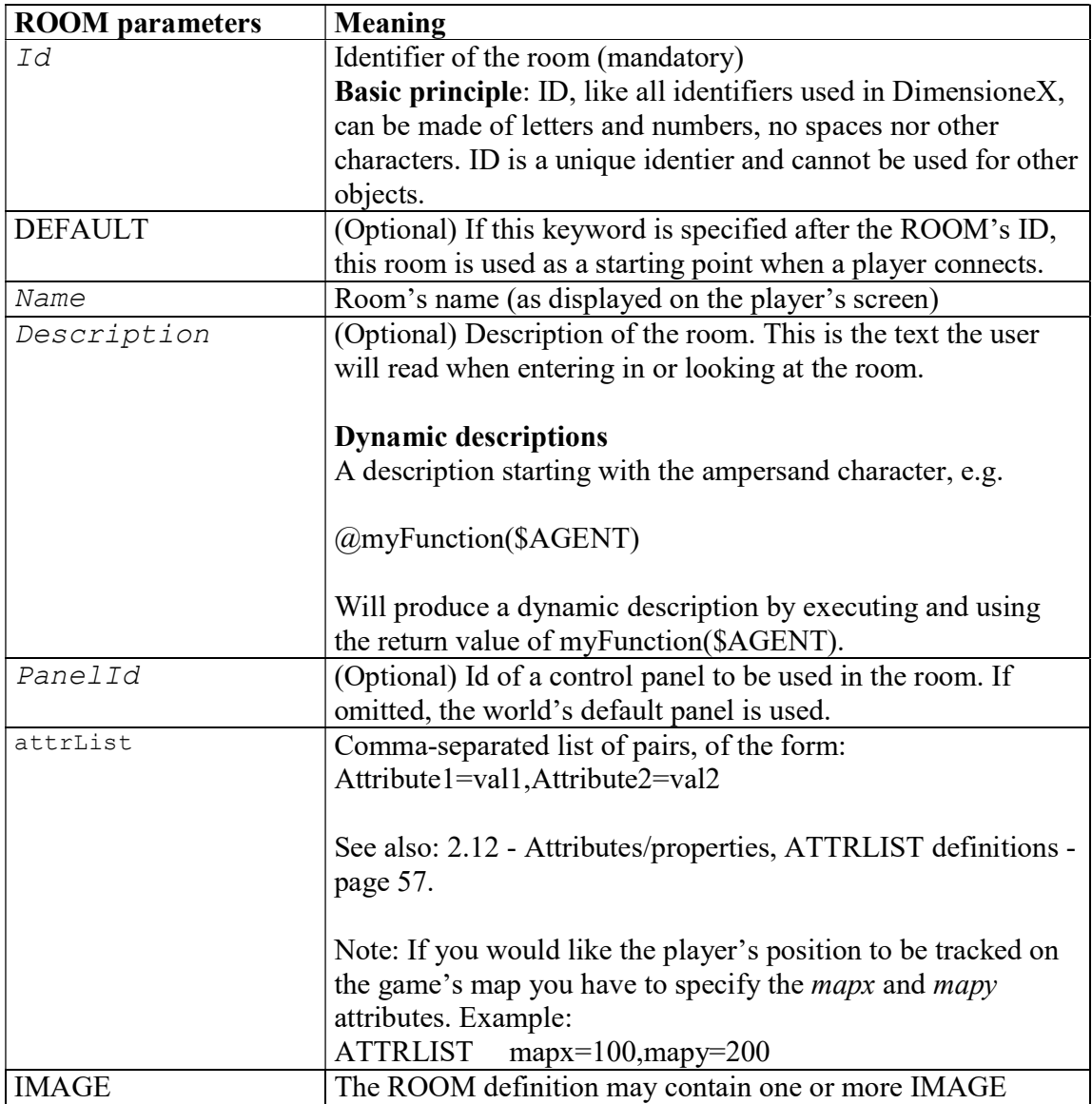

```
definitions which specify the images associated to the room 
itself. For more on this, see below
```
Note: When using transparent scene images (GIF and PNG formats), in order to set night/day sky color, use the WORLD's bgcolor property. Example:

```
Bgcolor = "\#003355" ' Sets dark blue sky (night)
```
## 2.9 SHOW types

The SHOW tag is used in definitions of ITEMS and CHARACTERS to define how they should appear on the game screen. Here is the SHOW tag syntax:

```
SHOW showMode [showX, showY [FOR showFor]
```
## 2.9.1 showMode

showMode can take one of the following values:

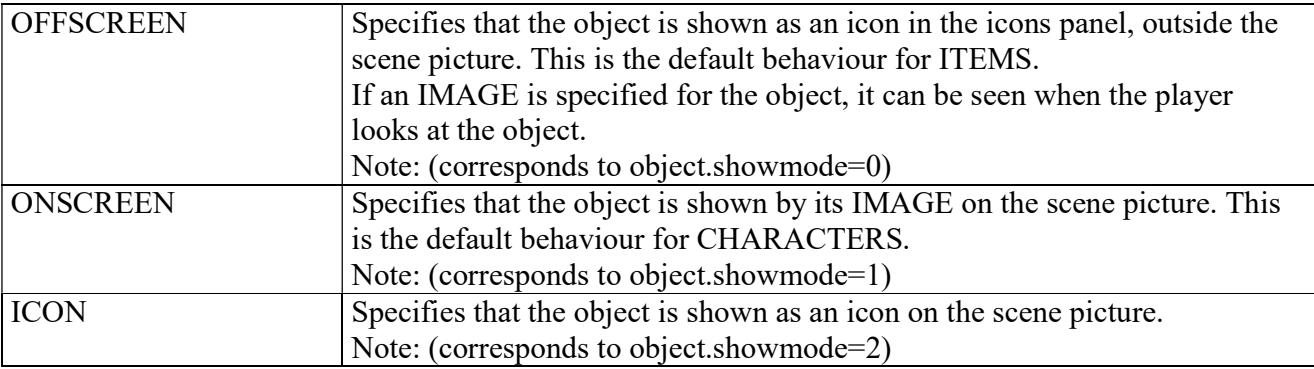

## 2.9.2 showX, showY

A pair of co-ordinates can be also specified, indicating the position in the scene picture where the lower-left corner of the image/icon should appear.

### **Notes**

- $\Box$  The lower-left corner of the picture is co-ordinates (0,0).
- $\Box$  If unspecified, the position is automatically determined at random and by considering the scene pictures' SHOWAREA.
- If co-ordinates are not valid, they are automatically ignored and replaced by a valid random value.
- Currently, LINKS objects always show OFFSCREEN so if you would like to change their onscreen appearence (an open/closed door for instance), you should change programmatically the scene's picture.

### 2.9.3 showFor

If a FOR tag is specified, the object is shown using the specified co-ordinates only if the scene image's URL matches the provided one. In other words, *showFor* is an URL that locks the object's image to a specific scene image.

## 2.10 IMAGE

The IMAGE definition is widely used in the DimensioneX file syntax in order to describe an image being used.

An IMAGE is defined in one line according to the following syntax:

IMAGE [orientation] [dimensions] [ SHOWAREA [x1],[x2],y ] url

Example:

```
IMAGE N 400x300 SHOWAREA 100,300,10 start.jpg
```
The parameters are specified below. Don't include double quotes (") for specifying the values:

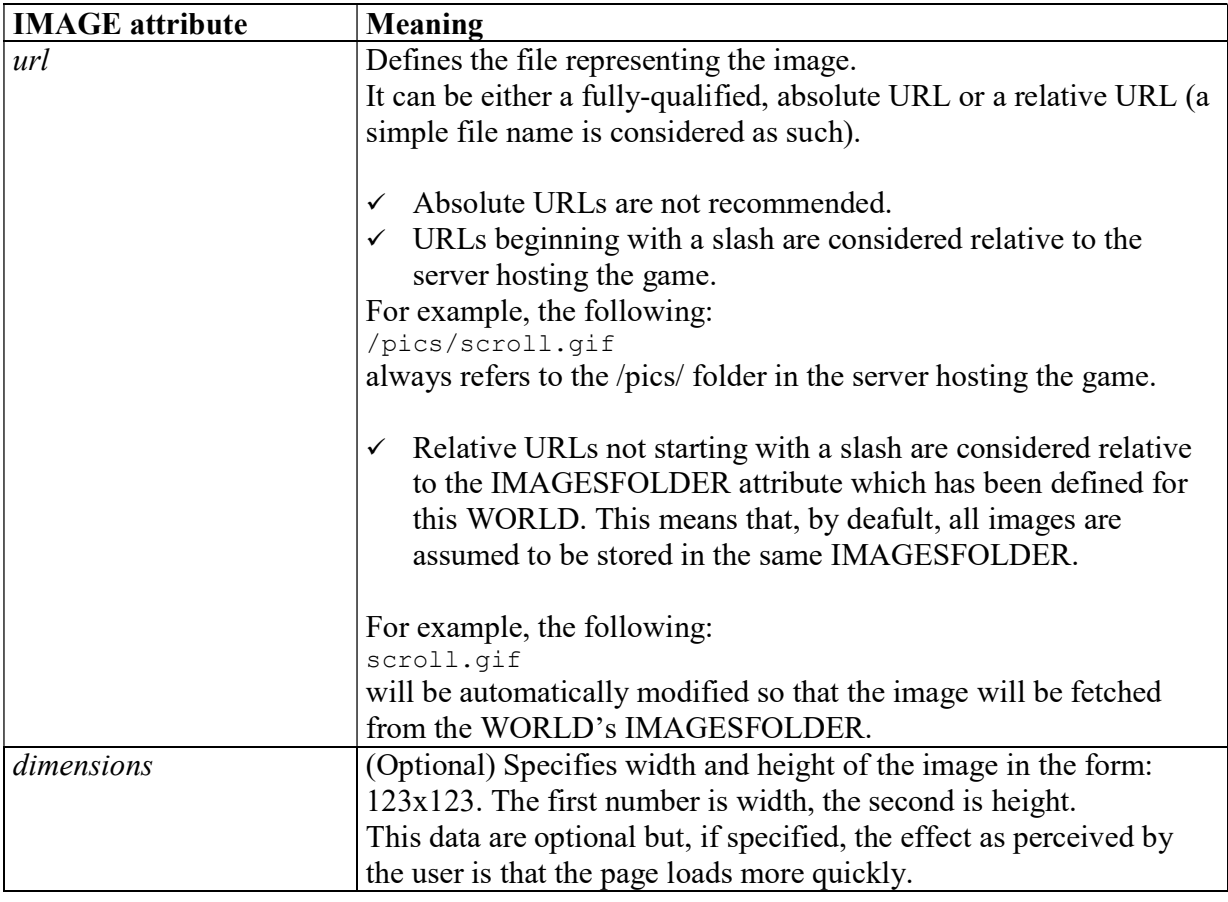

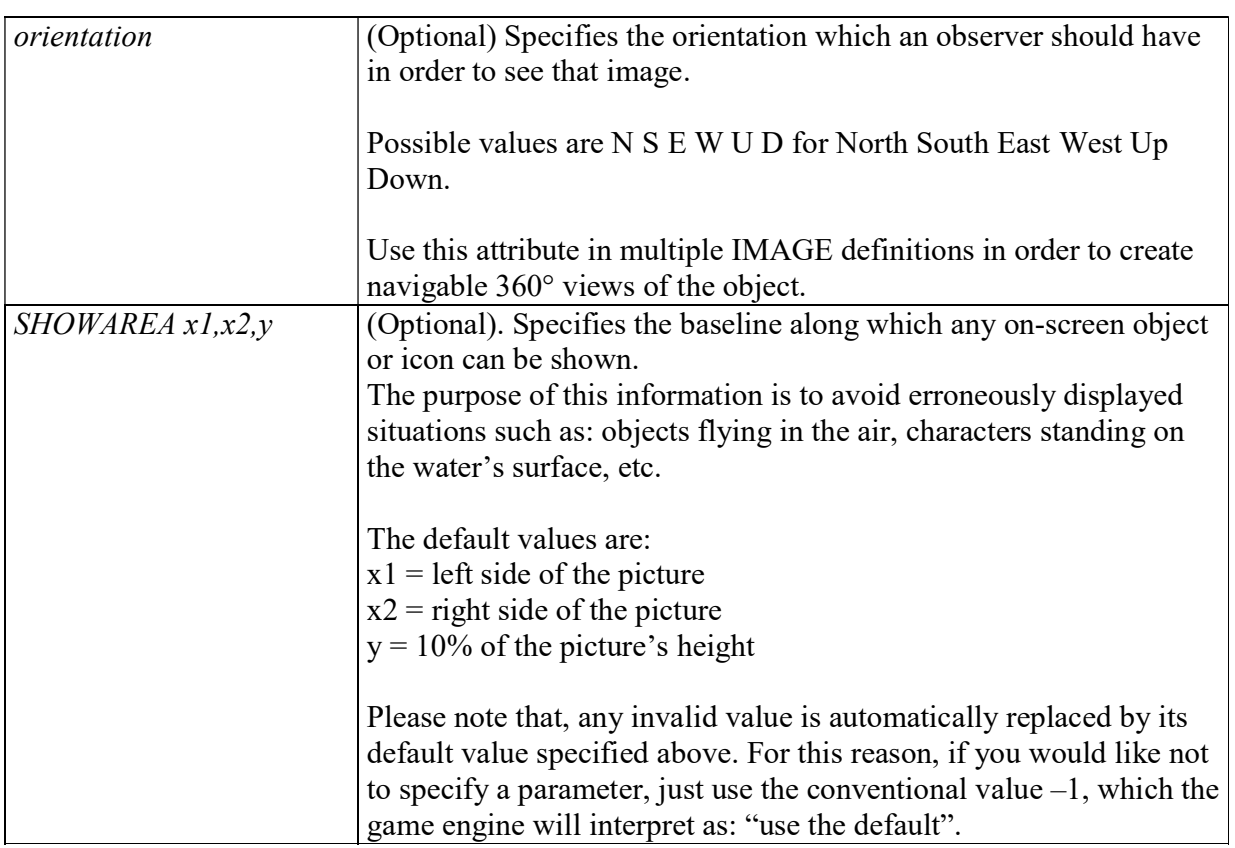

Note: The IMAGE tag is not used for specifying icons, which are dealt with by a specific ICON attribute.

See also 5.8 - IMAGE objects

## 2.10.1 IMAGE Properties

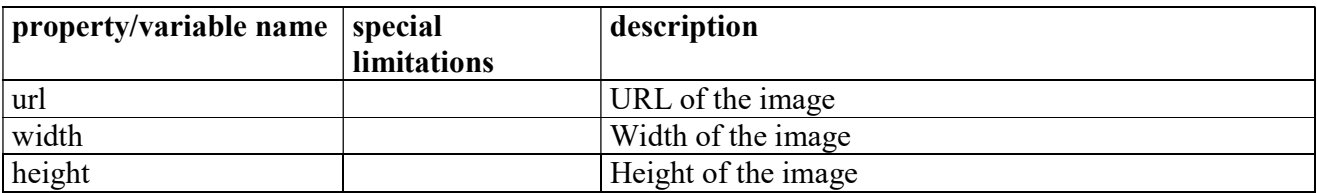

See also notes on the image attribute in section 5.3 for important, additional information.

## 2.10.2 IMAGE Methods

## 2.10.2.1 IMAGE.html(title[,player])

Outputs the image in HTML.

title Optional. ALTernate text for the image (tooltip)

player Optional. If specified and if it references a valid player, the image is automatically resized according to his/her browser's resolution, as it it done for the scene image.

## 2.11 WORLD object

Also the global game is an object. It is of type "WORLD".

## 2.11.1 WORLD Properties

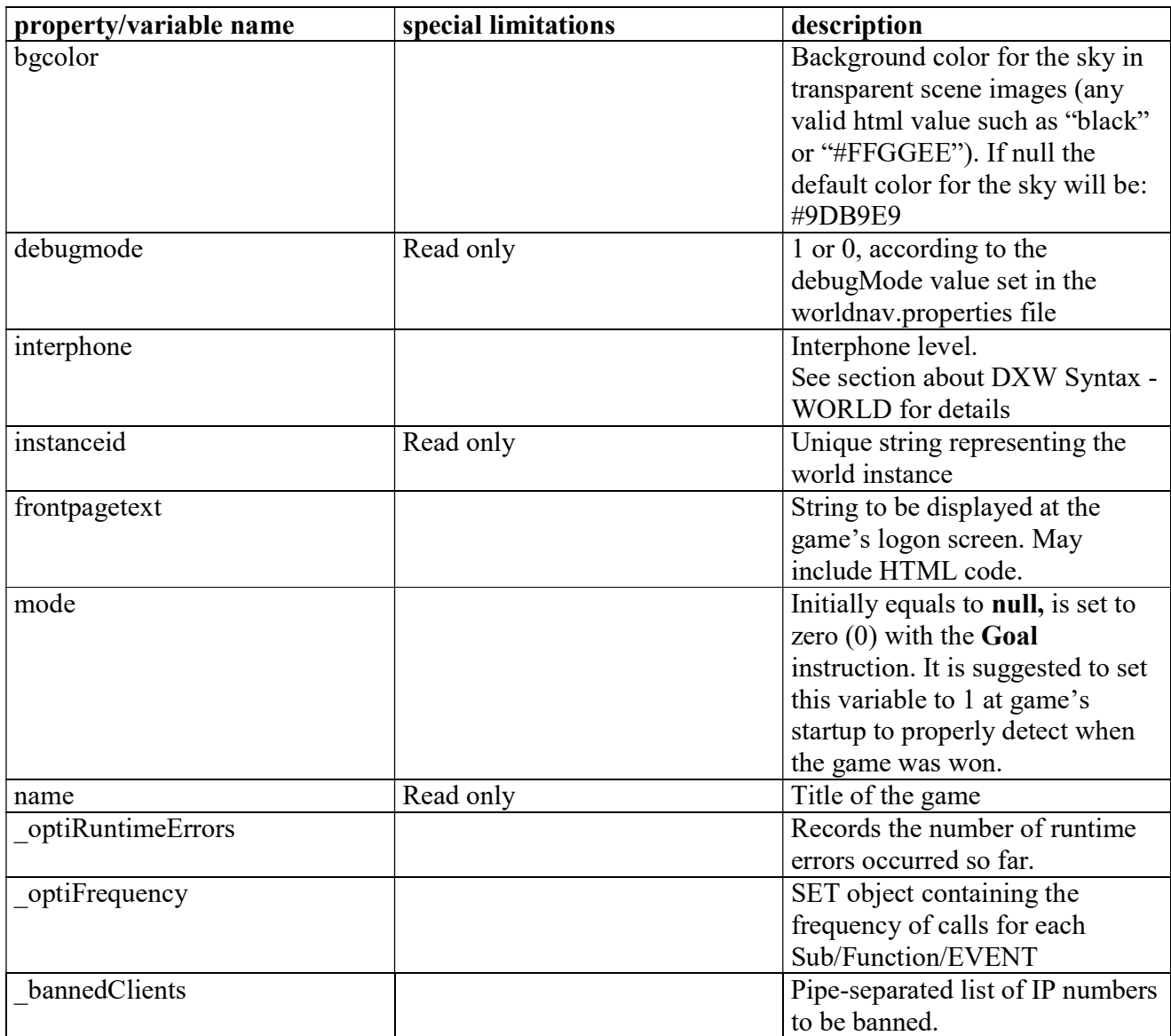

for information about how to handle IMAGE objects in the scripts.

## 2.11.2 Allowed formats

Allowed formats are: JPG (Jpeg), GIF, PNG for images. Please be sure to read carefully section 1.4.3 - About game images and sounds for useful tips about image/clip optimization.

In the IMAGE tag you can use also:

- Macromedia Flash (.SWF) animations in .SWF format. Please note that it is not possile to see objects placed on top of embedded objects, such as SWF animations.
- OuickTime (.MOV) panoramic images or 360° images coded in the QuickTime VR Format, QuickTime video clips. Please note that it is not possile to see objects placed on top of embedded objects, such as MOV clips.
- More image formats may work, depending on the user's browser.

## 2.12 Attributes/properties, ATTRLIST definitions

This definition is relevant to all objects.

The additional *attributes* help you to better qualify and specify the behaviour of an object as they are treated like local variables (or properties) of that object.

By means of an additional attribute you can specify for instance whether an item can be picked or not ("pickable"), if it is visible ("hidden"), if it is "open", and so on.

A number of pre-defined attributes are ready to be used. Plus, the developer can define his own attributes which can help him to control the game plot by means of events.

Here in this section you find a list of pre-defined, standard attributes which are automatically recognised and managed by the system to handle the most common situations.

**Basic principle:** Attributes are specified as comma-separated list of "key=value" pairs. The part "=value" can be omitted, in that case =true is considered the default value.

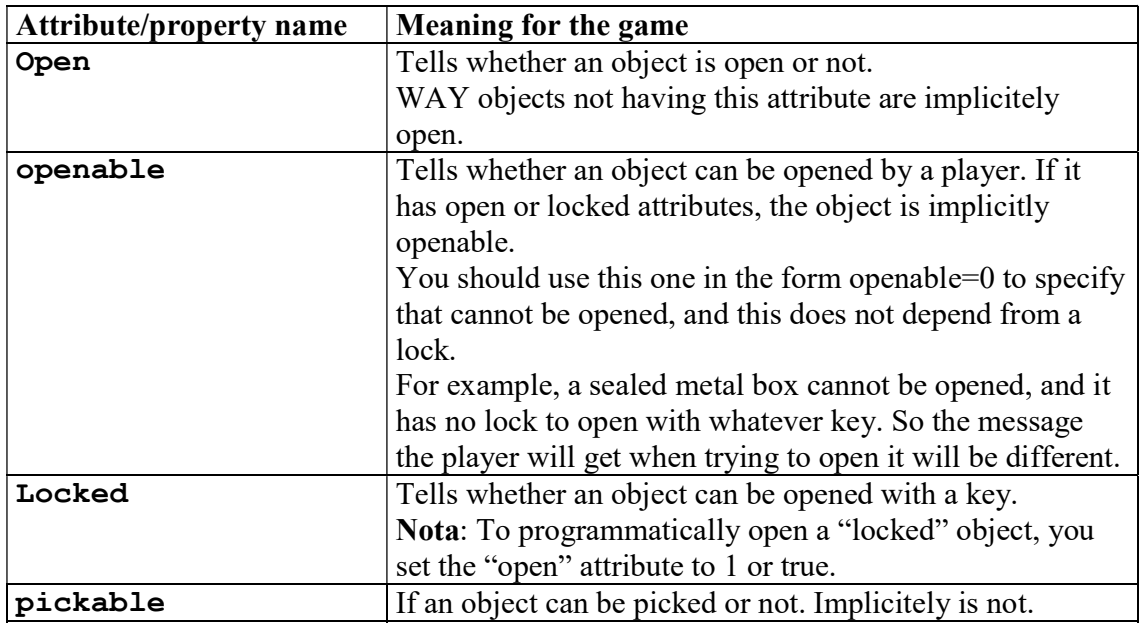

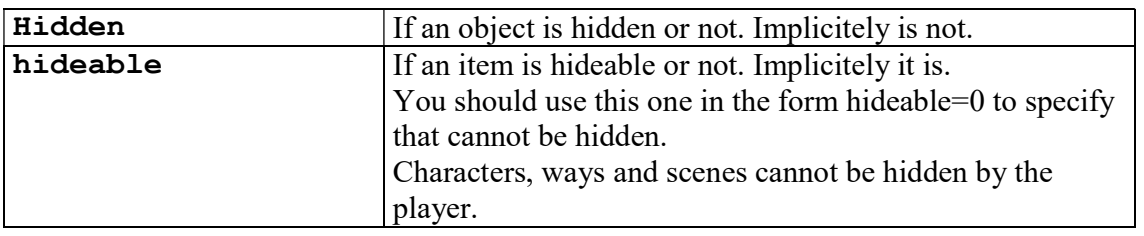

Examples on the use of attributes can be found in the sample games provided with DimensioneX. Note: the VOLUME and CAPACITY attributes are currently controlled by specific tags. See the section 2.12.2 - CAPACITY and VOLUME attributes.

## 2.12.1 Hidden properties

Normally, player's and each examined object's properties are not displayed on the game screen. To show them, the programmer has got two options:

1) Use property names beginning with a CAPITAL letter. By default, all properties beginning with a capital letter are shown.

Example: Health will be displayed, health will not.

2) Define a custom list of properties to be shown with the SHOW PROPERTIES directive in the GUI section. See 2.3 - GUI section for more details.

## 2.12.2 CAPACITY and VOLUME attributes

Each object has a specific size or, better saaid, volume (this is to add realism, otherwise you may pick up inifinite objects) and, if an item is a container, it also has a capacity. Volume and capacity are measured in units, and there are default values for all objects, see the following table.

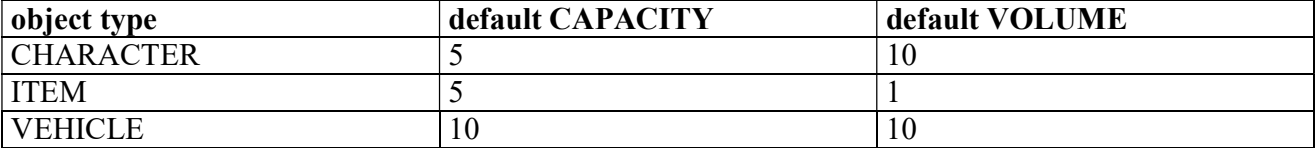

In simple words, by default a player can carry 5 items of size 1, or an item of size 3 plus an of size 2, or… you got it.. You may want, however, create volume-less object by setting their volume to zero, or you may want to create huge containers with capacity 1000, 5000, 10000 …

## 2.13 LINKS, LINK

The LINKS section describes how the rooms are interconnected. This section contains any number of LINK or MLINK tags. INCLUDE statements could be used to access libraries of reusable LINK definitions.

Each LINK tag describes a bi-directional connection, (mono-directional if the MLINK keyword is used). Usually, doors between rooms are described as bi-directional LINKs.

LINK syntax (square brackets indicate optional parts):

```
LINK id from-to [orientation]
     NAME Name goes here 
      [DESCRIPTION textual description]
      [ATTRLIST attributes list]
      [ICON icon url]
     [SHOW show type]
     [IMAGE definitions here … ]
```
MLINK works exactly the same, just replace LINK with MLINK and the link will be mono-directional.

The parameters are specified below. Don't include double quotes (") for specifying the values:

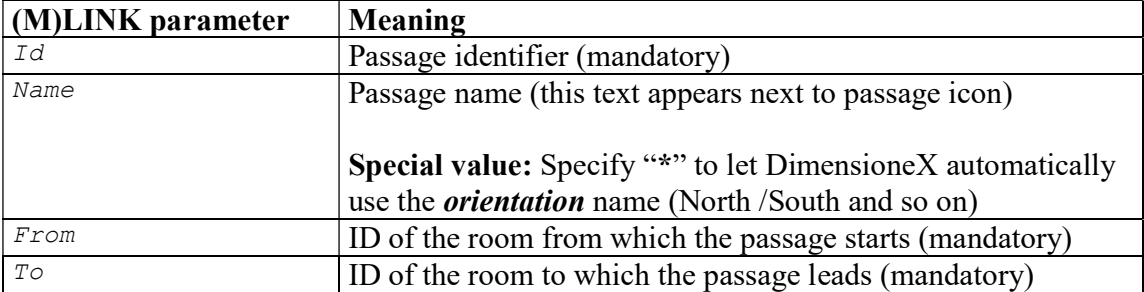

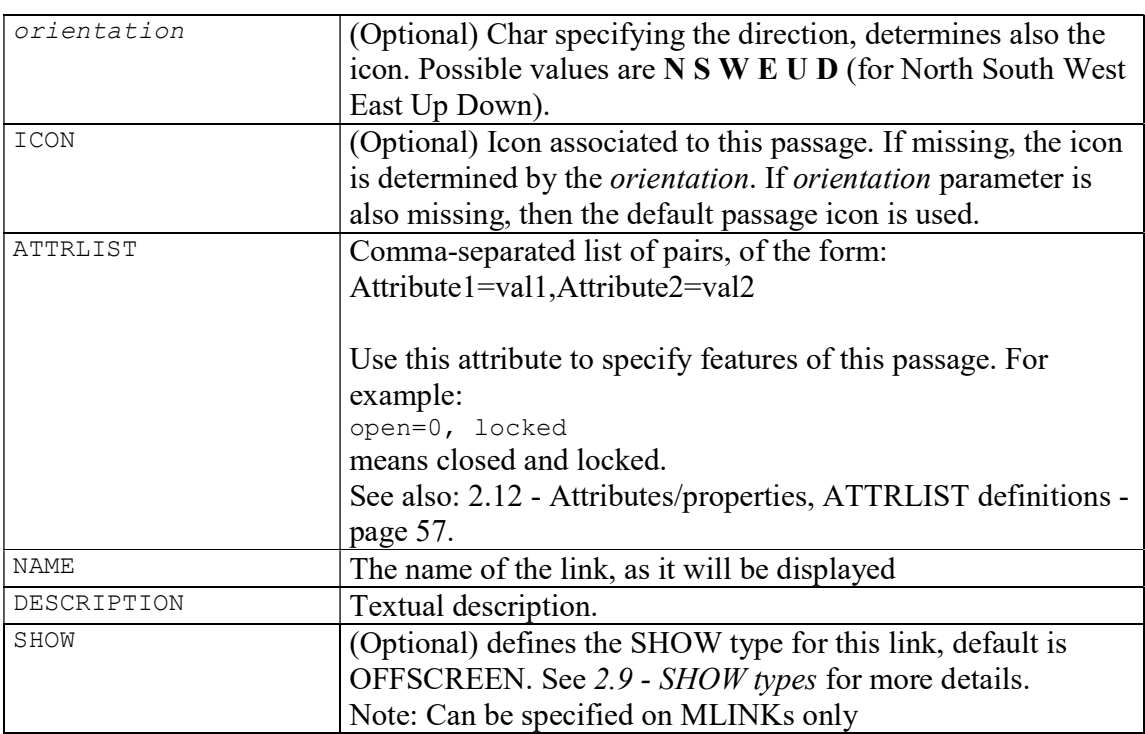

#### LINK example:

.

LINK door1 P-End W NAME door ATTRLIST open=0,locked ICON icoDoor.gif

## 2.14 CHARACTERS section

This section describes the actors populating your game. This section can contain zero or more CHARACTER definitions. INCLUDE statements could be used to include libraries of reusable CHARACTER definitions.

```
CHARACTERS syntax (square brackets indicate optional parts):
```

```
CHARACTERS
[ATTRLIST attributes list] 
[CHARACTER definition here…] 
[CHARACTER definition here…]
```
#### END\_CHARACTERS

The parameters are specified below. Don't include double quotes (") for specifying the values:

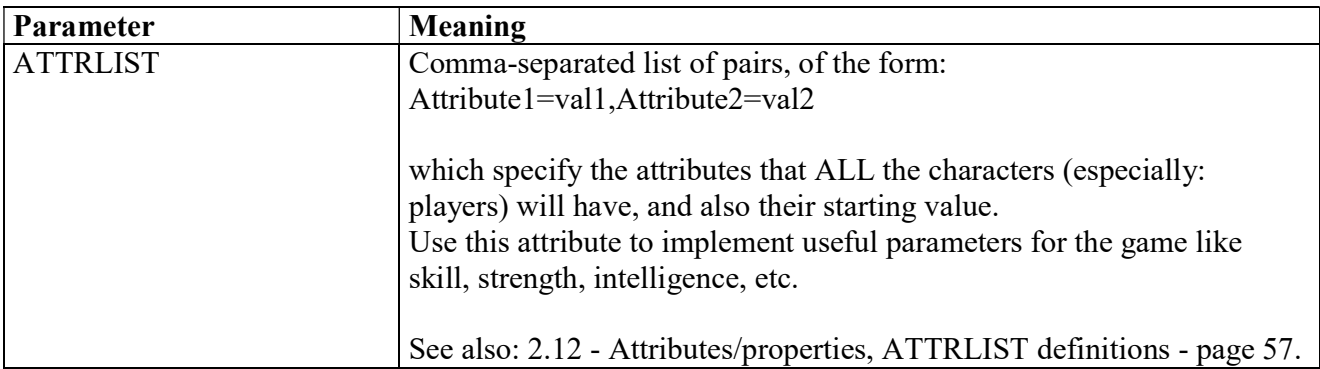

example:

```
CHARACTERS 
ATTRLIST Health=10,Strength=1,Dexterity=1 
CHARACTER asia 
      NAME Asia 
      DESCRIPTION Asia is the princess of the Reign. 
      POSITION End 
      IMAGE 120x130 sm/chrAsia.gif
```
END\_CHARACTER

## 2.15 CHARACTER

This tag defines a computer-controlled character.

CHARACTER syntax (square brackets indicate optional parts):

```
CHARACTER id [DEFAULT] 
     NAME Name goes here
      [DESCRIPTION textual description]
      [ATTRLIST attributes list]
     [ACCEPTS list of object ids]
      [POSITION room_id]
     [ICON icon url][VOLUME int value]
     [CAPACITY int value]
      [SHOW type]
     [IMAGE definitions here … ]
```
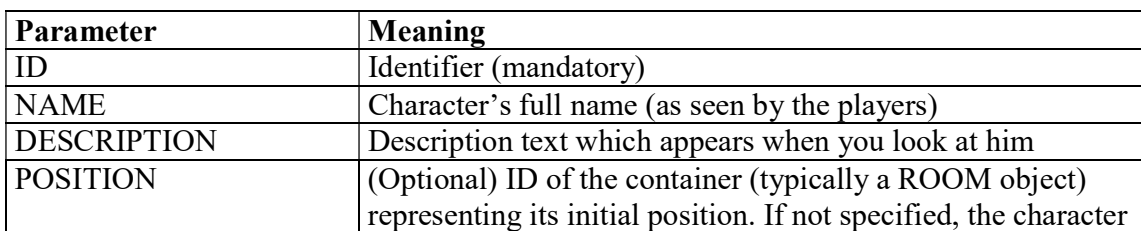

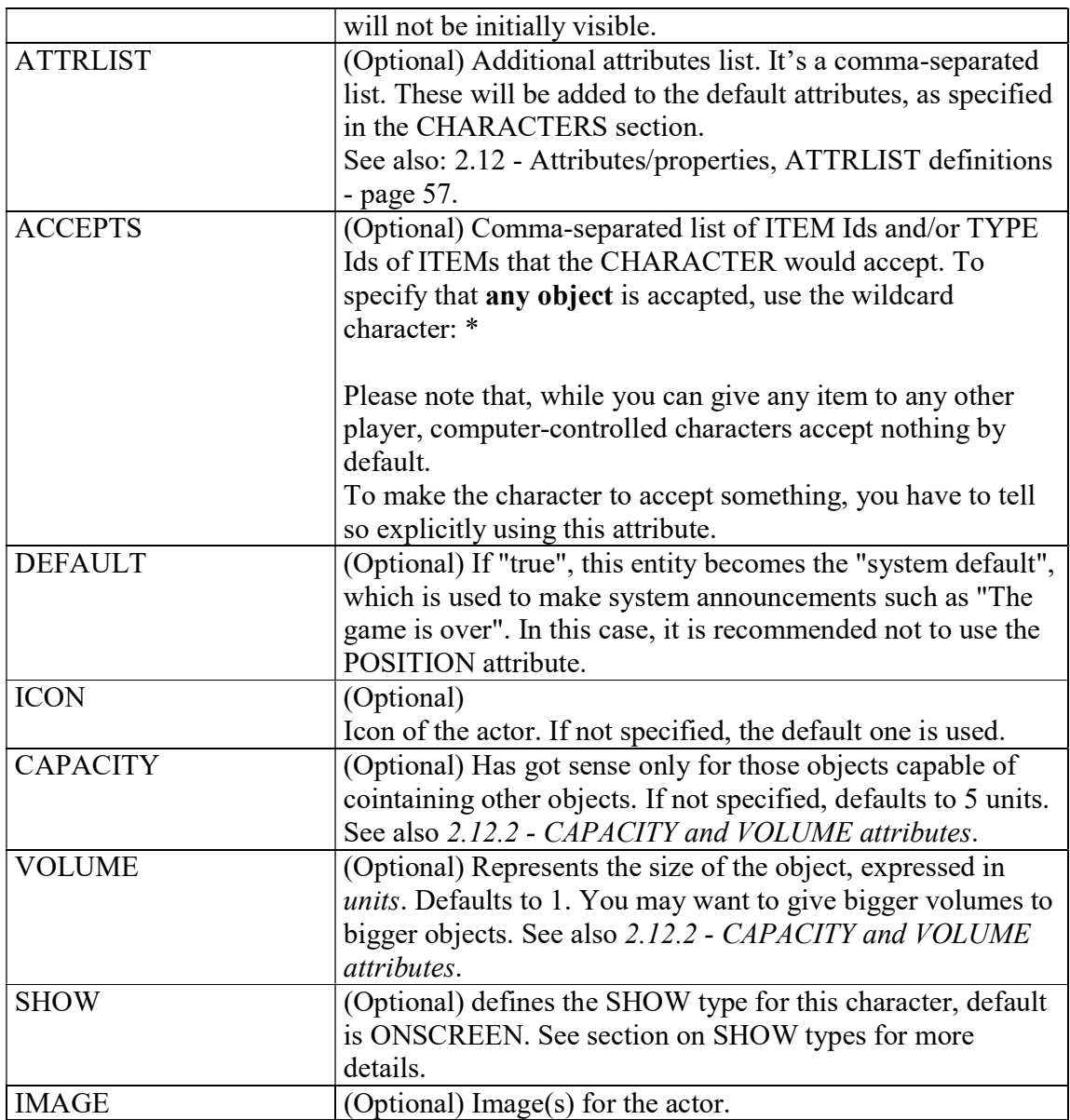

Example:

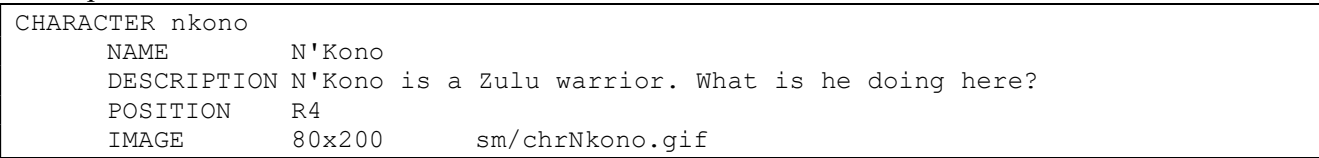

## 2.16 ITEMS section

This section describes the items contained in our game. It may contain any number of ITEM and VEHICLE definitions, in any order. INCLUDE statements could be used to include libraries of reusable ITEM or VEHICLE definitions.

Syntax: (square brackets indicate optional parts):

```
ITEMS 
     [ITEM definition]
     [VEHICLE definition]
     [... other ITEM or VEHICLE ...]
END_ITEMS
```
## 2.17 ITEM

This section describes an ITEM of the game. Items are objects that do not represent people, but can be small objects, containers, even animals.

ITEM syntax (square brackets indicate optional parts):

```
ITEM id 
     NAME Name goes here
      [DESCRIPTION textual description]
      [TYPE typeId]
      [ATTRLIST attributes list]
     [CAPACITY int value]
     [VOLUME int value]
      [POSITION room_id]
      [ICON icon url] 
      [PANEL panelId] 
      [SHOW type]
     [IMAGE definitions here … ] 
      [INNER IMAGE …] 
     [ZOOMIMAGE … ]
```
The parameters are specified below. Don't include double quotes (") for specifying the values:

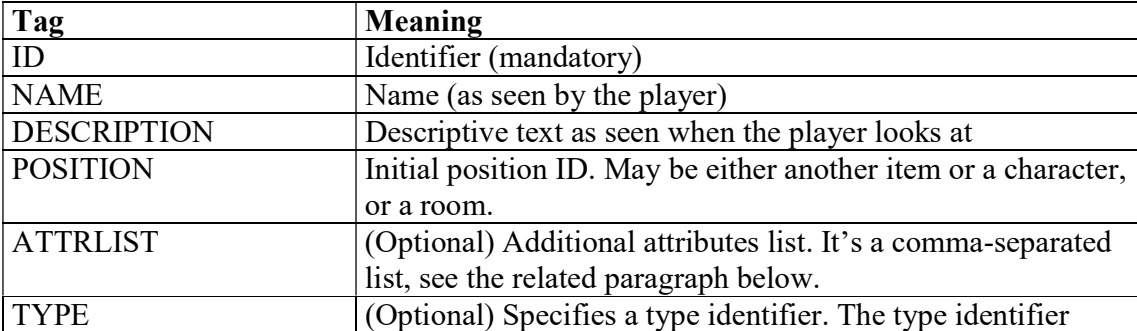

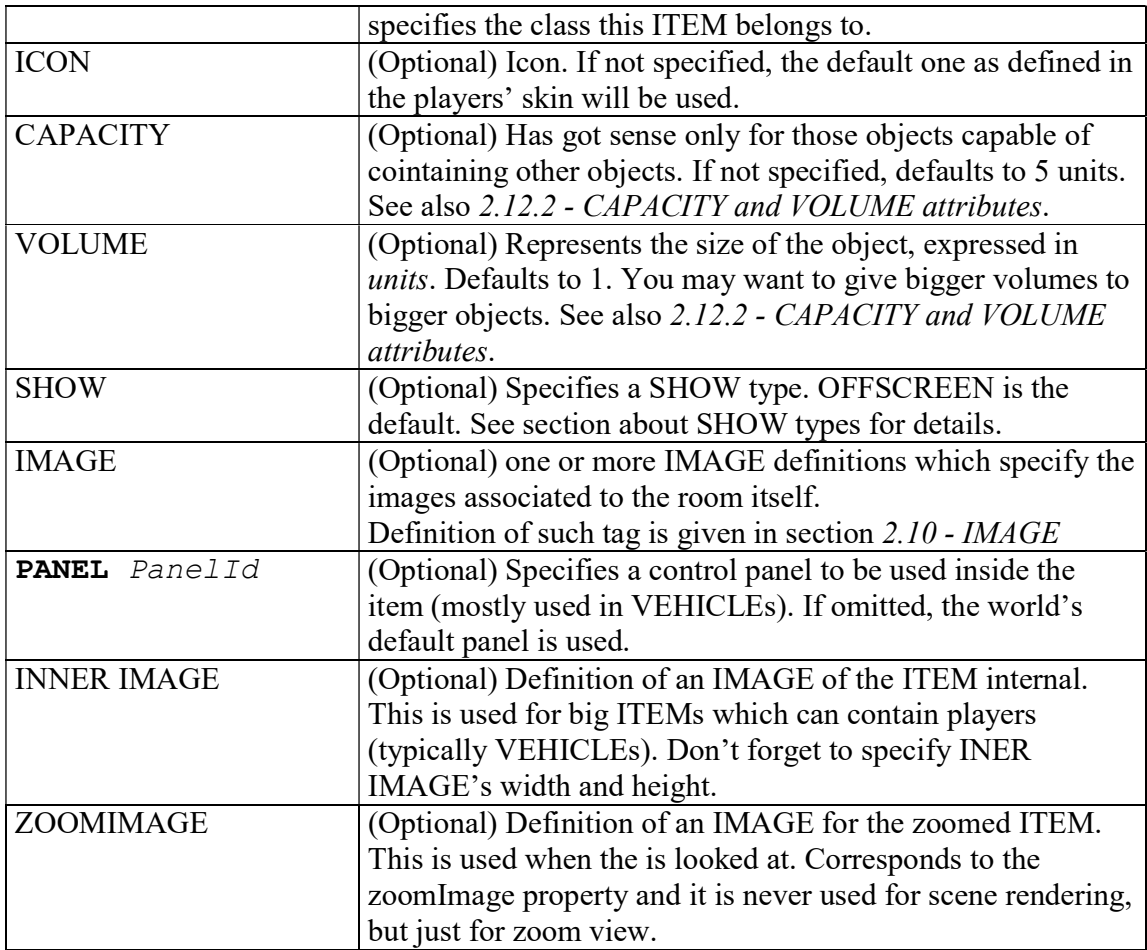

#### Example:

a simple item

```
ITEM apple 
 NAME an apple 
 ICON icoMela.gif 
     POSITION beach 
     DESCRIPTION A nice red apple... maybe it's good and tasty... 
     ATTRLIST pickable 
     IMAGE 121x88 mela.gif 
     SHOW ICON
```
This example refers to an hamburger, owned by the "bodybuilder" character, it is pickable (but the body builder should agree!)

#### Notes:

For vehicles that can be driven please use the VEHICLE type, see below. Several identical items will require identical tags with different IDs.

## 2.18 VEHICLE

This section describes a VEHICLE of the game.

Vehicles are identical to objects except for the following:

- Inner images can have transparent areas, and through these areas the player will see the room in which the vehicle is.
- When in a vehicle, the navigational controls will appear and they will be identical to those of the ROOM in which the vehicle is in. By using navigational controls, the player can actually drive the vehicle in the game

The screenshots below will illustrate the effect of the car example included at the end of this section.

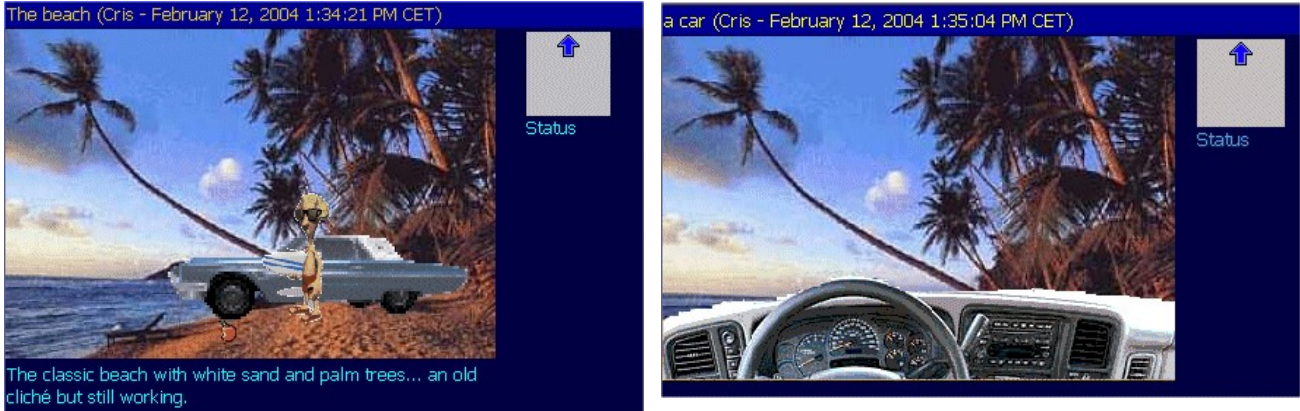

Picture 1 - Before entering the VEHICLE

Picture 2 - After entering a VEHICLE

Syntax is identical to that of ITEMs except for the first keyword:

```
VEHICLE id 
     NAME Name goes here
      [DESCRIPTION textual description]
      [ATTRLIST attributes list]
     [CAPACITY int value]
     [VOLUME int value]
      [POSITION room_id]
     [ICON icon url] [PANEL panelId] 
     [SHOW type]
     [IMAGE definitions here ... ]
      [INNER IMAGE …]
```
For the explanation of parameters, please see 2.17- ITEM.

### Example:

```
VEHICLE car 
     NAME a car 
     DESCRIPTION It is a nice car
```

```
 POSITION beach 
 IMAGE 240x68 auto.gif 
 INNER IMAGE 350x235 console.gif 
SHOW ONSCREEN -1,24
```
Notes:

- For all VEHICLEs, the default CAPACITY is 10 and the default VOLUME is 10
- For all VEHICLES; by default the *hideable* attribute is set to 0
- The code we used for our example is provided in the **demovehicles.dxw** file, distributed with the DimensioneX kit.

## 2.19 SETS section

Sets section is where you can declare and initalize structured variables such as SET and ARRAY variables. INCLUDE statements could be used to include reusable libraries of SET and ARRAY definitions.

Syntax: (square brackets indicate optional parts):

```
SETS 
     [SET definition]
       [ARRAY definition] 
       [ … more definitions ] 
END_SETS
```
SETs and ARRAYs are devices to store a number of objects in a variable by using a single identifier.

Note: They both correspond to DimensioneX's internal class named cleoni.adv.Dict, with different uses of the keys row.

## 2.19.1 ARRAY defined

Let's start with ARRAY, which is the simplest one. ARRAY is a container for a collection of values which you can comfortably reference via a single name. Each value has an order number in the collection with which you can reference it. This number is also referred as key.

This is how you define an array at design-time:

```
ARRAY id vall[, val2 ... ]
```
And this is an example in which you define a similar array at run-time:

```
Function myFunction 
      Dim myarr = NewArray("val1, val2, val3")END_Function
```
#### Other Example

Here is a definition of an array keeping names of music clips to be played in the background:

```
ARRAY arrMusic intro.mid, Runner.mid, Theme.mid, Chase.mid
```
Corresponds to:

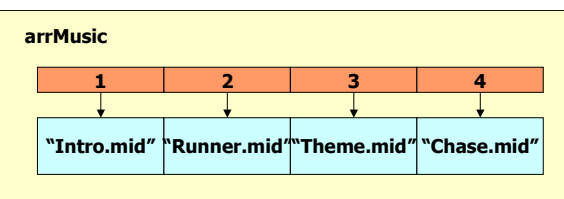

In practice, the ARRAY associates numbers to values. Array elements can be individually referenced via their number, example:

Print arrMusic(2)

The orange row represents the keys (numbers from 1 to 4) of the array, that is, information which is used to acess the content.

The cyan cells represent the values, that is, the content of the ARRAY.

It is important to remember the distinction between keys (=numbers) and values.

Here are some things you absolutely need to know about ARRAYs:

i) ARRAYs are indexed starting from 1

ii) ARRAYs can be extended by writing after their last element. Since the elements are numbered starting by one, you can obtain this element number by calling the SetLen $()$  function. This example extends the array by writing after its last element:

```
Dim possibilities = NewArray("pick,attack,go,drop,use") ' Creates the array 
Print "array=" + possibilities 
Possibilities(SetLen(possibilities)+1) = "bite" ' Writes after last position 
Print "array now=" + possibilities
```
iii) You cannot write into an array after the last-plus-one position. If you do so, you will get an "Index" out of bounds" error. Example:

```
Dim possibilities = NewArray("pick, attack, go, drop, use") ' Creates the array
Print "array=" + possibilities 
Possibilities(SetLen(possibilities)+2) = "other" ' ERROR!!!
```
iv) Inside the game engine, the ARRAYs are actually implemented as SET objects in which keys are strings of the form "0001","0002",… In the present version, the maximum index for an array is 9999 (so an ARRAY can have up to about 10.000 elements).

You can use the **Format** function to quickly format an integer index for use as array index.

v) The strings you specify in the ARRAY definition are always considered to be values. Key numbers are automatically created by the system upon seeing your ARRAY definition.

vi) By using object IDs as values (which are strings) you will also be able to create arrays referencing objects.

vii) In order to make a copy of an array, do use the Copy( ) function. Using just the assignment operator just copies the reference to the array and/or to the elements.

### 2.19.2 SET defined

A SET is very similar to an ARRAY, but each value has a string-type key which is used to reference the object value in the collection.

#### Example

Here is a definition of a SET keeping ITEM objects which have a special value in the game:

SET setValuableItems scroll,book, crown, sword, book

Corresponds to:

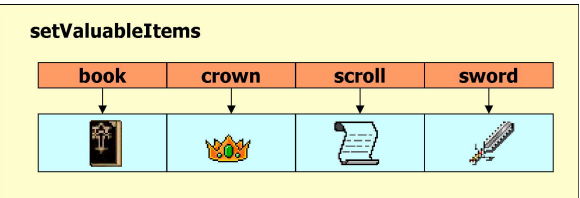

In practice, the SETS associates strings to values.

The strings you specify in the SET definition (scroll,book,crown,sword) are considered to be the keys. The values will be game objects referenced by the keys, which MUST have been defined.

The orange row represents the keys (identifiers from "book" to "sword") of the SET, that is, information which is used to acess the content. The cyan cells represent the *values*, that is, the content.

The elements can be referenced either via their key or via their position number

```
Prints setValuableItems("crown") 'Prints the crown out 
Print setValuableItems(2) ' The same, slighly faster because has direct access
```
The keys are alphabetically sorted by the keys, so keep it in mind when trying of accessing an element via its number.

Please note that in our example the keys are alphabetically sorted and do not contain duplicates of the book object.

```
This is how you define a SET at design-time:
```

```
SET id key1[,key2...]
```
And this example builds a SET of strings at run-time:

```
Function myFunction 
       ' Create a set that associates names to surnames 
      Dim myset = NewArray("George=Clooney, Julia=Roberts, Brad=Pitt")
      Print "Here is " + myset("Julia")
END_Function
```
Storing objects with the same keys will produce overwriting.

### Notes:

i) There is a way to produce unsorted sets. See the NewSet function.

ii) SETS can be created with the NewSet function, extended via a simple assignment using a new key. Elements can be removed via the SetRemove instruction.

iii) In order to make a copy of an array, do use the Copy( ) function. Using just the assignment operator just copies the reference to the array and/or to the elements.

## 2.20 SCRIPTS section (formerly EVENTS)

Interactivity can be added by extending the game engine's default behaviour by means of custom scripts.

Scripts are the "added intelligence" to your own game.

Scripts have to be written by using DimensioneX's SmallBasic, a derivative of Microsoft VBScript language.

Your own code is called by exploiting events generated by the game engine. In fact, your code needs to be organised in EVENTs, as well as in Functions/Subroutines. All your SmallBasic code will be contained in a section named SCRIPTS (in fact it will contain also Functions and Subs).

The SCRIPTS section has the following simple structure:

```
SCRIPTS
'... one or more of the following things, in any order 
[ Include "file or url" ]
[ EVENT ... ] 
[ FUNCTION ... ] 
[ SUB ... ] 
END SCRIPTS
```
An example follows:

```
SCRIPTS
        ' Events will be specified here 
        ' The following one includes external SmallBasic code (optional) 
      Include "mylibrary.dxl" 
       ' Sample scripts follow 
        ' onStart – the following one is called automatically at startup 
       ' by the game engine 
      EVENT onStart 
              ' Things to be done at game's startup 
             frontpagetext = "Welcome " + doubleNum(16) 
             Call calcTimeLeft 
       End_EVENT 
      Sub calcTimeLeft
       ' Subroutine code 
       End_Sub 
      Function doubleNum (a)
       ' Compute over a 
       Return a=a*2 
       End_Function 
END SCRIPTS
```
The next chapter is a complete reference over the SmallBasic syntax to be used inside this section.

# 3 DimensioneX SmallBasic Reference

## 3.1 Introduction

SmallBasic is the language you will use to enhance the game engine's default behaviour. Your scripts will be contained in the SCRIPTS section of your game file.

This chapter illustrates the syntax of SmallBasic, which is very similar to worldwide famous Microsoft's VBScript, but yet with several improvements.

If you are familiar with VBScript, Visual Basic or other programming languages, you will find no difficulties.

However, SmallBasic is actually even simpler than VisualBasic so it can be used also by a beginner.

## 3.2 Notes about SmallBasic code – very important!

- SmallBasic instructions are written one by line, and terminated by the carriage return. There's no way to put more than one instruction per line.
- The only exception of the above is for a phrase between quotes, that can contain any number of carriage returns.
- Comments can be inserted in the code by using the ' character. The rest of the line after the ' symbol will be ignored by the parser. It is recommended to place comments on a line of their own.

## 3.3 Include

The Include directive has the following syntax:

Include "file"

Use Include to make the game engine to load script code from an external file. The external file, in turn, can contain other Includes (beware not to generate infinite include recursion, though).

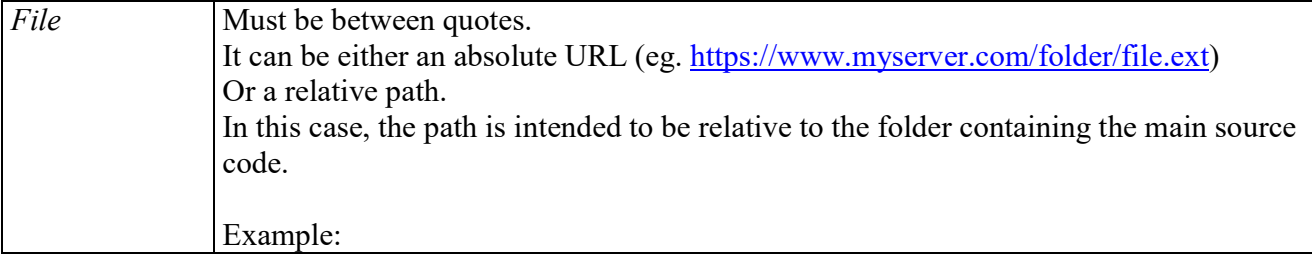

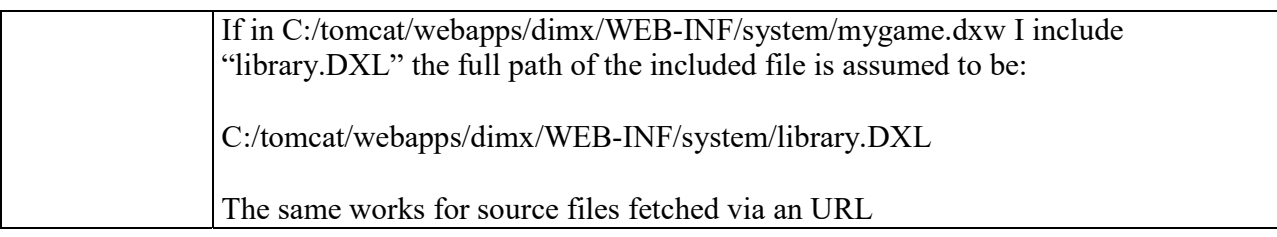

Note: Script Includes may not be processed at the same time as DXW World Includes (during World definition loading).

## 3.4 Script code structure: Sub, Function, EVENT

SmallBasic scripts can be contained in blocks of one of the following types: Sub, Function or EVENT.

### 3.4.1 Sub

Use Sub to create a custom procedure you can call and use from anywhere. This is similar to VBScript's Sub. You can specify (optionally) a list of parameters.

Syntax:

```
Sub subroutineName[(parameter[, parameter …])]
       ' code lines here 
[End_Sub]
```
The special variables \$OWNER, \$AGENT and \$TARGET are implicitly shared with sub, and can be used there.

Example:

```
Sub mySub
Display "It works" 
End_Sub
```
This sub could then be called via the statement:

Call mySub

## 3.4.2 Function

Use Function to create a custom procedure which returns a value. This is similar to VBScript's Function. You can specify (optionally) a list of parameters.

Syntax:

```
Function functionName[(parameter[, parameter …])]
       ' code lines here 
       Return result
```
#### [End Function]

The special variables \$OWNER, \$AGENT and \$TARGET are implicitly shared with the function.

You use Functions instead of Subs when you want to calculate and return a return value. In this case, you should define a Function, and the result can be returned by using the Return statement. Example:

```
Function myFunction(a,b)
Display "Computing…" 
Return a+b 
End_Function 
EVENT onNew 
       Display "Calling myFunction…" 
      retval = myFunction(2, 3) Display "I'm back from myFunction - result is = " + myFunction
```
# 3.4.3 EVENT

You define an EVENT's code when you want your script to be automatically run by the DimensioneX Game Engine when something specific happens. The *eventID* you specify here needs to be exactly:

 one of the system EVENTs: read on for the full list and to understand how they work. For example, EVENT onStart is automatically called at game's startup;

one of the custom EVENTs defined in the custom PANELs defined by you (see 0 - HOOKS defines commands that the game server will accept from the outside, regardless of the state of the client (ingame player or not). Each command you specify in the HOOKS line will be associated to an event defined by you. Then, in the event code, it will be up to you what to process and what to output.

Syntax:

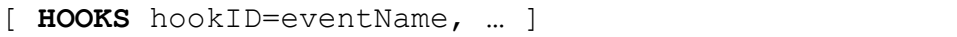

- The function handling the event can have input parameters which will be specified by the user in the URL used for the call. The programmer may read the input parameters also via the input() set.
- Any output can be done via the Print instruction.
- The hook will be activated by opening the game's URL and using the **cmd** parameter with the specified hook ID. So you activate your event by opening an URL like this:
- http://localhost:8080/dimx/servlet/multiplayer?game=1&cmd=hookID&param1=foobar

### 3.4.4 Example

In the following example, we define a hook.

We want to enable a way to peek into the game and quickly locate objects and characters, even when we are not connected.

- We want that, when the server receives the command: findobj on the game's URL, the event doFindObj() is triggered and, after getting the name of the object we are searching for, it outputs the results of the search in a plain text format.
- The name of the object we are searching for will be specified in the **obj** parameter.

```
GUI 
      HOOKS findobj=doFindObj ' when you receive 'findobj' call doFindObj()
… 
EVENTS 
Function doFindObj(obj) 'we expect a parameter named obj 
       'obj = input("obj") 
       'Print "input: " + input + "<br>" 
      'Print "ob_1: " + ob_1 + ""
       'Print "Searching: " + obj + "<br>" 
       Dim c 
       For Each c In getItemsIn($WORLD) 
             If InStr(c.name,obj) 
                   found=1 
                   Print $AGENT,"<LI>" + c.name + " is in: " + c.container.name 
             End_If 
       Next 
       For Each c In getCharactersIn($WORLD) 
             If InStr(c.name,obj) 
                   found=1 
                   Print $AGENT,"<LI>" + c.name + " is in: " + c.container.name 
             End_If 
       Next 
       If Not(found) 
             Print "Not found: '" + obj + "'" 
       End_If 
End Function
END_EVENTS
```
The command must be specified in the game's URL by using the cmd parameter. So you activate this hook by opening an URL like this:

http://localhost:8080/dimx/servlet/multiplayer?game=1&cmd=findobj&obj=spell

By opening the above URL you will get the result.

It should be now easy to understand that this can be used to integrate your game with any web based application.

Security notice: Be aware that when using HOOKS you open a breach into your game. While ordinary dimensioneX commands require that the user is connected or that he specifies the admin password, any request calling your hook event will be accepted by the game server. The task of checking who is performing the request, from what site/application, or how often is completely up to the programmer.

• PANEL definition).

otherwise the event code will never be run automatically.

Syntax:

```
EVENT eventID
       ' code lines here 
[End_EVENT]
```
The special variables \$OWNER, \$AGENT and \$TARGET are implicitly available to the EVENT code. In addition, a SET named input( ) is automatically built by the system and includes all information collected from the user's input.

# 3.5 Types

As many modern scripting languages, SmallBasic does't care about types. An expression may be used as a number, a string, a boolean value depending on the context. However, SmallBasic handles the following

# 3.5.1 Simple Types

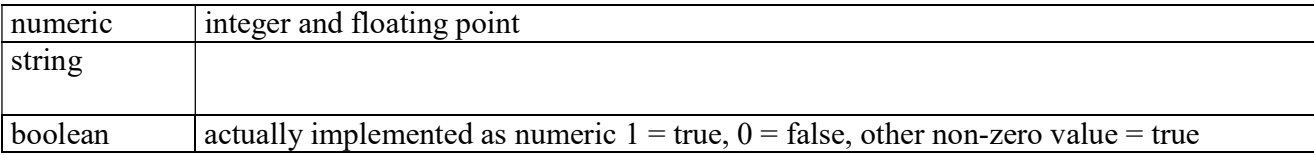

### 3.5.2 Complex Types

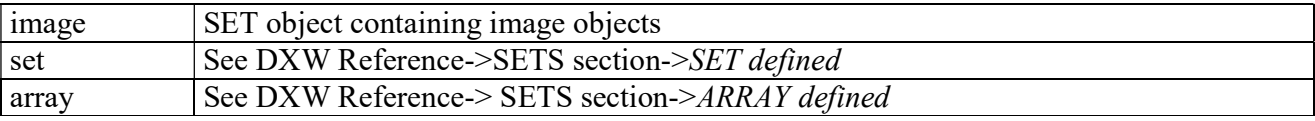

# 3.6 Operators

### 3.6.1 Arithmetical

Binary operators, in order of descending precedence:

 $\wedge$  (elevation to power eg. 2 $\wedge$ 3)

\* / Mod (multiplication, division, modulus operator)

+ - (plus, minus)

Unary operator: Unary minus. Example:

 $a = -1$ 

#### 3.6.2 String

& concatenates two values as strings, regardless of their type

+ is also a binary operator and also means concatenation. Pay attention: result is a string ONLY if the first operand is a string too. Otherwise it will produce a number.

Example:

```
Print "hello" & " world!"
produces: 
hello world!
```
### 3.6.3 Comparation

All these opartors are binary:

< less than > greater than  $=$  equal to  $\le$  less or equal >= grater or equal  $\langle \rangle$  or  $\rangle$  different from

### 3.6.4 Logical

Binary operators:

OR AND

Unary operators:

Not( ) (is actually implemented as a function – see 3.10.40 -  $NOT()$ )

### 3.6.5 Priority

Operators have the following priority:

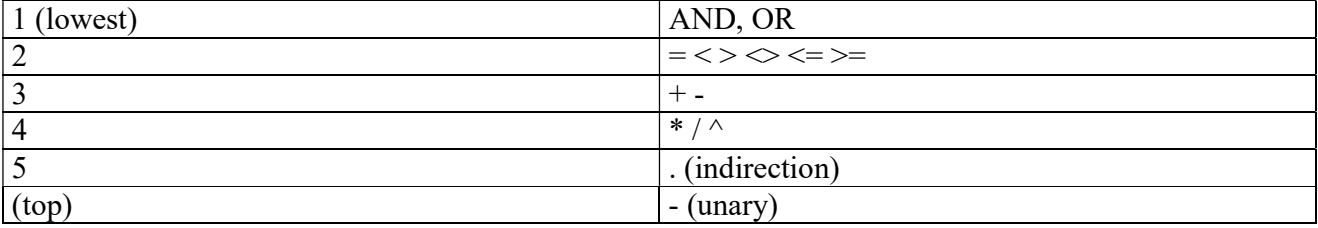

To change priority, use round brackets. Example:

 $a = 3 + 2 * 5$ 

Above,  $2*5$  is evaluated first because  $*$  has the highest priority with respect to  $+$ . To change:

 $a = (3 + 2) * 5$ 

In this case 3+2 is evaluated first because of the brackets.

# 3.7 Variables and properties

### 3.7.1 Defined

- $\Box$  The game engine can "remember" values you stored into *variables*. Attributes of existing objects are said properties, but they are in practice the same thing as variables. We could even say that variables actually are properties of the WORLD object.
- $\Box$  Variables are immediately accessible to all objects by specifying their name. Example:

Print mode

While for object's properties you need a reference to the object first:

Print obj.name

- $\Box$  Properties/variables need not to be declared, and are automatically created the first time they are assigned a value. It is however recommended to declare and use local variables in scripts.
- See also 3.8.1 assignment: [object.] property = expression

# 3.7.2 Declaring Variables

- It is a good habit to declare variables you use temporarily in custom functions, events and subroutines.
- $\Box$  You can declare a local varibale and even assign a value to it by using the **Dim** instruction.
- The visibility of the local variable is limited to the Function/Sub/EVENT in which it is declared.
- $\Box$  Local variables are protected and allow the functions to call themselves recursively without any harm to local values.
- □ Some properties are already defined and you can use them for your own purposes, they are documented below in the Object models.

#### 3.7.2.1 Examples

The following assignment:

 $temp = 1$ 

Assigns the value 1 to the variable named *temp*. The scope of the variable (local, global) depends on either or not the variable was declared using the Dim instruction.

The instruction:

Display temp

Displays on the user's console the value you previously stored, that's the number 1.

Consider the following:

```
surfer.health = surfer.health – 1
```
The above line of code reads the *health* property of the *surfer* character, decrements it, and then stores the result in surfer.health, again.

### 3.7.3 Special variables

Some variables cannot be assigned and are automatically set by the system. You should never attempt to assign them any value, but you can read their value in your scripts.

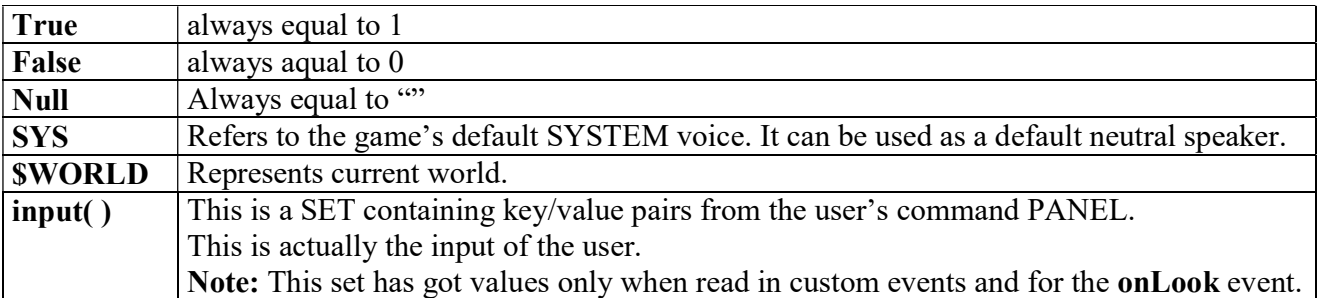

In addition, all the following identifiers can be used in EVENT scripts: \$AGENT, \$OWNER, \$TARGET. For their meaning, read 4.1.3 - EVENTs parameters.

# 3.8 Constructs, Flow Control

These are classic instructions constructs that can be used in SmallBasic. They also can be found in other programming languages.

#### 3.8.1 assignment: [object.]property = expression

Assigns a value to a variable (syntax 1 below) or to an object's property (syntax 2 below). Syntax:

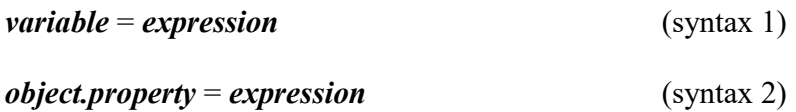

Parameters: object Any object identifier. variable, property Any variable/property identifier. expression Any valid expression.

You can use multiple indirection operators ("."). Example:

```
$AGENT.container.name = "Mystery object" 
Display $AGENT.container.name
```
is valid and displays the name of the container of the object having caused the latest event.

Important! Rule#1: Reading a property from a NULL object always yelds a NULL result and produces a WARNING on the log. Rule#2: Attempt to assign to any property of a NULL object produces an ERROR.

#### 3.8.2 If condition … ( Else … ) End\_If

Represents the classic IF or IF … ELSE construct

The *condition* is evaluated. If evaluates to TRUE the instructions block following the IF and preceeding the Else or the End\_If is executed.

If the condition evaluates to False and an Else block is present, it gets executed.

example

```
If $AGENT.Health > 0 
       Speak "You look healthy!" 
Else 
       Speak "You look awful… and now you die!" 
       Kill 
End If
```
Note: If .. End If constructs can be nested one into another

#### 3.8.3 For  $idx = startVal$  To endVal ... Next

Represents a classic loop construct based on iteration. An index variable *idx* takes all values between startVal and endVal, and the block of code before the Next keyword is executed each time.

In the following example, a For .. Next loop is associated to the onTick event so that 10 numbered messages are displayed (onTick triggers every 30 seconds, unless modified in world's settings). This loop can be used to dynamically create a number of objects.

```
EVENT onTick 
      For i=1 To 10 Display "Looping " + i 
       Next
```
Note: startVal should normally be less or equal to endVal. If endVal  $\le$  startVal then a waring is produced on the log.

Important! For … Next constructs cannot be nested one into another in this release. If you need to do this, define the inner For cycle in a seperate Sub and call the Sub from inside the outer For cycle.

#### 3.8.4 For Each key In set … Next

Represents a loop construct with iteration over a set of values. An index variable key takes all values of the keys in the specified set, and the block of code before the Next keyword is executed each time.

In the following example, a For Each loop is used to browse the set of object contained in a room (resulting from the function getItemsIn) and to decide which one is to be picked up.

```
 ' Monsters pick up coins 
 Debug $OWNER.name + " is in " + $OWNER.container.name 
 tobepicked = "" 
For Each item In getItemsIn($OWNER.container)
       If Not(item.hidden) And item.Cash > 0 
             tobepicked = item 
             Debug $WORLD,$OWNER.name + " sees " + item.name 
       End_If 
Next 
 If tobepicked <> "" 
       Move tobepicked,$OWNER 
       Debug $WORLD,$OWNER.name + " has picked up: " + tobepicked.name 
 End_If
```
Important! For … Next constructs cannot be nested one into another in this release. If you need to do this, define the inner For cycle in a seperate Sub and call the Sub from inside the outer For cycle.

#### 3.9 Instructions (also defined Statements or Actions)

Instructions are like verbs telling the machine what to do (=action to be performed).

**Parameters** specify how action is to be performed. Parameters' meaning and availability depend closely on the action you want to perform, so check each instruction syntax carefully.

Instructions are presented in alphabetical order but you can quickly access documentation via the index.

#### 3.9.1 AttachEvent dest, "eventId" , "attachedEventID"

Attaches an event-management script to an object.

Parameters:

- dest ID of the game object to which the EVENT script is being attached. It must be a valid object. Cannot be equal to \$WORLD
- eventID Event ID which will be enabled after the execution. This must a plain ID, i.e. it must not not contain any qualifier dot (in other words: "object.idstring" is not allowed but "*idstring*" is).
- attachedEventID Event ID from which the code is being taken. When attaching code to players, it is not allowed to attach another object's event (a WORLD's event must be used instead). A null string will cancel any event corresponding to eventID.

Example: We have en event named **onEnter** Vampire which should be applied to a character and check whether he/she is walkig in sunshine. In the case, the character dies. The following line attaches the code of the event on Enter Vampire to the character referenced to by person, so that it will be executed upon triggering the system event infected.onEnter. This will avoid using a generic event onEnter or all characters, and make execution more efficient.

```
AttachEvent person, "onEnter", "onEnter Vampire"
' Now, each time person enters a room, the code taken from onEnter vampire will be
' executed 
AttachEvent person,"onEnter","" 
' Cancels the previous one
```
# 3.9.2 Ban player

Bans the specified player.

#### Parameters:

player (Required) ID of the player to be banned.

#### 3.9.3 Call subroutine

Calls the specified subroutine or event, implicitely passing owner, agent and target.

```
Call subroutine([parameter list])
```
Parameters:

subroutine (Required) Subroutine or event identifier parameter list (Optional) parameters of the subroutine

### 3.9.4 Dim

Declares and creates a local variable. The variable is linked to the variable space of the function, event or Sub in which the declaration is made. Dim can be used with any of the following syntax forms:

Dim variable

Creates the *variable* which is specified after the **Dim** keyword. *variable* is filled with a *null* value.

Dim variable=value

Creates the variable which is specified after the Dim keyword. variable is filled with the specified value.

Dim var1, var2=value, var3

The same for more than one variable at the same time.

Note 1: Any local variable is protected and safe from use across recursive calls.

Note 2: Local variables are not visibile from outside, nor from called functions/subs

Note 3: Global variables cannot be declared by using Dim, which always creates a local variable. For creating global variables, simpy assign to them a value (they are created dynamically).

#### 3.9.5 Debug message

Sends the specified message to the debug device (normally the debug.log file in the dimx system folder).

Parameters: message (Required) Message to be displayed.

#### 3.9.6 Display [dest,] message [, message …]

Synonym for Print. See 3.9.18 - Print [dest,] message [, message ...].

#### 3.9.7 DropItems victim

Make the specified *victim* object to drop all the carried items. If the target is a player, a message is also displayed on the console.

Parameters:

victim (Optional) ID of the container object. If omitted, the default is \$AGENT.

#### 3.9.8 For  $idx = startVal$  To endVal ... Next

Represents a classic loop construct based on iteration. An index variable idx takes all values between startVal and endVal, and the block of code before the Next keyword is executed each time. See section 3.8.3 - For idx = startVal To endVal ... Next.

#### 3.9.9 For Each key In set … Next

Represents a loop construct with iteration over a set of values. An index variable key takes all values of the keys in the specified set, and the block of code before the Next keyword is executed each time. See section 3.8.4 - For Each key In set … Next.

### 3.9.10 Goal [message]

No parameters. Has the following effects:

- Sends out a broadcast *message* (if no message is specified, the default one is used) usually telling that the game has been finished, when, and by whom.
- A global variable named "mode" (the programmer is supposed to have set its value to 1 at the game start) is set to zero.
- The event is recorder in the game's Hall of Fame (gamename.hof in the system folder).

Tip: Checking the content of the global variable named mode can be a good means to detect when the game has been finished at run-time.

# 3.9.11 Journal title,link,text,categories

Creates a new entry on top of the game/cluster's journal file, if configured.

A journal file is a sort of embryonal form of RSS (e.g. it can be easily converted to a standard RSS format) and will contain the 20 most recent entries.

If no journal file has been configured for the current game or cluster, no result is produced.

See section 1.2.15 - Output to RSS feed – integrating with Facebook, Twitter and other social networks for more information about Journal files and producing RSS feeds.

Syntax:

Journal title, link, text, categories

All parameters are mandatory and must be strings.

- title is the entry's title, it will become the RSS feed item's clickable title

- link is meant to become the RSS feed item's URL associated to the title. It can be either your game's official web page, the player's profile page, whatever you think it's appropriate

- text is the text of the entry, can contain images and line breaks coded as \n (backslash, n). If you insert carriage returns as  $Chr(13)$  they will be automatically converted by the system.

- categories is a string made of a single category OR however-you-want separated category slugs of your choice, for your RSS feed converter's sake. This info has been designed so that advanced users using the RSS feed will be able to filter out the info they want by using their own feed reader's controls (eg. one may want to get notified about just events regarding HIS profile)

Note: No parameter, except for text, can include carriage returns, otherwise your converter to RSS will have troubles in parsing the journal file. This is, however, out of the scope of dimx.

Example:

```
Journal "Restart", gameInfo("site"), "Game has been restarted.\nYou can connect and
play now.","news,system events"
```
# 3.9.12 Kill [victim]

Removes an object from the current world.

Parameters:

victim (Optional) ID of the object to be removed. If omitted, the default is \$AGENT.

# 3.9.13 Move [what], where

Moves an object.

Parameters:

```
what (Optional) What is going to be moved. Defaults to $AGENT
```
where Object (ROOM or ITEM) where it is going to be moved.

# 3.9.14 MoveOutside what, areaid

Moves an object to another WORLD.

Parameters:

what What is going to be moved.

areaid Id of the area (WORLD) where the object is being moved to. This one must belong to the same CLUSTER as the current one.

# 3.9.15 NewRoom id

Creates a new ROOM object with the specified id. Other object features such as name, description and image must be set later by using assignments (see also 5.3 - Object model for: at page 110).

Parameters:

id id of the new object

# 3.9.16 PlaySound [dest,] soundFile

Sends a sound file (to be played once) to a specific player, all players in a room, all players in the current world. The message frame commonly used to hold the sound clip, so maximum length for the sound file should be the message refresh rate (usually 5 seconds, see *Game Settings*).

Parameters:

dest (Optional) ID of the game object which should receive the sound. It may be either a player, a room, or \$WORLD. If omitted, the default is \$AGENT. sound File (Required) Sound file to be sent.

# 3.9.17 PlayBackground [dest,] soundFile [, loop]

Sends a sound file (to be played in the background - a separate pop-up window is used) to a specific player, all players in a room, all players in the current world.

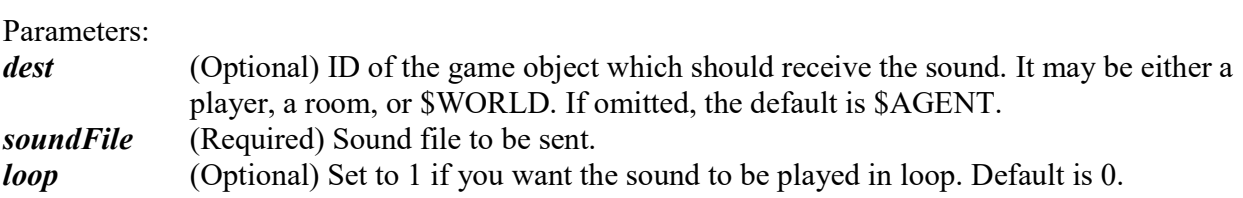

Note: MP3s are played by using the *XSPF Flash player*, capable of playing in progressive download mode.

# 3.9.18 Print [dest,] message [, message …]

Sends a message to player's consoles. May be directed to a specific player, all players in a room, all players in the current world.

Parameters:

dest (Optional) (Optional) ID of the game object which should receive the message. It may be either a player, a room, or \$WORLD. If omitted, the default is \$AGENT. message (Required) Message to be displayed. Specifying more messages, they will be used in turn each time the event is triggered.

message can also be an Image object, in which case the image is printed on the screen.

Example (prints a man image on the screen):

Print NewImage("uomo.gif",64,100)

# 3.9.19 PrintRight [dest,] message [, message …]

Same as Print, but the messages are displayed into a DIV whose ID is right\_column. Useful for producing data display in a column placed at the right border of the screen.

### 3.9.20 Reset

Sends out a broadcast message and resets the game. This is equivalent to re-starting the engine and relogging in all the players.

No parameters.

# 3.9.21 RefreshView [dest]

Sends a refresh view command to the players' client. Works on a specific player, all players in a room, all players in the current world.

Parameters:

dest (Optional) ID of the game object which should receive the command. It may be either a player, a room, or \$WORLD. If omitted, the default is \$AGENT.

# 3.9.22 Return [retvalue]

Terminates execution of the current subroutine and returns the specified value. EVENTs returning a non-zero value are considered as "successful" by the game engine which may print out appropriate messages.

Parameters:

retvalue (Optional) Expression whose result is returned.

### 3.9.23 SaveSetting key,value

Stores a specified value in the game profiles' database. Value will be associated to the specified key and can be retrieved by using the getSetting function.

Parameters:

key (Required) String expression. To be used for value retrieval. Please read the section below for special keys, in order to avoid conflicts or weird behaviour.

*value* (Required) String expression to be stored.

Warning: This instruction involves access to disk, so it is relatively high time-consuming. In order to keep a good server performance, consider coupling DimensioneX server with a mySQL database and keep the use of this instruction as low as you can.

#### 3.9.23.1 Special keys

Please take into account that there are keys which have got special meaning or the game engine.

- Keys of the form *something somethingelse* that is, with an underscore sign ("<sup>"</sup>) in between, can conflict with game profiles which are saved with under keys of the form: playerid\_propertyvalue
- The Hall of Fame view searches and uses the following key:
- hiscoretext Message to be displayed about the best score ever
- For hi-score management, it is recommended to store value under the following key
- hiscore Best performance ever

example of use:

```
 Dim hiscore = 0 + getSetting("hiscore") 'Sum to force considering 
number value 
              If king.Score > hiscore 
                   saveSetting "hiscore", king. Score
                    saveSetting "hiscoretext","Best score is: " + king.Score + " by 
\langle B \rangle" + king.name + "\langle B \rangle, "+king.Class+ " on " + getTime("MM dd, yyyy")
                    Speak SYS,$WORLD,"The best king is " + king.name + " scoring " + 
king.Score 
                    Print king,"I am the best king so far!" 
              End_If
```
# 3.9.24 SendCmd [dest,] command

Sends a direct command to the players' client, which will be interpeted by the Javascript code contained in the system file named client.script. Using this statement is not recommended, as commands for the *command* parameter may change in the future. To have a hint on how available commands are managed, look in the client.script file of your DimensioneX system folder.

Parameters:

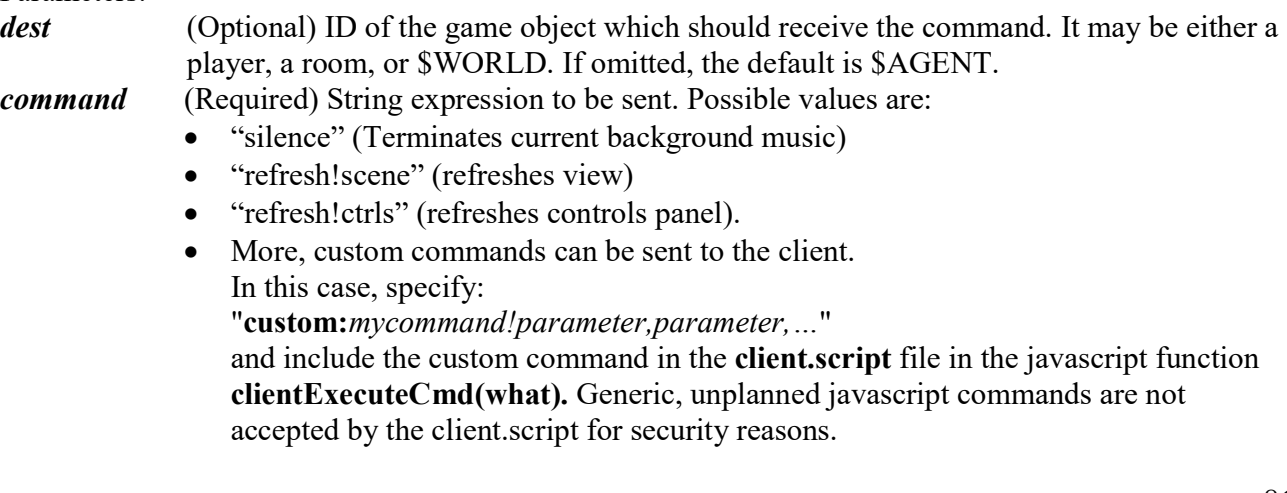

Note: Neither *mycommand* nor *parameter(s)* can contain any semicolon (";"), which is used by the game engine as a separator.

#### 3.9.24.1 Custom Commands

popup!url,attributes

Opens a pop-up windows with the specified url and the specified attributes.

Example:

```
SendCmd $AGENT,"custom:popup!https://www.dimensionex.net,width=100,height=100, 
resizable=1,status=0,scrollbars=1,directories=0,toolbar=1,menubar=0,left=0,top=0"
```
timed!commands,interval

Activates the specified commands after the specified interval (in milliseconds)

#### 3.9.25 SetAdd set,key,value

Adds a new element  $- a$  (key, value) pair - to the specified *set*.

Note: Sets can also be extended with a simple assignment. Example:  $Set(key) = value$ 

See also: SetRemove

### 3.9.26 SetPanel [destination,] "panelId"

Sets a specified control panel for a player, a room, or the world, depending on the value of the destination parameter.

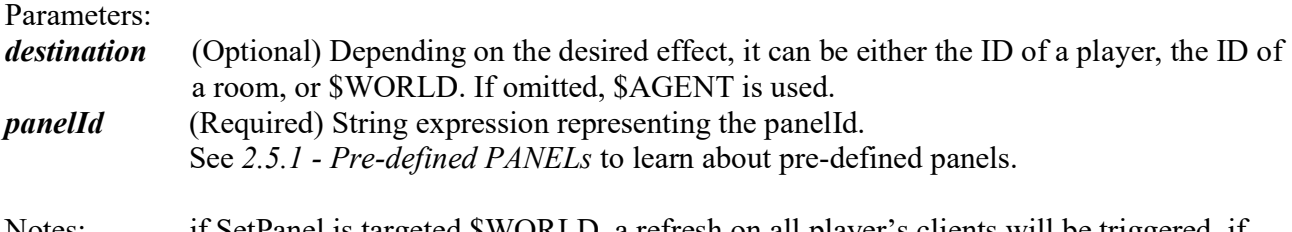

Notes: if SetPanel is targeted \$WORLD, a refresh on all player's clients will be triggered. if SetPanel is targeted to a player the refresh in its client will be implicitly done. If the SetPanel is targeted to a room, refresh is not automatically issued.

#### 3.9.27 SetRemove set,key

Removes an element to the specified *set*. If used on an ARRAY object instead, the key needs to be the index number of the element to be removed.

See also: SetAdd

#### 3.9.28 SendPage (formerly UseView)

Syntax:

SendPage destination, pageid, interval

Uses a specified view (PAGE) for the next output to the specified destination player, or as the persistent view for the game if the destination is \$WORLD. The view is refreshed after the specified interval. This is useful to display quick screens to improve action perception (i.e. scenes of a battle, etc) when the destination is a specific player. When the destination is \$WORLD the specified view is used as the default world view until changed or reset by another SendPage command sent to \$WORLD.

#### Parameters:

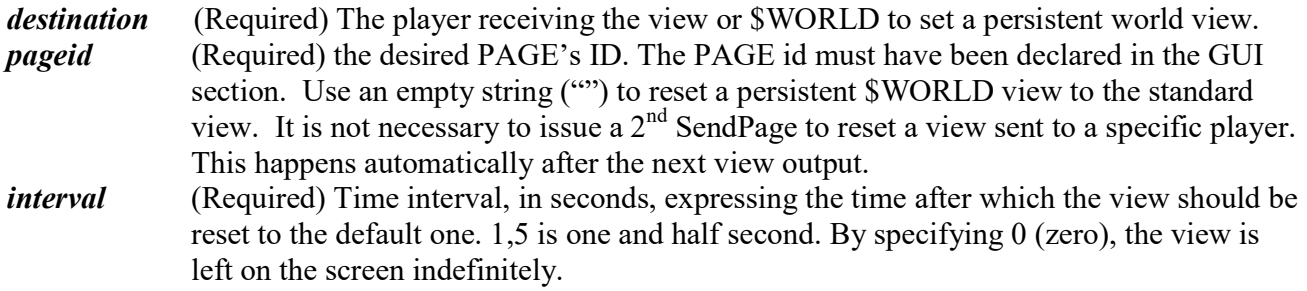

# 3.9.29 Speak [ [speaker], dest ] , message [, message …]

Speaks to a specified player, all players in a room or all players in current world. If it's a player, the message displays on the message window. Can also be used also in the simplified form:

#### Speak message [, message …]

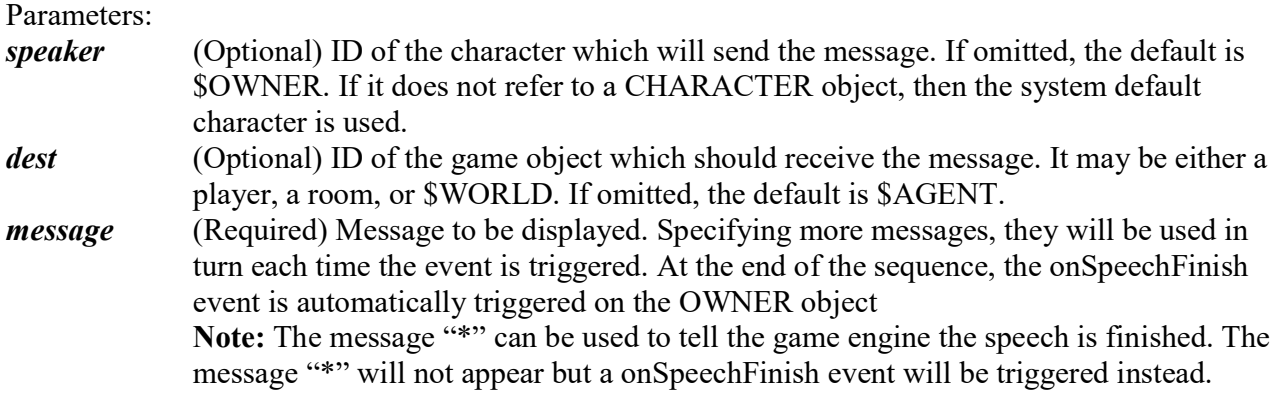

### 3.10 Functions

Functions are like Instructions but:

- a) Usually take one or more input values (it's not a strct rule, some of them don't take any input)
- b) Produce a result

They cannot be called by themselves, it takes an instruction to use their value.

So, this is an example for he getTime() function. Print is the instruction that uses the output of getTime:

Print getTime("HH:mm") 'Good - Prints current time

But the following is wrong:

getTime("HH:mm") 'Wrong. Computer doesn't know what to do with the current time

#### 3.10.1 Abs( n )

Returns the absolute value of n.

### 3.10.2 Asc( "c" )

Returns the ASCII code of the character "c". If a string is specified, only the first character is evaluated.

See also: Chr()

### 3.10.3 Chr( n )

Returns the character corresponding to the ASCII code n. n must be an integer from 0 to 255. (For the ASCII character table, search on Google with this keywords: "ascii map")

See also: Asc()

### 3.10.4 Copy( array or set )

Returns a copy of the specified object (must be an ARRAY or SET). Please note that this is the most efficient way to get a copy of an ARRAY or SET:

#### Wrong

```
Dim myArr = NewArray("a, b, c")Dim myCopy = myArr ' This actually copies the reference to the array
mvCopy(2) = "x" ' This will affect both myArr and myCopy!
```
#### Correct

```
Dim myArr = NewArray("a, b, c")
Dim myCopy = Copy(myArr) ' This actually copies the array, element by element
```
### 3.10.5 Exists( objectID )

Returns a boolean value which is 1 (true) if any object with the specified objectID exists.

### 3.10.6 ExistScript( "scriptID" )

Returns a boolean value which is 1 (true) if a script exists, false otherwise. It can be either a Sub, Function or EVENT with the specified *scriptID*. Make sure the scriptID is written between quotes.

### 3.10.7 Format( number, strFormat)

Returns a number formatted with the strFormat according to Java's String.format syntax. Example:

```
Print Format(12, "%04d")
```
0012

# 3.10.8 gameInfo("variable")

Returns the value of a few game server's settings.

variable String. Can be either of the following:

- imagesfolder Returns the images folder (WORLD.IMAGESFOLDER/ IMAGESFOLDER\_PUBLIC/ IMAGESFOLDER\_LOCAL according to the current situation)
- navigator: Returns the URL of the current game'navigator URL, e.g.

https://yourserver.com/dimx/servlet/multiplayer

• site Returns the game's website (WORLD.SITE)

#### Example:

Print "Visit this game's website: " + getGameInfo("site")

# 3.10.9 getCharactersIn( object )

Returns a SET of CHARACTERS contained in the specified object.

#### Example:

Chance for monsters to attack  $m$ vset =  $getCharactersIn(SOWNER.contrib)$ Display "Attackable characters for " + \$OWNER.name + " are: " + myset

# 3.10.10 getLinksFrom( rooms )

Returns a SET of links starting from the specified room object, or room set.

Rooms can also be a SET or an ARRAY of objects: in this case the result will include links contained in each of the elements (Note: All the set's elements are assumed to be rooms!). Also \$WORLD can be specified as a prameter.

# 3.10.11 getItemsIn( object )

Returns a SET of items contained in the specified object.

Object can also be a SET or an ARRAY of objects: in this case the result will include items contained in each of the elements (Note: All the set's elements are assumed to be objects!)

#### Example:

```
 ' Monsters pick up items 
 Debug $OWNER.name + " is in " + $OWNER.container.name 
 myset = getItemsIn($OWNER.container) 
 tobepicked = ""
```

```
 For Each item In myset 
       If Not(item.hidden) 
              tobepicked = item 
              Display $WORLD,$OWNER.name + " sees " + item.name 
       End_If 
 Next 
 If tobepicked <> "" 
      Move tobepicked, $OWNER
       Display $WORLD,$OWNER.name + " has picked up: " + tobepicked.name 
 End_If
```
# 3.10.12 getObject ( id )

Searches current world for an object with specified *id*, and returns a reference to it. If *id* is already an object reference, it will be returned unchanged. In practice, getObject guarantees that the result is a valid object reference, or NULL otherwise.

#### Parameters

```
id ID of the object you are searching for (or a reference to it)
```
### 3.10.13 getObjectsSubtype( container, subtype )

Searches for objects by TYPE by using partial matching. Returns a SET of objects contained in the specified *container* object and of the specified *subtype*.

#### Parameters

subtype String. Specifies a portion of the TYPE attribute value to search for.

#### Example:

```
' containsSubtype 
' checks whether the specified container contains a specified object type or 
subtype 
' returns true or false 
Function containsSubtype(container, type, recursive)
       If SetLen(getObjectsSubtype(container,type)) > 0 
             Return true 
       End_If 
       Dim res = False 
       If recursive ' another chance: look inside objects 
             Dim setobjects = getItemsIn(container) 
             Dim o 
             For Each o In setobjects 
                    res = res Or containsSubtype(o,type,true) 
             Next 
             Return res 
       End_If 
       Return res 
End_Function
```
### 3.10.14 getObjectsType( container, type )

Searches for objects by TYPE. Returns a SET of objects contained in the specified container object and of the specified type.

#### Parameters

type String. Specifies the TYPE attribute value to search for.

#### Example:

```
Gets all the swords at the ground
 myset = getObjectsType($AGENT.container,"sword") 
If SetLen(myset) > 0 ' If any...
     Display "Swords available on the floor! I get one." 
    Move myset(1), $AGENT
 End_If
```
Returns a SET of items matching the specified type.

Note: If the object uses a composit type.subtype, the function will return all those object with a successful, partial match on the main type. That is, items with sword.iron, sword.short, sword.long will be returned. If you need a partial match over the subtype part, then use getObjectsSubtype.

### 3.10.15 getPlayerProperties( user\_name )

Searches the players' profile DB and returns a SET of properties indexed by the names of the various properties.

#### Example:

```
'Searches for specified user NAME and parameter 
'Returns a string value 
Function LookupProfileDB(user name, parameter)
       Dim props = getPlayerProperties(user_name) 
       Return props(parameter) 
End_Function 
Dim userlevel = LookupProfileDB("Cris","Level")
```
# 3.10.16 getPlayersIn( object )

Returns a SET of players contained in the specified object.

#### Example:

```
Chance for monsters to attack
myset = getPlayersin(\text{SOWNER}.container) Display "Attackable players for " + $OWNER.name + " are: " + myset
```
# 3.10.17 getRooms ( [ setExclusions ] )

Returns a SET containing all current world's ROOMS.

#### Parameters:

setExclusions (Optional) SET of rooms to be excluded from the result (if any).

#### Example:

```
myset = getRooms(Start) 'Display "All rooms except initial one are: " + myset 
 destination = RndSet(myset) 
If RndInt(3)=1 And destination \langle \rangle ""
     'Once on a 3 times and if valid destination 
    Move $OWNER, destination
     Speak $OWNER,$WORLD,"Moving to " + destination.name 
 End_If
```
# 3.10.18 getRoomsFrom( room )

Returns a SET of ROOMS which can be accessed from the specified room.

#### Example:

```
 myset = getRoomsFrom($OWNER.container) 
 'Display "Accessible rooms for " + $OWNER.name + " are: " + myset 
 destination = RndSet(myset) 
If RndInt(3)=1 And destination \langle \rangle ""
     'Once on a 3 times and if valid destination 
    Move $OWNER, destination
     Speak $OWNER,$WORLD,"Moving to " + destination.name 
 End_If
```
# 3.10.19 getSetting(key, [default])

Retrieves a setting from the game profiles database. Returns the value associated to the specified key. See also the instruction: SaveSetting key,value.

Parameters:

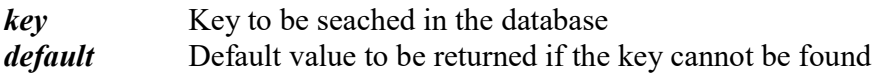

Warning: This function involves access to disk, so it is relatively high time-consuming. In order to keep a good server performance, consider coupling DimensioneX server with a mySQL database and keep the use of this function as low as you can.

### 3.10.20 getTime( "format" )

Returns the server's system date/time, depending on the "format" string.

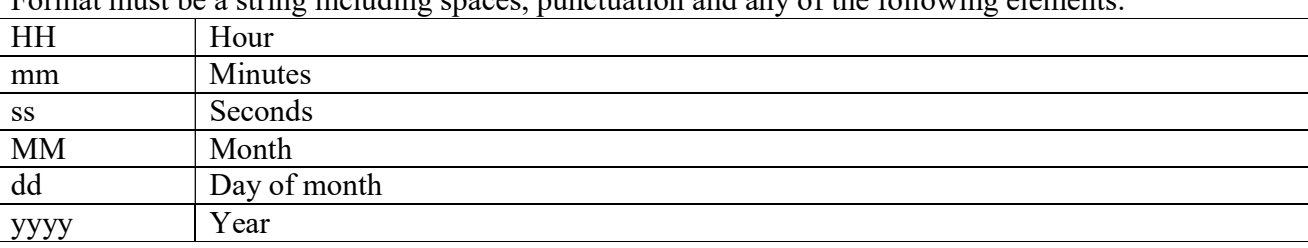

Format must be a string including spaces, punctuation and any of the following elements:

The above is only a partial list, since this function replicates the behaviour of the Java class SimpleDateFormat. For a complete explanation of possible values and examples see: http://java.sun.com/j2se/1.4.2/docs/api/java/text/SimpleDateFormat.html

#### Example:

```
 ' Display current time 
 Display SYS,$WORLD,"Time is now: " + getTime("HH") + ":" + getTime("mm")
```
### 3.10.21 HttpFetch(url)

Fetches a page or file from the internet and returns it as a string. Note: By using this function you GREATLY slow down the game! Use it with parsimony.

#### Parameters

```
url URL starting with https:// or http://
```
#### Example:

 ' Fetches google's homepage Dim txt = HttpFetch("https://www.google.com")

### 3.10.22 InStr(haystack,needle [,startpos])

Searches needle in haystack and returns the first position at which needle was found. The search is NOT case sensitive. The first position in the string is 1, If *needle* is not contained in *haystack* the result will be zero.

#### Parameters

startpos (Optional) Positive integer. Specifies the position to start searching from. The first position is 1.

#### 3.10.23 InStrCount(haystack,needle)

Searches needle in haystack and returns the number of occurences of needle. The search is NOT case sensitive. If *needle* is not contained in *haystack* the result will be zero.

Note: If you want to test whether or not needle is contained in haystack, InStr function will work faster than InStrPos, because InStr will stop searching as soon as the first occurrence is found.

#### 3.10.24 Int( n )

Returns the integer part of the argument n. Note: Int does not rounds up, just truncates the number. To round up the number, use Round:

 $n$ Rounded = Int  $(n + 0.5)$ 

#### 3.10.25 IsCharacter( )

Returns true when the argument is a CHARACTER. Please note that players are also characters.

#### 3.10.26 IsPlayer( )

Returns true when the argument is a player. Cannot be used on a non-existent object.

### 3.10.27 IsRoom( )

Returns true when the argument is a ROOM. Cannot be used on a non-existent object.

#### 3.10.28 LCase(string)

Returns the specified string transformed to lowercase.

Example:

Display LCase("mAsTeRpLaN")

Displays: masterplan

#### 3.10.29 Left(string,nchars)

Returns the first nchars of the specified string.

#### 3.10.30 Len(string)

Returns the length, in characters, of the specified string.

#### 3.10.31 Log(number)

Returns the natural logarithm of the specified number.

### 3.10.32 MainType(object)

Returns the specified object's main type.

```
Dim knife = NewItem(hellfire,"bloody knife","It is a 
knife",NewImage("uw2/knife2.gif",64,64),"type=weapon.knife,pickable,Power=1,Value=0
,sound=sword1.wav,icon=uw2/knife.gif,showmode=2") 
Print MainType(knife)
```
Displays: weapon

#### 3.10.33 Mid(string,start,nchars)

Returns the nchars starting from position start in the specified string. Positions are numbered starting from 1 (for the first character in the string)

Example:

```
Display Mid("abcde",2,1)
```
Displays: b

### 3.10.34 NewArray([string])

Creates a pseudo-array object (actualyy, it's a set with auto numbers) and returns it as the result.

DimensioneX does not actually have arrays, pseudo-arrays are sets with sorting enforced on the key for speed. This is a convenient method to buld a set with auto-generated keys of the form: 0001,0002 etc.

#### Parameters

string (Optional) Specifies the array contents, in the form: "value1, value2, ...".

#### 3.10.35 NewCharacter(room,name,description,image,attributes)

Creates a new computer-controlled CHARACTER with the specified name, description,image and attributes. The new character is placed in the specified room. Returns a reference to the new character.

#### Notes:

attributes must be specified as a string, they must be a comma-separated list of pairs as for the CHARACTER ATTRS tag specifications.

#### Example:

```
new = NewCharacter (Start, "a vampire", "He is named
Dracula",NewImage("vampire.gif",95,100),"Dexterity=6,Strength=5")
```
#### 3.10.36 NewImage(url,width,height)

Creates a new IMAGE with the specified url, width and height, then returns it.

#### 3.10.37 NewLink(from,to,orientation,bidirectional,name,description,image,att ributes)

Creates a new LINK between rooms from and to, with specified orientation, name, description,image and *attributes*. The new link may be or not *bidirectional*, as specified. Returns a reference to the newly created link.

#### Parameters

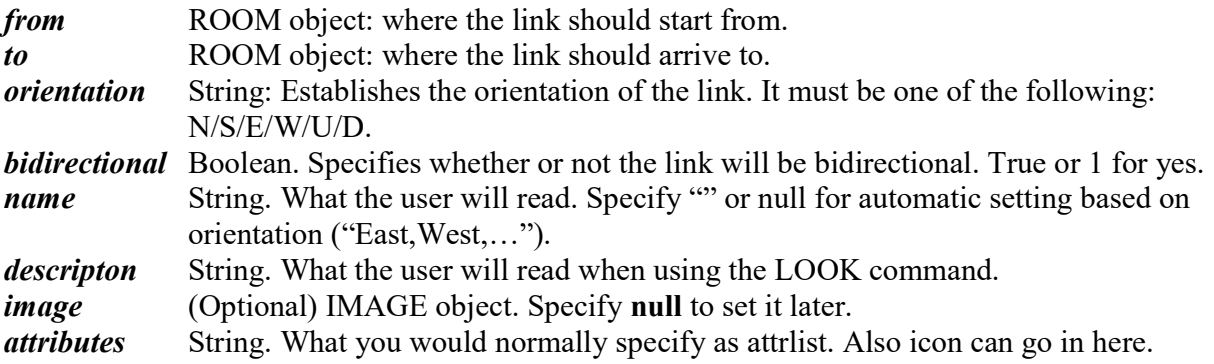

#### 3.10.38 NewSet([string])

Creates a new SET.

#### Parameters

string (Optional) Specifies the set contents, in the form: "key1=value1,key2=value2". If this parameter is missing, an empty, sorted set is produced.

#### **Notes**

- NewSet always produces a key-sorted SET. If you want to produce an unsorted set, use getItemsIn() on an object with no contents.
- For the *string* parameter, if you need to use "," and "=" characters in values, they can be specified via the escape sequences: "!1!" and "!2!".

### 3.10.39 NewItem(container,name,descr,image,attributes)

Creates a new dynamic ITEM with the specified name,description,image and attributes. The new item is placed in the specified container. Returns a reference to the new ITEM.

#### Notes:

- attributes must be specified as a string, they must be a comma-separated list of pairs as for the CHARACTER ATTRS tag specifications.
- If the target container han not enough free space to hold the newly-created item (attributes container.capacity and item.volume) then the item is placed in container's container.
- The placement of the newly created item into container will not trigger movement events (whenPicked, onReceiveItem). This is because NewItem is often used inside movement events and hence it may cause infinite recursion deadlocking the game. If you need the movement events to be triggered then you should create the object in the current room (as in the following example), and then Move the object so that events are normally triggered.

#### Example:

```
 new = NewItem($AGENT.container,"an object","What a nice 
object",NewImage("object.gif",95,100),"volume=2,pickable=1") 
      Move new,$AGENT
```
# 3.10.40 NOT( )

Negation – remember the argument has to be put between brackets!

# 3.10.41 PanelHtml("panel")

Outputs the specified panel in HTML format. Use this function to produce context-sensitive menus.

Example:

```
GUT
PANEL pronald 
       BUTTON dothis, "Do this: ", "Comando", doCommand 
       DROPDOWN ronaldops, "getChoices(ronald)", 0 
END_GUI 
SCRIPTS 
EVENT ronald.onLook
```

```
 Print PanelHtml("pronald") 
       Speak "I have learnt to listen to the words of the trees... They taught me 
their secrets.","Tell me what you want me to do." 
End_EVENT 
END_SCRIPTS
```
# 3.10.42 Replace(haystack,needle,replacement)

Searches a string (*havstack*) for finding another string (*needle*) and replace it with a string (replacement), returning the result. The search is case-sensitive.

# 3.10.43 Right(string,nchars)

Returns the last nchars of the specified string.

# 3.10.44 RndInt(N)

The very bread and butter of the games. Return an integer number between 1 and N. Beware: N must be a positive number

# 3.10.45 Rnd()

Returns a floating-point number between 0 and 1.

# 3.10.46 RndSet(aSet)

Returns a random element of the specified set or array. Useful for placing objects and characters in random rooms.

# 3.10.47 Round(number,int)

Returns the specified number rounded to the specified int decimals. Example:

Display Round(3.509,2)

Displays

3.51

…

# 3.10.48 SetContainsKey(set,key)

Returns *true* when the specified *set* contains the specified *key*. Example:

SETS<br>SET setCovered chapel, bar, bedroom

```
END_SETS 
Sub checkLight(person) 
' Die for vampires when in sunlight 
' Input: target character 
      If Not (SetContainsKey (setCovered, person.container.id))
              ' Not in bedroom nor in covered places 
             Display person,"AAARGHHH!!! Sunlight is killing me!!" 
             Kill target 
       End_If
```
In the above example, if *person* is NOT in one of the rooms listed in setCovered, a call to checkLight(person) will make person to see a message and die.

Note: Do not use this function on ARRAYs as the check is performed on the keys, not the values.

# 3.10.49 SetIndexOf(setarray,value)

```
Returns the numeric index of value inside setarray (it can be either a SET or an ARRAY). 
If value is found, the result is a number N where: 1 \le N \le setLen(setarray)If value is not found, it returns 0 (false). 
The search is case-insensitive.
```
Somewhat similar to SetContainsKey, checks in values instead of keys.

### 3.10.50 SetKey(set,n)

Returns the key at position  $n$  of the specified set.

# 3.10.51 SetKeys(set)

Returns an ARRAY containing the keys of the specified set.

# 3.10.52 SetLen(set)

Returns the number of elements contained in the specified set. If the argument is not a set, -1 is returned.

Parameters:

set can be either a SET or an ARRAY

Example:

```
possibilities = Split("pick/attack/go/drop/bite","/") 
Display $WORLD,"You have: " + SetLen(possibilities) + " possibilities"
```
produces:

You have 5 possibilities

### 3.10.53 Split(valuestring,separatorstring)

Splits the specified *valuestring* according to the specified *separator*. Produces an ARRAY whose values are extracted from the string.

Example:

```
possibilities = Split("pick/attack/go/drop/bite","/") 
Display $WORLD,possibilities
```
Constructs the following set: (pick,attack,go,drop,bite)

# 3.10.54 Sqr(x)

Returns the square root of the argument  $x$ .

# 3.10.55 UCase(string)

Returns the specified string transformed to UPPERCASE.

Example:

```
Display UCase("mAsTeRpLaN")
```
Displays: MASTERPLAN

# 4 EVENTs

To allow true interactivity, DimensioneX uses system events like programming languages do. For example, when you give an object to an actor, the event **onReceiveItem** is triggered for that actor.

Then, use these events as explained here.

A typical EVENT specification is as follows:

```
SCRIPTS 
EVENT event qualifier
[ACTIONS] 
      SmallBasic instructions follow here
       ... ] 
[END_EVENT]
```
END\_SCRIPTS

#### **ACTIONS**

This keyword is optional and indicates the beginning of the EVENT's code. Place SmallBasic instructions one after another, one line for each one.

# 4.1 The DimensioneX event model

Prior to looking at the events syntax, you have to understand the **DimensioneX** event model, which is somehow similar to that used by MS Visual Basic.

The DimensioneX event model is a method that is used to implicitely define the input parameters for each system EVENT.

By knowing each system EVENT, you know which special variables to examine (\$AGENT,\$OWNER and \$TARGET) to get the input parameters.

Please note that user-defined, custom events also receive the user's input in a SET named input, which makes this EVENT model rather useless in this special case.

# 4.1.1 EVENT Basics

- When something happens (i.e. a player picks up an item), the game engine triggers an EVENT with a specific name (say, item.whenPicked), depending on what happened.
- Then the game engine checks if in the SCRIPTS section an associated EVENT script exists (thus declared as "EVENT item.whenPicked"), then the associated code is executed.

So:

- the association (thing happening)  $\rightarrow$  (event fires) is implicit and managed automatically by the system.
- The association (event fired)  $\rightarrow$  (script execution) is also implicit but can be controlled by the programmer, by using the correct EVENT definition for each event he/she wants to associate scripts with.

This technique is commonly used also in Visual Basic so programmers should have not problems in understanding it.

# 4.1.2 Figuring out EVENTs

To understand what events are fired in consequence to what action is easy.

Suppose we want to know what EVENTs are triggered when I pick up an item. Then, just do the following:

- 1. Start your game, log in
- 2. Pick up the item, as supposed
- 3. Check the debug.log file. You will see the events noted there. You will find something like:

```
USER (_p0) STATUS: CONNECTED COMMAND: pick(i!cross,) VIEW: scene COUNT: 16
world.fireEvent: event: cross.onExit(owner=cross (a cross), agent= p0, target= p0)
world.fireEvent: event: onExit(owner=cross (a cross), agent= p0, target= p0)
world.fireEvent: event: chapel.onLooseItem(owner=chapel (the chapel), agent= p0,target=cross)
world.fireEvent: event: onLooseItem(owner=chapel (the chapel),agent= p0,target=cross)
Sending: refresh!scene in chapel 
world.fireEvent: event: cross.whenPicked(owner=cross (a cross), agent= p0, target= p0)
world.fireEvent: event: whenPicked(owner=cross (a cross), agent= p0, target= p0)
world.fireEvent: event: _p0.onReceiveItem(owner=_p0 (Cris),agent=_p0,target=cross)
world.fireEvent: event: onReceiveItem(owner= p0 (Cris),agent= p0,target=cross)
EXIT SERVICE
```
In the above example, on Exit, on LooseItem, when Picked, on ReceiveItem are the EVENT names. Note that any event is related automatically to 3 parameters: owner, agent and target (also defined as Roles). See the section below for an explanation on these.

4. Now you can read the EVENT specifications below and try to understand what EVENT better suits your needs. Then you simply write an EVENT script in the SCRIPTS section of your game to exploit the event you chose.

### 4.1.3 EVENTs parameters

#### For each event, event-related objects will acquire a role, and you can reference them according to their role, as if they were pre-defined parameters.

Here you have a generic table explaining these roles:

**SOWNER** Is the object which *owns* the event. That's to say, the object to which the event is directly associated.

 Example: consider the event: surfer.onLook surfer is the OWNER of the onLook event.

**\$AGENT** Is the object that caused the triggering of the event.

### Example:

 consider the event: surfer.onLook if a player looks at the surfer, he will become the event's AGENT.

**\$TARGET** Is another object involved in the event (example: an ACTOR uses X on Y: well ACTOR is the *agent*,  $X$  is the *owner* of the onUseWith event, and  $Y$  is the *target*).

#### Example:

 consider the event: key.onUseWith if a player uses a key on a door, that door will become TARGET.

In other words, each time an event occurs, three parameters will be instantiated so that your scripts can reference them (see also 3.7.3 - Special variables – page 73) in order to produce a meaningful reaction.

See the next sections explanation of all the supported events and their roles/parameters.

If in doubt about what parameters will be used, please adopt the technique explained above in 4.1.2 - Figuring out EVENT.

### 4.1.4 EVENTs Return value

Please note that all event scripts, by default, will be considered as having returned a success result when their code execution completes.

In some specific EVENTs (where indicated) a zero value can be returned via the **Return** statement. In that case, the associated action will be automatically cancelled. The game engine may prints out messages accordingly.

### 4.2 beforeOpen

Triggered before an item is opened.

Applies to: ITEM OWNER: Item being opened AGENT: Character opening the item TARGET: unused Ideas for use: Unlocking of items based on keys.

#### 4.3 Living

Triggered each tick (usually each 30 seconds unless changed), for each CHARACTER in the world, individually. The event's purpose is to decide whether the character should continue to exist. If false (0) is returned, \$OWNER dies. if true (non-zero) is returned, \$OWNER lives for another tick length more.

Living triggers after the onTick event.

\$OWNER: The CHARACTER whose life condition is being evaluated. \$AGENT: The CHARACTER whose life condition is being evaluated. \$TARGET: The CHARACTER whose life condition is being evaluated. Ideas for use: Survival condition, robots' movements

#### Example:

```
EVENT Living 
ACTIONS 
     ' Restores health a little bit 
     $OWNER.Health = $OWNER.Health + 0.2 
     If $OWNER.Health > 10 
          ' Limits health to 10 
         $OWNER.Health = 10 
     End_If 
     'Returns result - if positive, character will live 
     Return $OWNER.Health > 0
```
#### 4.4 onClose

Triggered when an item is closed

#### Applies to: ITEM

OWNER: Item being closed AGENT: Character closing the item TARGET: unused

#### 4.5 onDbDown

Notifies the game engine that the database connection cannot be established. This is used when a mySQL database has been configured and it can be useful to avoid that players go on thinking they are using the most updated data. In this case, in fact, the game will be using the data stored on the text .SAV file, so data will not be up-to-date.

When the connection with the database will be restored, an onDbUp event will be triggered automatically.

Applies to: No object. OWNER: Unused AGENT: Unused TARGET: unused

# 4.6 onDbUp

Notifies the game engine that the database connection has been successfully established. This is used when a mySQL database was in use, the connection was lost (onDbDown event) and it can be useful to inform players that the system has returned to work nomally. After this event, in fact, the game will be using the data stored in the database, so data will be up-to-date.

Applies to: No object. OWNER: Unused AGENT: Unused TARGET: unused

# 4.7 onDie

Triggered when a player dies

Applies to: No object. OWNER: Player dieing AGENT: Unused TARGET: unused

### 4.8 onEnter

Applies to any object entering another object not being a CHARACTER.

Applies to: moveable objects (ITEM, CHARACTER, VEHICLE) OWNER: object entering AGENT: Object causing the action. TARGET: Where/what OWNER is entering

Notes:

- Triggers right before **onReceive**. Triggers after the movement has actually happened.
- If the entered object is a CHARACTER, then whenPicked EVENTs wil trigger instead

### 4.9 onExit

Symmetrical to onEnter, applies to any object exiting from any object not being a CHARACTER. OWNER: object exiting

AGENT: Object causing the action.

TARGET: Where/what OWNER is exiting.

Return value: is 1 by default. If 0 is returned, the action gets cancelled. Notes:

- Triggers right before onLoose.
- If the exited object is a CHARACTER, then whenDropped EVENTs wil trigger instead

#### 4.10 onHear

Triggered when a character receives a message.

Applies to: any object except for \$WORLD Returns: True by default. If the result is set to False, then the action is cancelled. OWNER: Object hearing the message AGENT: Character having spoken the message TARGET: Text of the message Ideas for use: Computer-controlled actors which act in response to your questions, text-driven user input

Note: If the named version of the event has been defined (ID.onHear) then it is executed, while the generic version (onHear) is not fired so in case you need it, call it explicitly. If the named version (ID.onHear) does not exist, the generic version of the event is fired (onHear).

#### 4.11 onLoose

Applies to any object, acting as a continer, is about to lose any CHARACTER object.

#### \$OWNER: Container object.

**\$AGENT**: Object causing the action. Typically who is moving the object away from OWNER. If it is a character exiting the game, this will be equal to null.

\$TARGET: ID of the destination link OR ID of object being moved.

- If the movement is caused by the system (i.e. because a character dies and it is removed by the system) then AGENT = NULL and TARGET = object being moved.
- If a CHARACTER is about to traverse a LINK, AGENT = character moving, TARGET = LINK being used.

Return value: True by default. If False is returned, then the action gets cancelled.

Note: Triggers after onExit

#### 4.12 onLooseItem

Same as for onLoose, except that triggers when OWNER is losing an ITEM or VEHICLE object.

Return value: is 1 by default. If 0 is returned, the action gets cancelled. Note: Triggers after whenDropped and before whenPicked

#### 4.13 onLook

Triggered when an object is looked at

Applies to: ITEM, CHARACTER, ROOM \$OWNER: Object being looked at \$AGENT: Character looking

\$TARGET: If the LOOK button has been used, it will contain the string "explicit". If the look action is result of a click on the object, it is an empty string. You can use onLook as an "onClick" event and use \$TARGET to distinguish cases (user wants to perform the most common action on the object OR the user wants to examine the object).

Return value: True by default. If the result is set to False, then the action is cancelled.

Note 1: If you just wish to skip the focusing effect, just set the player's . clearfocus property to True. Note 2: The individual OBJECT.onLook event triggers first than the generic onLook EVENT. If the individual OBJECT.onLook exists and if its return value is not explicitelty zero, then the event is considered as handled and the generic onLook event is not triggered.

Note 3: With difference regards all other system events, this event receives user input in the input() set.

Ideas for use: Characters speaking or talking to players when they look at them, giving hints on the game.

# 4.14 onNew

Is triggered when a new player enters the world.

Applies to: No object. It refers to the whole game \$AGENT: The Character entering the world. \$TARGET: null \$OWNER: null Ideas for use: Voices speaking or sounds playing when a player joins.

# 4.15 onOpen

Triggered when (after) an item is opened.

Applies to: ITEM OWNER: Item being open AGENT: Character opening the item TARGET: unused Ideas for use: Traps inside boxes, explosive bags.

# 4.16 onReceive

Applies to any object, acting as a continer, is about to receive any CHARACTER object.

OWNER: Container object. AGENT: Object causing the action. TARGET: What is being received or placed in OWNER. The LINK won't appear here as it happens for onLoose.

Note: Triggers right after onEnter.

# 4.17 onReceiveItem

Same as for onReceive, except that triggers when OWNER is receiving an ITEM or VEHICLE object.

Return value: if TRUE (default) the action is considered as successful. If FALSE, the action is considered failed, but it is programmer's responsibility to actually MOVE the object away if desired.

Note: Triggers right after whenPicked.

### 4.18 onSave

Triggered when a player is saving his game, right before the save operation.

Applies to: Player saving the game

OWNER: Player AGENT: Player TARGET: If "Save" was chosen: Player, if "Save and exit" was chosen: null string ("")

Return value: is 1 by default. If 0 is returned, the user command (save or save+exit) gets cancelled.

Ideas for use: Check and avoid player to save too often

### 4.19 onSearch

Triggered when an item is hidden, and a search command is performed. This event is deisgned to implement selective search. If false or 0 is returned, the item will not be found. Otherwise the item will be found.

Applies to: ITEM

OWNER: The item about to be found AGENT: The character searching TARGET: not used Return value: TRUE by default, which means "yes, the item can be found". If FALSE, then the item whose id is ID will not be found.

### 4.20 onSpeechFinish

Triggered when a computer-controlled actor has finished its speech done via the SPEAK "\*" action (See SPEAK for details).

Applies to: CHARACTER OWNER: Computer-controlled CHARACTER speaking TARGET: CHARACTER receiving the message AGENT: same as above
Ideas for use: Computer-controlled actors which speak to players and at the end of the speech give an item

#### 4.21 onStart

Triggered whenever the world starts. It is triggered also upon reset.

Applies to: No object. It refers to the whole game OWNER: not available AGENT: not available TARGET: not available

Ideas for use: Put any initialisation code here (setting of global variables, etc.)

## 4.22 onTick

Triggered whenever the internal clock generates a "tick". This usually happens every 30 seconds, but the tick length in seconds can be set in the world's settings (worldnav##.properties file). onTick triggers right before the Living event.

Applies to: No object. It refers to the whole game OWNER: not available AGENT: not available TARGET: not available Ideas for use: Any changes proportional to elapsed time, brief pauses

## 4.23 onUse

Triggered when an item is used (without secondary target – example "USE switch").

Applies to: ITEM OWNER: The item being used AGENT: The character having used the item TARGET: not used Ideas for use: Switches, controls in general

Note: If the named version of the event has been defined (ID.onUse) then it is executed, while the unnamed version (onUse) is not fired. If the named version (ID.onUse) does not exist, the unnamed version of the event is fired (onUse).

#### 4.24 onUseWith

Triggered when an item is used over another item (example "USE + key ON door")

Applies to: ITEM

OWNER: Item being used (key in the above example) AGENT: Character using the item TARGET: Item on which we use the OWNER object (door in the above example) Ideas for use: Unlocking doors or other objects, attacks to players and monsters

Note: If the named version of the event has been defined (ID.onUse) then it is executed, while the unnamed version (onUse) is not fired. If the named version (ID.onUse) does not exist, the unnamed version of the event is fired (onUse)

## 4.25 restore(type,restoreinfo,player) : boolean

This event is triggered by the system each time an object is being restored during a player logon.

#### Parameters:

type: TYPE of the object being restored restoreinfo: Additional restore information as calculated by the saveInfo event (see) player: Player who is logging back on OWNER: null (unused) AGENT: null (unused) TARGET: null (unused) Return value: Result of the operation. true means 'object restored'; false means 'object NOT restored'. In the latter case, the system will proceed to try an auto-restore.

Note: this event is generic and cannot be object-specific.

Example: See saveInfo( )

## 4.26 saveInfo( ) : string

This event should be used to produce the information which is relevant for a given object to be restored later. This information will be saved together with object ID and TYPE, and can be used to reconstruct the object when restoring the game profile (this should be done via the restore( ) EVENT).

Applies to: any object being in the player's inventory when player issues SAVE AND EXIT. If the player has just cliked SAVE, then this event does not fire. OWNER: object in inventory AGENT: null (unused) TARGET: null (unused) Return value: Any string value representing relevant information about the object. Default return value is null. Notes: this event is object-specific and cannot be used as generic.

#### Example:

The first event simply contains the code to extract the relevant object's information, which is the item's Cash property. The restore function simply reconstructs the money .

```
Event saveInfo() 
       type = $OWNER.type 
       Dim txt 
       If type = "money" 
             txt = ""+$AGENT.name+" saves money" 
            'Print $WORLD, txt
             'Debug txt 
             Return $OWNER.Cash 
       End_If 
End_Event 
Event restore(type, restoreinfo, player)
      If type = "money" Print player,"restore() restoring: type:" + type + " info: " + 
restoreinfo + " player: " + player.name 
       Dim value = restoreinfo 
       Dim newobj = NewItem(target,"" + value + " coins","Gold coins are 
money!",NewImage("money.gif",31,31),"volume=0,type=money,pickable,showmode=2,icon=m
oney.gif,Cash="+value) 
      AttachEvent newobj, "saveInfo", "money saveInfo"
       Return true 
     End_If 
     return false 
End_Event
```
## 4.27 statsBar( ) : string

This event can be defined and used to customize how the *stats bar* looks like. You can include in your custom output the navigation pad, the icons list, the inventory, the properties list, in any combination or nothing at all.

OWNER: current player AGENT: current player TARGET: current room Return value: Any string value with HTML content to be printed as-is. Please return a blank space if you don't want to display anything.

In producing your own code, you can include these special placeholders to get current values at run time:

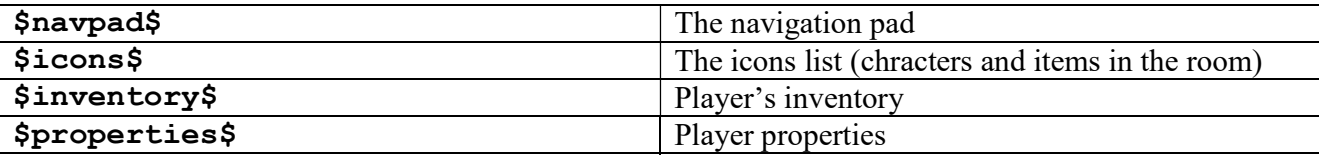

Notes: this event is generic/system-wide.

#### Example:

I want to show a list of items before

```
EVENT statsBar
      Return "$navpad$ <ul><li>apples</li><li>berries</li></ul><br>><br><>>><>Sinventory$"
END_EVENT
```
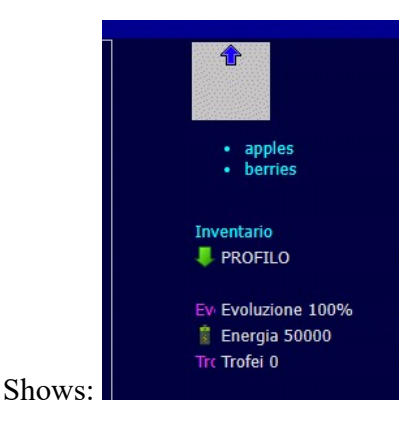

#### 4.28 whenPicked

#### (formerly onPick)

Applies to any object entering a CHARACTER. Similar to onEnter but in this case the container is a CHARACTER.

Applies to: moveable objects (ITEM, CHARACTER, VEHICLE) OWNER: object entering (being picked) AGENT: Object causing the action. TARGET: Who is receiving OWNER

#### Notes:

- Triggers right before onReceiveItem.
- Triggers after the item has been actually picked up. If the action needs to be cancelled, before returning False be sure to Move the object somewhere else.
- If the entered object is not a CHARACTER, then **onEnter** EVENTs wil trigger instead

Ideas for use: Magic objects, Armories, Traps

#### 4.29 whenDropped

(formerly onItemDrop) Symmetrical to whenPicked, applies to any object exiting from any CHARACTER object.

#### OWNER: object exiting (being dropped)

AGENT: Object causing the action. Attention – might be equal to NULL when using Move instruction

TARGET: New destination for OWNER.

Return value: is 1 by default. If 0 is returned, the action gets cancelled. Notes:

- Triggers right before onLoose.
- If the exited object is not a CHARACTER, then **onExit** EVENTs wil trigger instead

Ideas for use: Magic objects, Armories, Traps

# 5 Objects (models)

This section tells you about game *objects*. Please note that most of them (CHARACTER,ITEM,ROOM,LINK) share common features so there is a chapter that contains information that is pertinent to all, then you have to look at the type-specific section.

## 5.1 Methods and properties, defined

Property is a feature of an object. For example, in real world, your hair color is a property you own. Methods represent what an object can do. In real world, the ability to walk is a method you own. I scripting language, metods are similar to functions and instructions, but unless instructions and functions, you have to specify the object they refer to. So, all methods must be called in this form:

object.method()

If you don't expect a result value, the Call instruction must be used.

Example:

```
Print $AGENT.getCookie("myname")
```
Or

Call \$AGENT.saveCookie("myname", \$AGENT.name)

#### 5.2 Class Hierarchy

The following diagram shows the class hierarchy of the scripting engine, which clearly maps over the underlying class hierarchy of the Java engine. The names of underlying Java classes are written in square brackets.

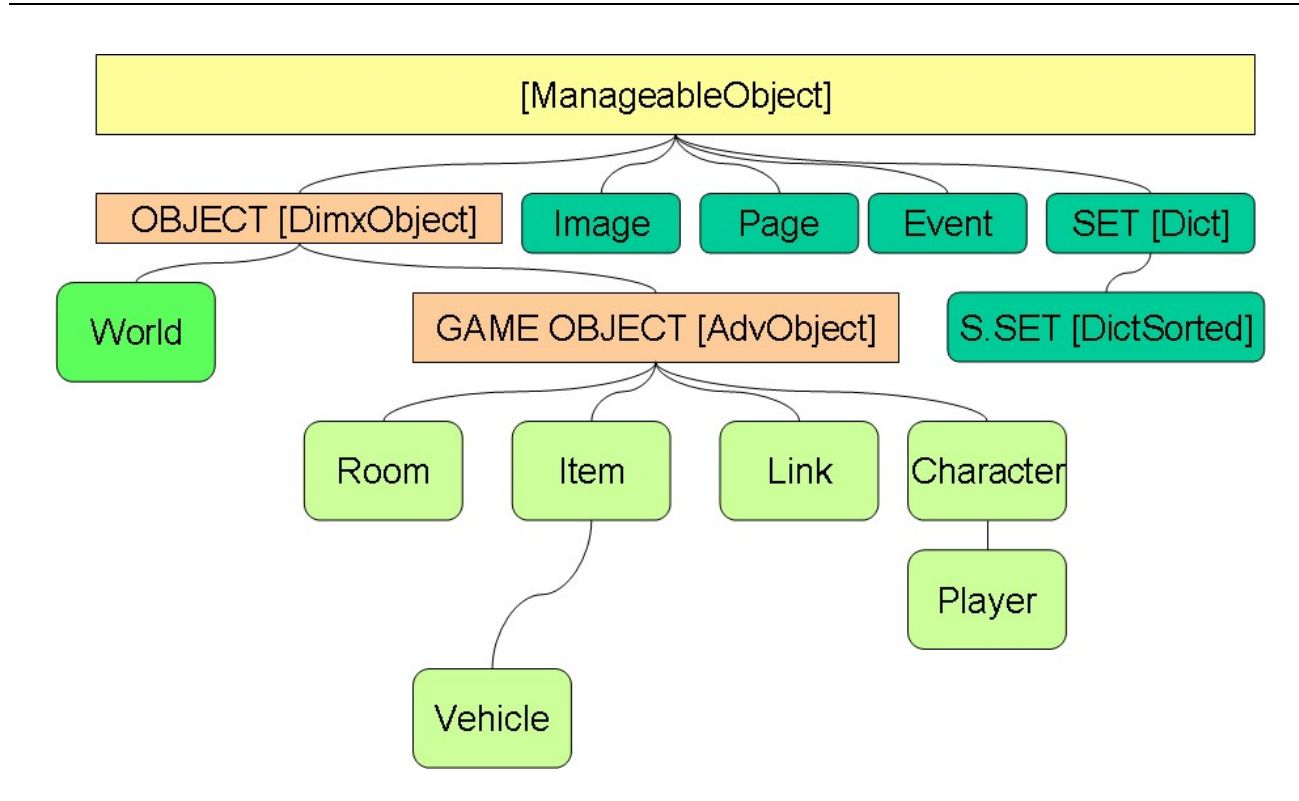

DimensioneX version 7.1.7 - Developer's Reference - https://www.dimensionex.net

## 5.3 Object model for: any GAME OBJECT

## 5.3.1 Common Object Properties

These properties are common to ROOM/ITEM/CHARACTER/LINK objects. See also Object-specific Object models below for additional properties!

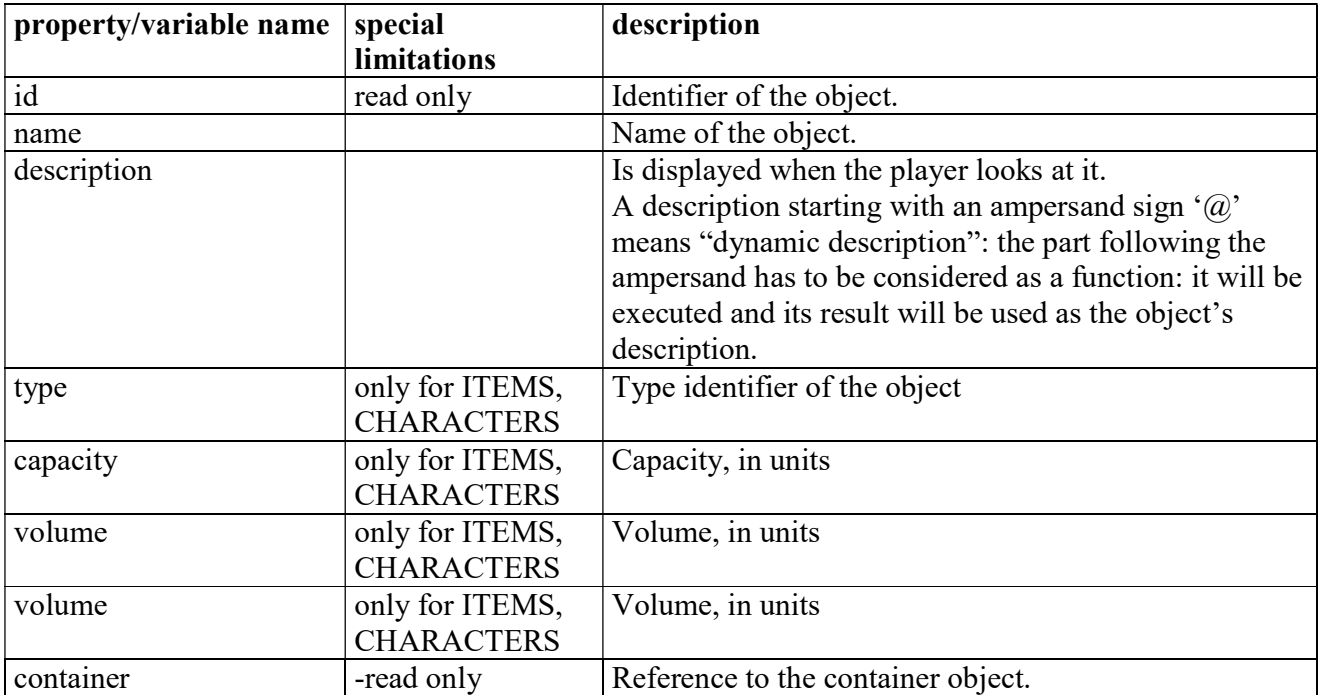

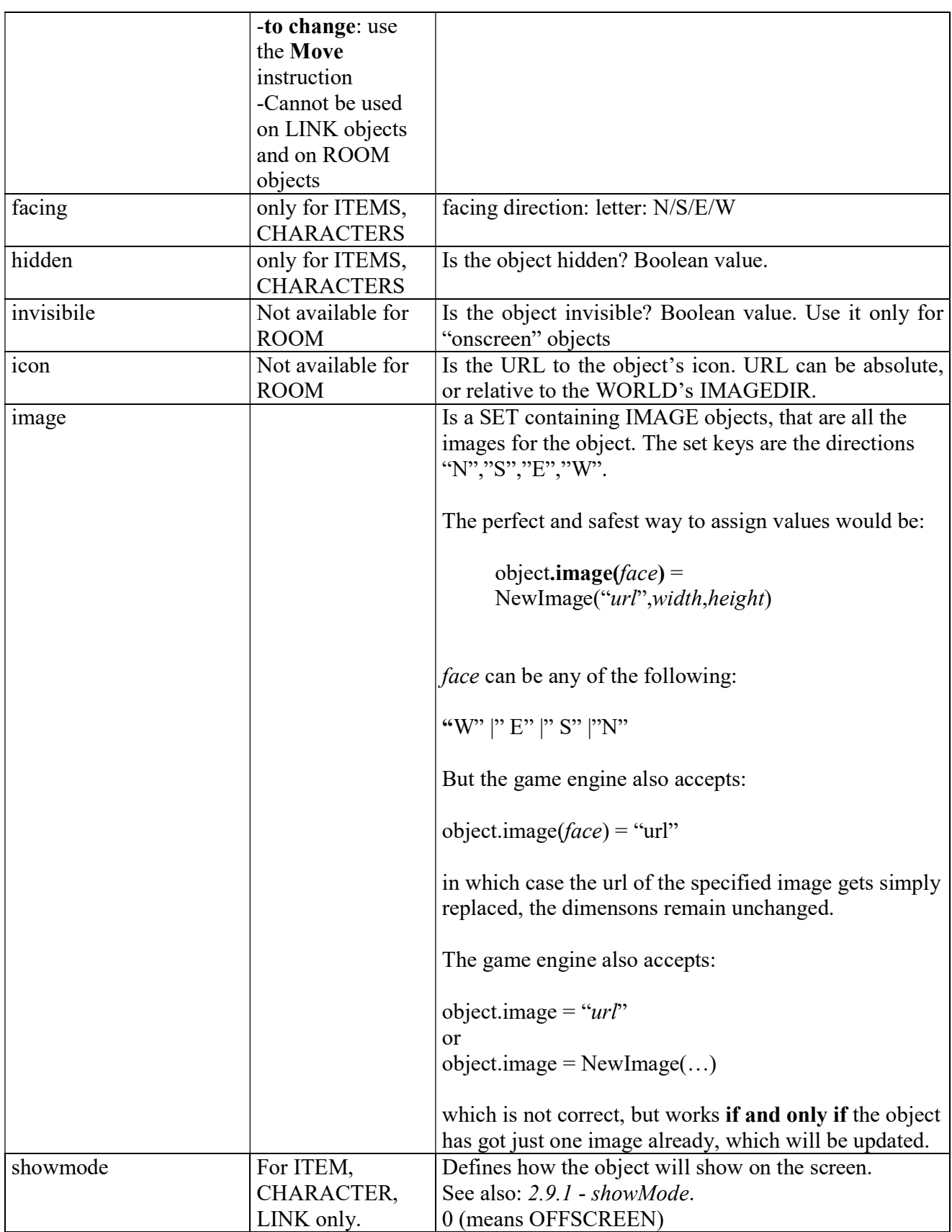

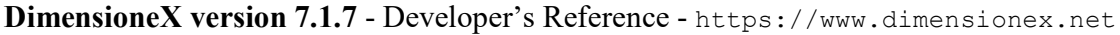

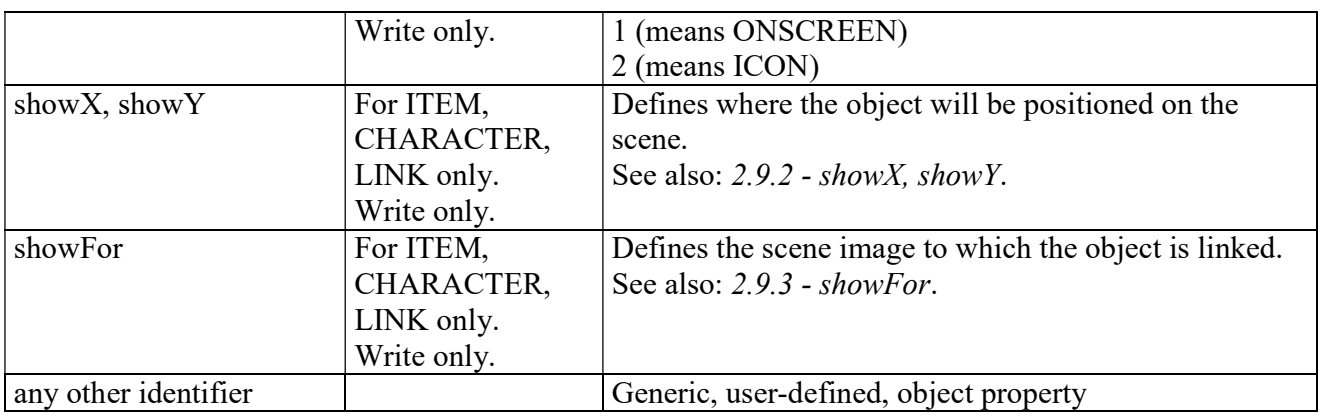

## 5.3.2 Common Object Methods

These methods can invoked any game objects objects which correspond to human players.

## 5.3.2.1 OBJECT.getProperty(property)

Returns the object's specified property. It provides a convenient way to access arbitrary properties to be defined at run time.

```
x = item.getProperty("name")
```
is equivalent to:

 $x = item.name$ 

See also: setProperty method.

#### Parameters

property String representing the property to be inspected

#### 5.3.2.2 OBJECT.setProperty(property,value)

Sets a new value to an object's specified *property*, then returns it. It provides a convenient way to access arbitrary properties to be defined at run time.

Call item.setProperty("Value",100)

is equivalent to:

item.Value = 100

See also: getProperty method.

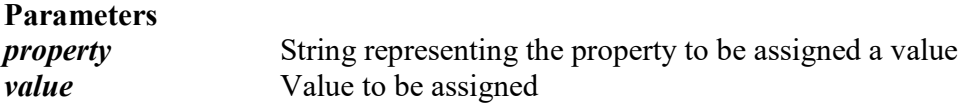

## 5.4 ROOM object

## 5.4.1 ROOM Properties

These properties are specific to ROOM objects. See also Object model for any GAME OBJECT above.

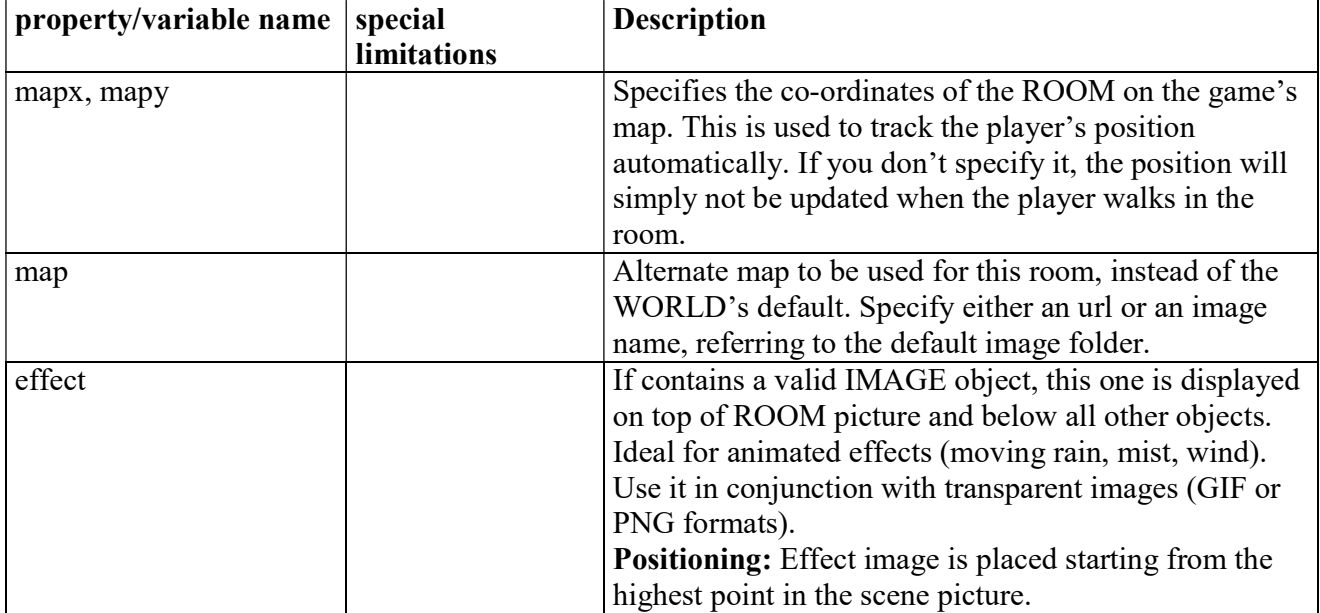

## 5.5 CHARACTER object

## 5.5.1 CHARACTER Properties

These properties are specific to CHARACTER objects. See also Object model for any GAME OBJECT above.

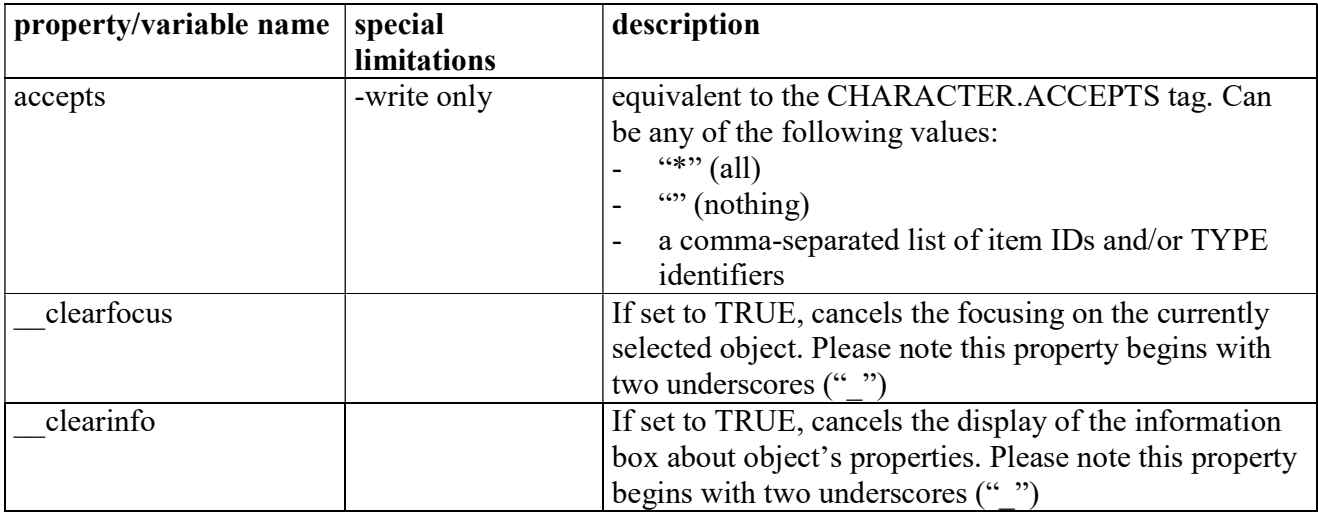

## 5.5.2 CHARACTER Methods

#### 5.5.2.1 CHARACTER.go(direction)

Moves the character in the specified direction.

## 5.6 PLAYER object

#### 5.6.1 PLAYER Properties

These properties are specific to PLAYER objects.

Note that a PLAYER is also a CHARACTER and a GAME OBJECT so see also Object model for any GAME OBJECT and Object model for CHARACTER above.

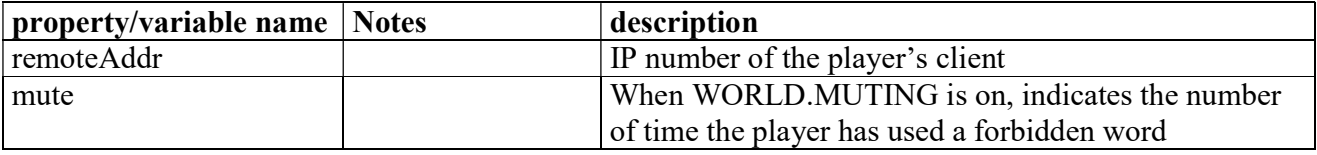

## 5.6.2 PLAYER Methods

These methods can only invoked on CHARACTER objects which correspond to human players. If in doubt, use the IsPlayer() function to make sure that the object is a player.

#### 5.6.2.1 PLAYER.getCookie(key)

Retrieves a setting from the player's browser cookies. Returns the value associated to the specified key. See also: saveCookie method.

#### Parameters

key Key to be seached in the database

#### 5.6.2.2 PLAYER.getPanel()

Returns the ID of the player's current PANEL.

#### 5.6.2.3 PLAYER.printXY(stuff,x,y)

Prints stuff at x,y on the player's scene image. If the current ROOM has no image, no printing is d.

#### Parameters

stuff Stuff to be printed. An image, or a String (HTML is OK)  $x, y$  Co-ordinates to be used. Note: using negative values for x, y or values that fall outside the scene image's boundaries may lead to unpredictable results.

#### 5.6.2.4 PLAYER.saveCookie(key,value)

Saves a setting into the player's browser cookies. The specified value will be associated to the specified key. See also: getCookie method.

#### Parameters

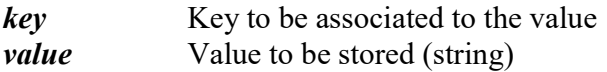

Warning!: The saveCookie method steadily increases the amount of information that is transmitted by the client to the server. For this reason, it is recommended to use it only for really relevant information

#### 5.7 ITEM and VEHICLE objects

#### 5.7.1 ITEM Properties

These properties are specific to ITEM objects. See also Object model common to ROOM/ITEM/CHARACTER… above.

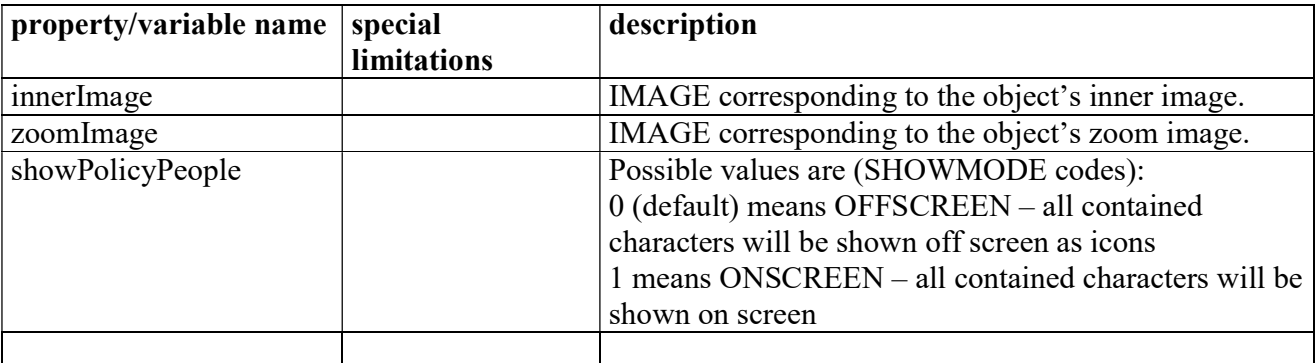

## 5.8 IMAGE objects

#### 5.8.1 IMAGE Properties

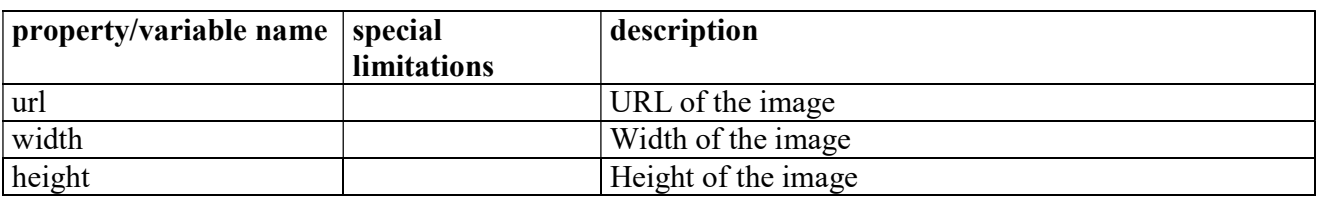

See also notes on the image attribute in section 5.3 for important, additional information.

## 5.8.2 IMAGE Methods

#### 5.8.2.1 IMAGE.html(title[,player])

Outputs the image in HTML.

- title Optional. ALTernate text for the image (tooltip)
- player Optional. If specified and if it references a valid player, the image is automatically resized according to his/her browser's resolution, as it it done for the scene image.

## 5.9 WORLD object

Also the global game is an object. It is of type "WORLD".

## 5.9.1 WORLD Properties

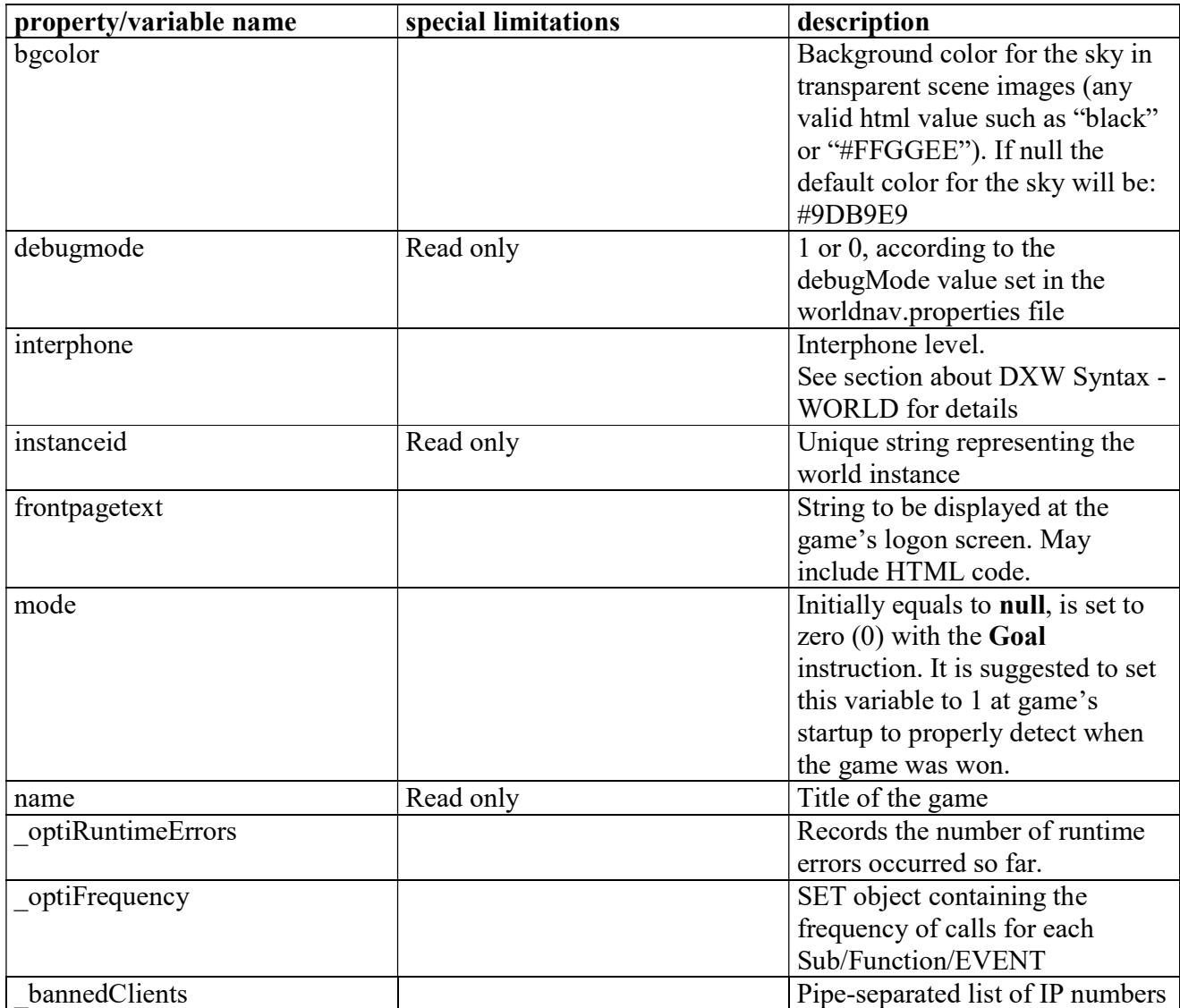

## DimensioneX version 7.1.7 - Developer's Reference - https://www.dimensionex.net

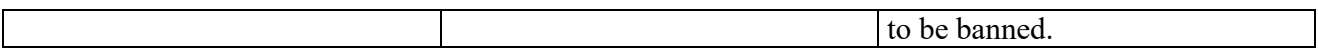

# 6 SKINS - Customizing the user interface

A SKIN is a combination of HTML settings and image files to be used for the graphic parts of the players' interface.

You can define your own custom skin for games by writing a text file with .DXS extension according to the DXS syntax. After soing so, your skin definition (.DXS file) and media files can be easily reused in different games and servers. On the DimensioneX web site we publish skins produced by users, and credit the designers.

The best approach for writing a custom skin is probably to start by modifying one of the skins you will find in the DimensioneX kit.

## 6.1 Placement of SKIN files

a SKIN is composed by:

- 1. a DXS file defining the skin. This file should have a .DXS extension (recommended) but if your web provider doesn't allow them, you can also use a .TXT extension.
- 2. a number of media files (GIF, JPG or PNG and WAV) referenced by the DXS file.

#### The placement policy of skin files has been changed since version 6.4.4.

For the placement of files, please follow this guide carefully.

Supposing your skin is described in the file "myskin.dxs":

- 1. The myskin.dxs or myskin.txt file must be contained in its folder with the same name as the file, hence in our example you have to create a folder named myskin inside the skins folder.
- 2. If your game's images are hosted elsewhere, say, on a webserver that is different than the one hosting the DimensioneX engine, the skin's folder must be copied also on that server, too. The skin folder on the media server must be parallel to the IMAGESFOLDER you are using (i.e. they must be contained both in the same folder)

Example: If your game's image files are in:

https://whateverserver /dimx/pics then the game engine will assume that the skin media files are stored in: https://whateverserver/dimx/skins/myskin

The picture below shows part of the DimensioneX subtree. You can see the game's pictures folder pics and below the skins folder which contains the folders for each skin in use: default, bloody, castle and forest.

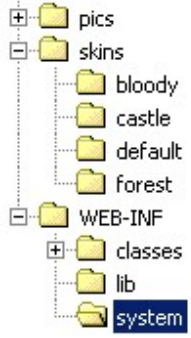

## 6.2 DXS syntax

Example: this is the definition for a skin mamed Forest, see file forest.dxs in your DimensioneX system folder:

```
SKIN forest 
          ' Version 1.0 - by Cris 
         NAME Forest<br>PICPLAYER
         PICPLAYER avatar.gif<br>PICSPACER blank.gif
         PICSPACER blank.gif<br>PICFADER fadewhite
         PICFADER fadewhite.gif<br>ICOPLAYER plaver.gif
          ICOPLAYER player.gif 
          ICOCHARACTER character.gif 
                            item.gif
         ICOWAY way.gif<br>ICOWAYN north.g
         ICOWAYN north.gif<br>ICOWAYS south.gif
         ICOWAYS south.gif<br>ICOWAYE right.gif
         ICOWAYE right.gif<br>ICOWAYW left.gif
                            left.gif
          ICOWAYU up.gif 
         ICOWAYD down.gif<br>ICOROTI icorotl.
         ICOROTL icorotl.gif<br>ICOROTR icorotr.gif
         ICOROTR icorotr.gif<br>ICOREV reverse.gif
                            reverse.gif
         SNDNEWMSG notify4.wav
          BODYBGCOLOR #206020 
         BODYBACKGROUND<br>BODYSTYLE
          BODYSTYLE {font-size:10pt;font-family:Courier New;color:#00FFFF} 
                             {font-size:10pt;font-weight:bold;font-family:Courier New;color:#FF1111}
         LINKSTYLE {font-size:10pt;font-family: Lucida Sans;color:#005000}<br>ALINKSTYLE {font-size:10pt;font-family: Lucida Sans;color:#FF0000
         ALINKSTYLE (font-size:10pt;font-family: Lucida Sans;color:#FF0000;text-decoration: none)<br>ICONLABELSTYLE (font-size: 8pt; font-family: Lucida Sans;color:#DDDDD)
                                {font-size: 8pt; font-family: Lucida Sans;color:#DDDDDD}
          PANELBGCOLOR SILVER 
         PANELBACKGROUND vine-001.jpg<br>PANELSTYLE {font-size:10pt;f
         PANELSTYLE {font-size:10pt;font-family:Lucida Sans;color:#FFFFFFF}<br>BUTTONSTYLE {background-color: #00CC00; color: black; cursor: han
                             {background-color: #00CC00; color: black; cursor: hand; font-family: Tahoma;
font-size: 8pt; height: 20px; border-top: 2px outset #00FF00; border-left: 2px outset #00EE00;} 
          TITLESTYLE {font-size:10pt;font-family:Lucida Sans;font-weight:bold;color:#FFFF20;background-
color:#009000} 
         LIST1BGCOLOR #004000<br>LIST2BGCOLOR #316131
         LIST2BGCOLOR<br>LISTSTYLE
                        {font-size:8pt;font-family:Courier New;color:#DDDDDD}
          STYLESHEET stylesheet.css 
END_SKIN
```
An explanation of the fields follows. Only the first two are mandatory, all others are optional. If they are not specified, the default skin values are used.

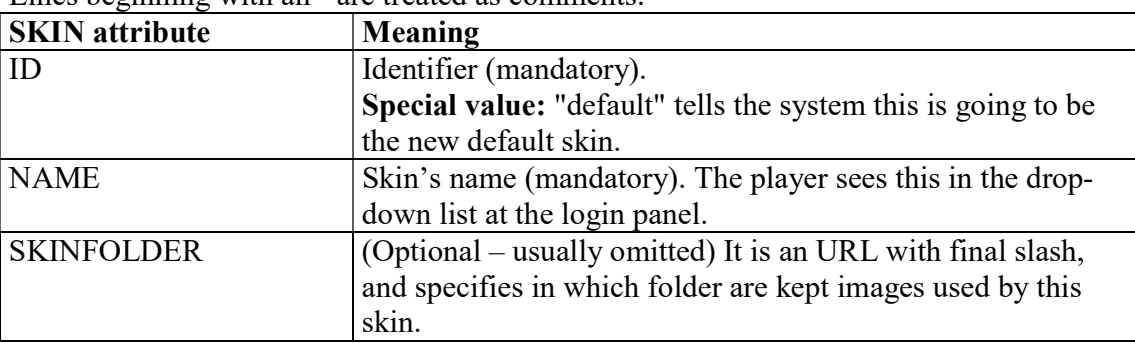

Lines beginning with an ' are treated as comments.

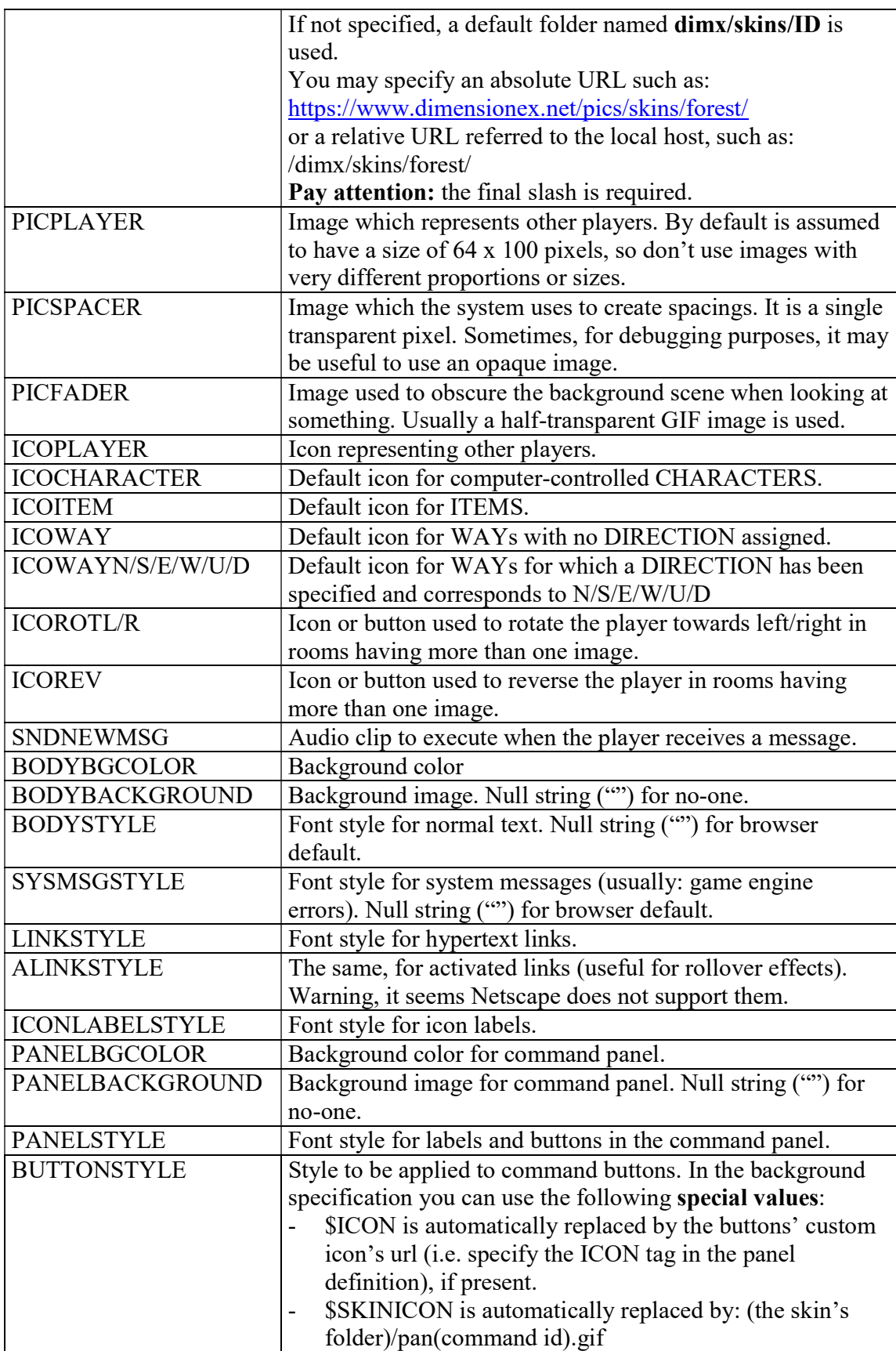

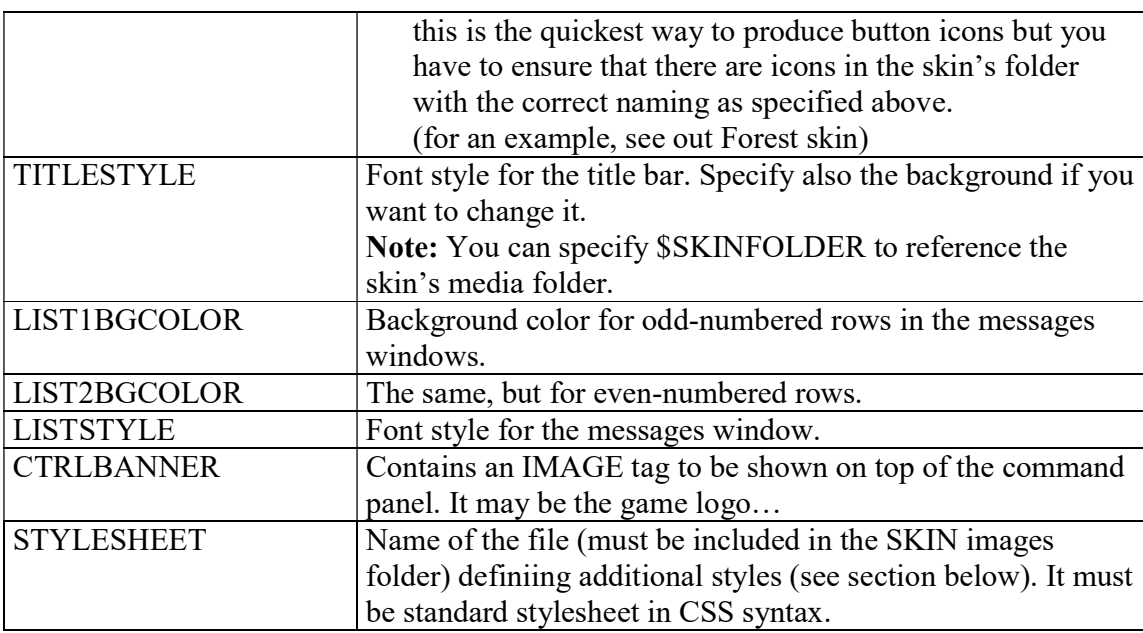

All "Styles" have to be defines as foreseen by the w3c CSS stylesheets syntax. For more details you may refer to the following site:

http://www.w3.org/TR/REC-CSS2/cover.html#minitoc

A good example of skin using styles is the skin named "Bloody Hell", used in the Underworld game. Download it from the DimensioneX site under the Resources section.

## 6.2.1 STYLESHEET - Additional styles

Some elements of the user interface are directly linked to CSS classes and IDs. These classes and IDs can be specified via a standard CSS file that can be specified by means of the STYLESHEET skin tag, and that must be located in the SKIN's folder.

This is a list of the classes and IDs that DimensioneX uses but you can add your own.

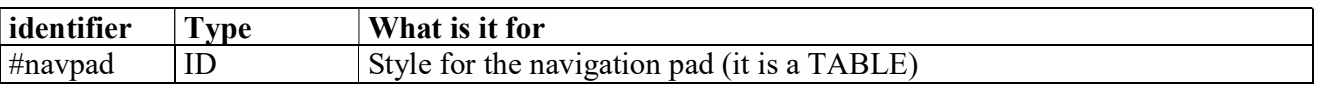

In the future, most elements of DimensioneX UI will be customised according to these styles.

## 6.2.2 Packing a skin for sending it to other users

Skin have been designed in order to be easily exchanged between developers. To pack a skin:

- Copy the skin.dxs file into your skin's folder
- Pack into a ZIP file the whole skin folder. In order to do this using WinZip, you simply right-click your skin's folder and choose from the pop-up menu: Add to skinname.zip where "skinname" would actually be your skin's folder name. By doing this, you should have preserved the original folder in the ZIP.

Send the ZIP to your contact

## 6.2.3 \_net skin versions

Skins bundled with the DimX package are provided with a second version whose name includes the " net" suffix. These skins can be quickly used on whatever game you like, they will force the browser to load the images to the same, pre-defined, remote server.

Even though these skins are good to get things started fast, it is always safer for production installations to have a copy of all skins hosted on your own server, so that you are not bound to any specific thirdparty service.

## 6.2.4 Troubleshooting SKINs

- If the images don't show up, go read 6.1 Placement of SKIN files and correct the placement of skin media files.
- If this don't solve your problem, then probably the SKINFOLDER tag has an incorrect value. Try opening the skin.dxs file and removing the SKINFOLDER tag.
- Always remember that the debug.log files will contain messages that can help you diagnose skin loading problems.